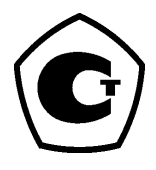

# **Преобразователь измерительный Rosemount 848T для систем с высокой плотностью точек измерения с интерфейсом FOUNDATION™ fieldbus**

Версия устройства 7

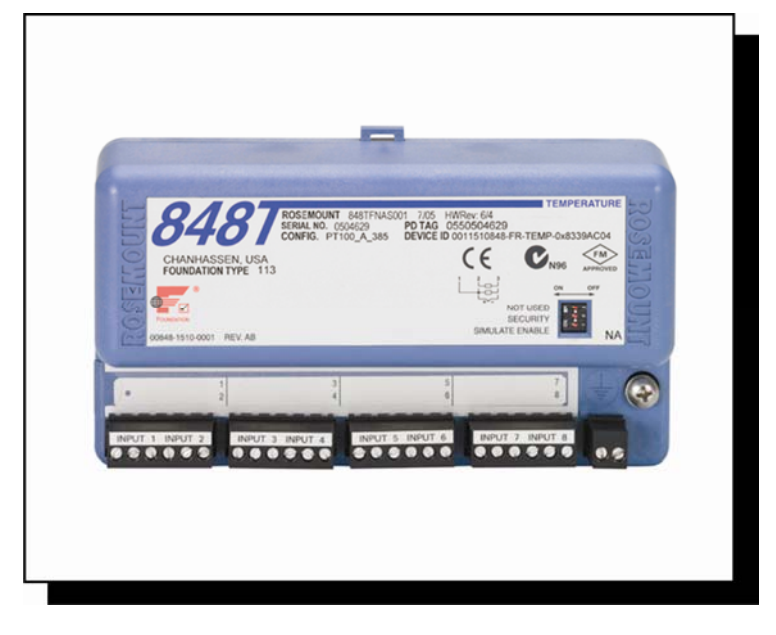

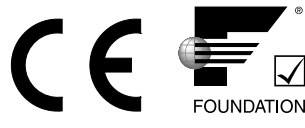

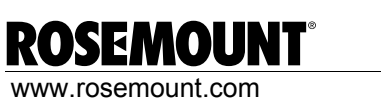

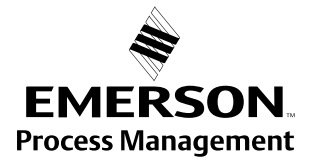

# **Преобразователь измерительный Rosemount 848T для систем с высокой плотностью компонентов с интерфейсом FOUNDATION fieldbus**

# **ПРЕДУПРЕЖДЕНИЕ**

Перед началом работы с изделием прочтите данное руководство. Перед тем, как приступить к установке, эксплуатации или техобслуживанию этого изделия необходимо удостовериться в правильном толковании содержащихся в инструкции сведений для обеспечения безопасности персонала, системы и достижения оптимальной производительности продукта.

В Соединенных Штатах Америки вы можете воспользоваться услугами двух бесплатных и одного международного телефонного номера технической поддержки.

#### **Центр поддержки заказчиков**

1-800-999-9307 (с 7-00 утра до 7-00 вечера по центральному поясному времени)

#### **Национальный центр поддержки**

1-800-654-7768 (круглосуточно) Вопросы по обслуживанию оборудования

#### **Международный телефон:**

1-(952) 906-8888

# *<u>∧ВНИМАНИЕ</u>*

Приборы, описанные в данном документе, НЕ предназначены для применения в атомной промышленности.

Использование этих устройств в условиях, требующих применения специального оборудования, аттестованного для атомной промышленности, может привести к ошибочным показаниям.

По вопросам приобретения продукции Rosemount, разрешенной к применению на ядерных установках, обращайтесь к торговому представителю компании Emerson Process Management.

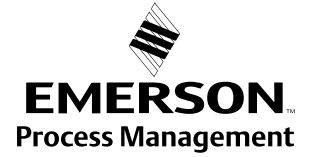

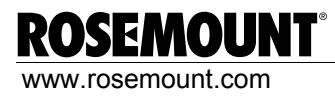

# **Содержание**

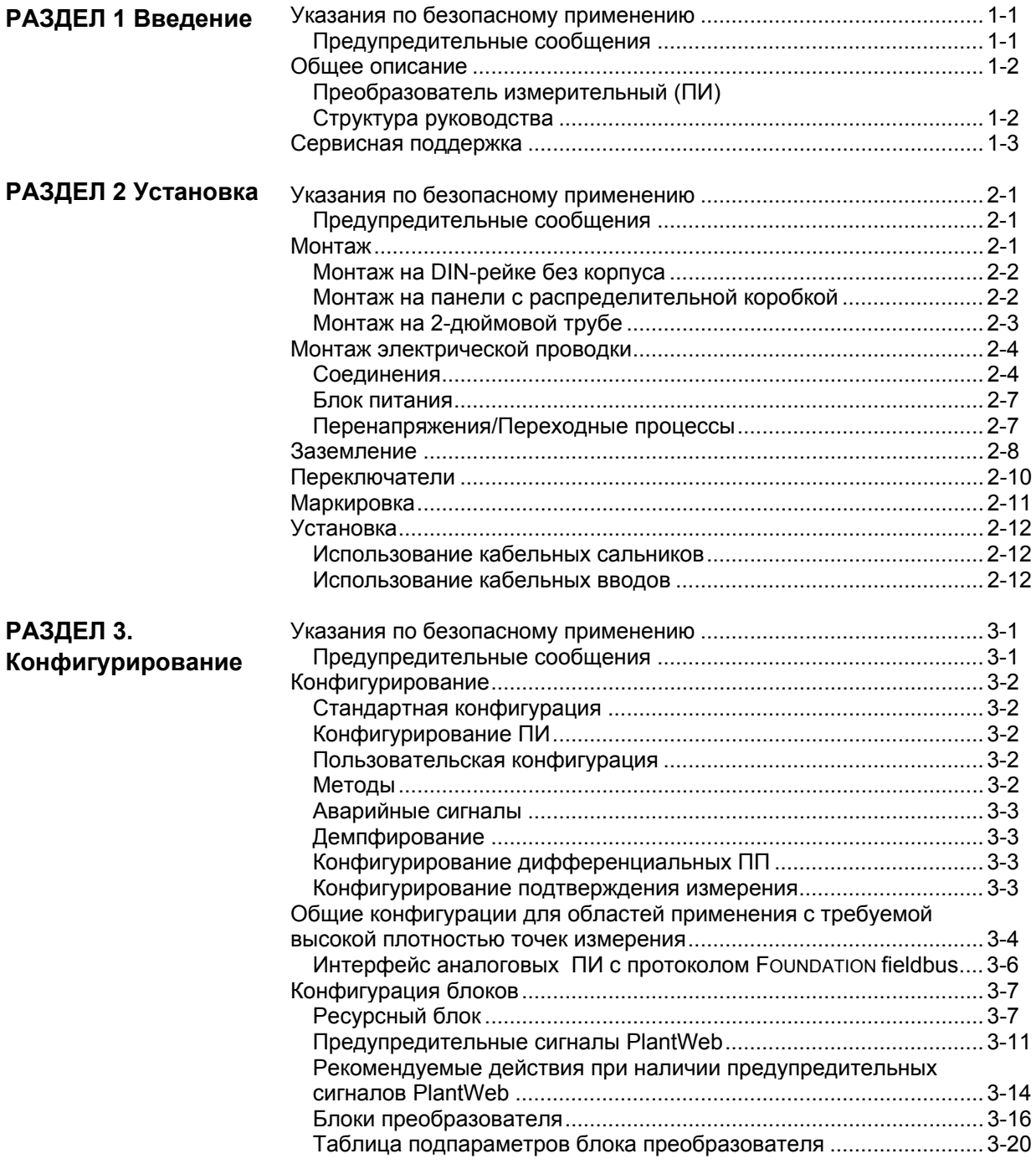

# Rosemount 848T

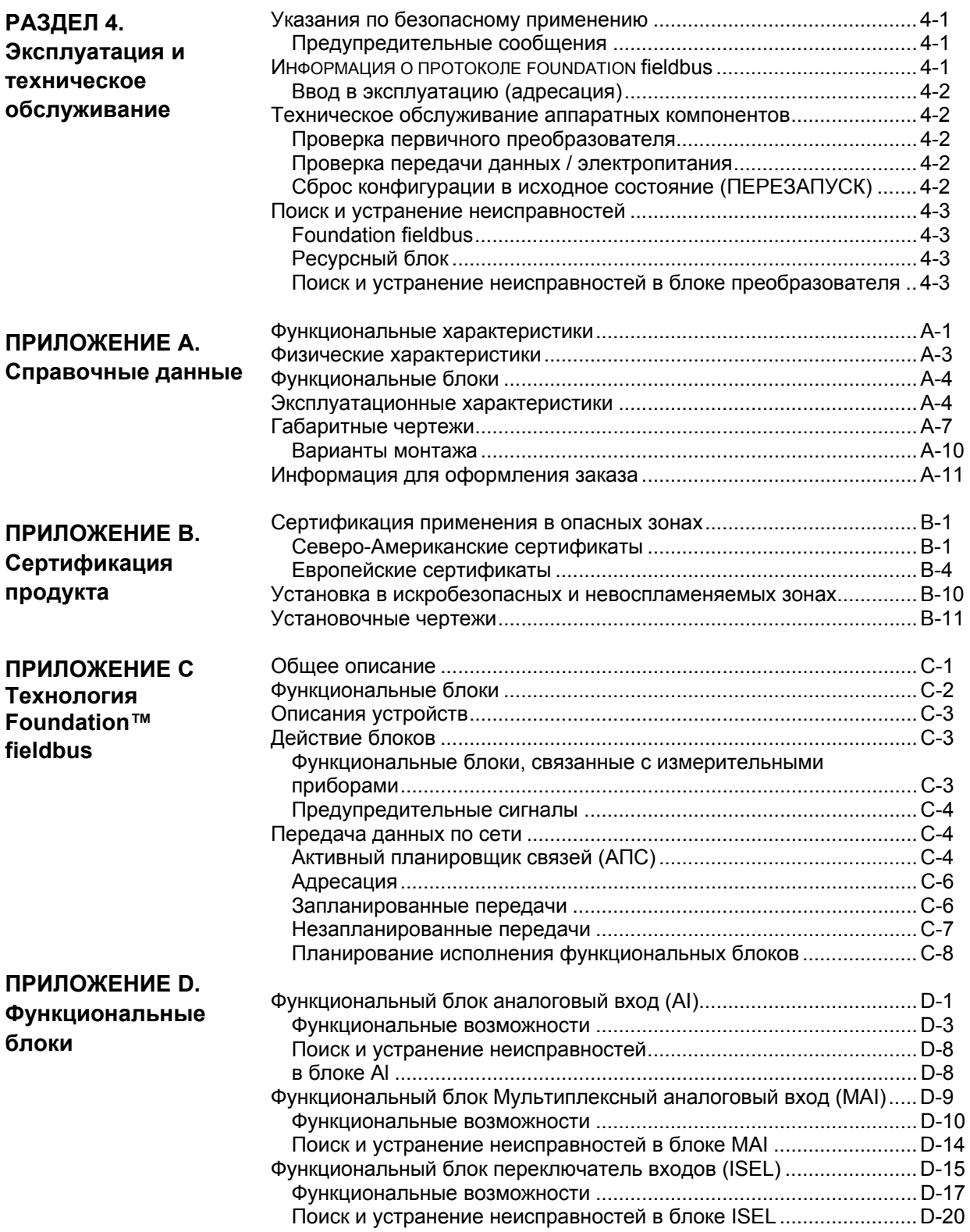

# **Раздел 1 Введение**

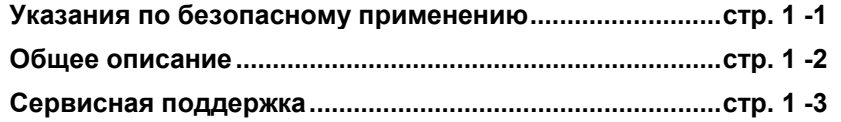

# **УКАЗАНИЯ ПО БЕЗОПАСНОМУ ПРИМЕНЕНИЮ**

В этом разделе рассматриваются процедуры и инструкции, которые могут потребовать специальных мер предосторожности для обеспечения безопасности персонала, выполняющего работы. Информация, относящаяся к потенциальным проблемам безопасности, обозначается предупредительным символом  $(\mathcal{L})$ . Перед выполнением работ, сопровождаемых этим символом, обратитесь к нижеследующим рекомендациям по технике безопасности.

# **Предупредительные сообщения**

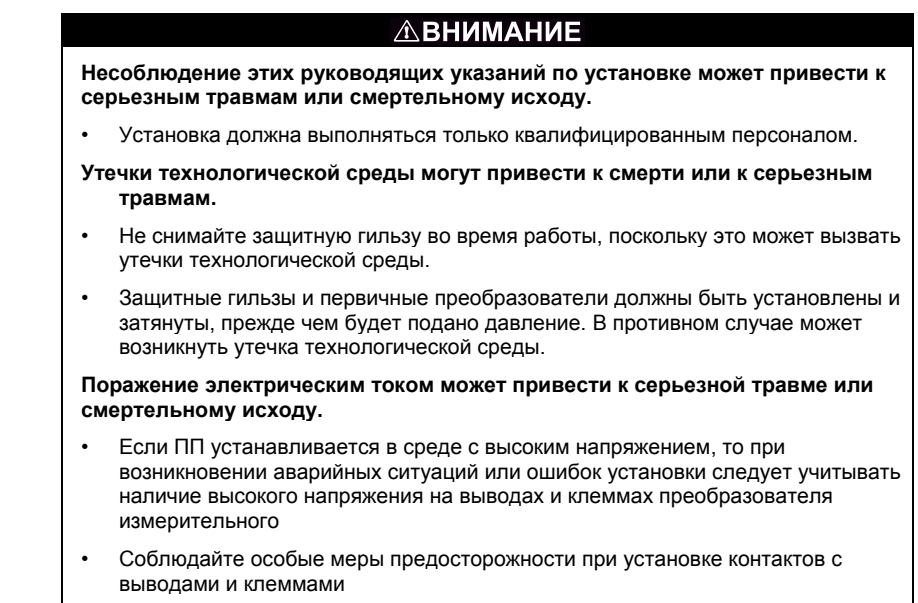

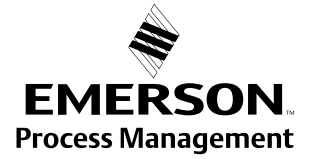

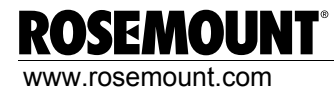

# **ОБЩЕЕ ОПИСАНИЕ**

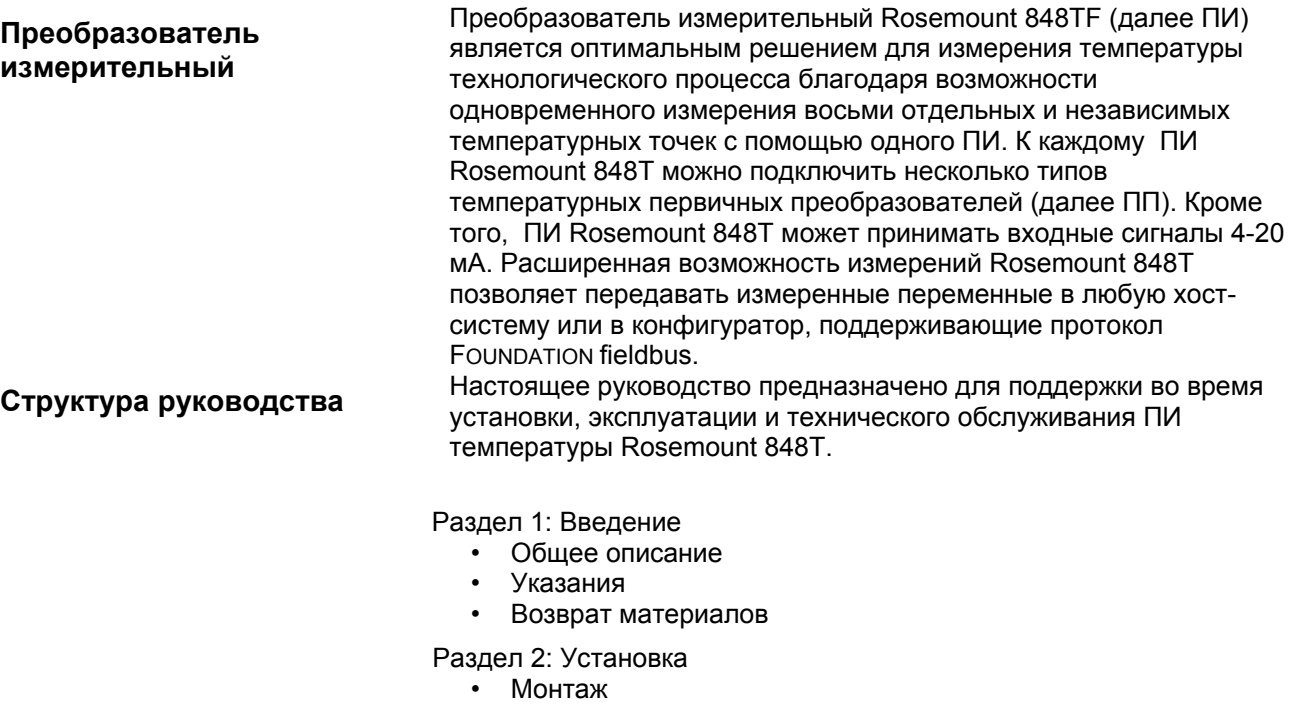

- Установка
- Электрические соединения
- Электропитание
- Ввод в эксплуатацию
- Раздел 3: Конфигурирование
	- ТЕХНОЛОГИЯ FOUNDATION fieldbus
	- Конфигурирование
	- Конфигурирование функциональных блоков

Раздел 4: Эксплуатация и техническое обслуживание

- Техническое обслуживание аппаратных компонентов
- Поиск и устранение неисправностей

Приложение A: Технические и справочные данные

- Технические данные
- Габаритные чертежи
- Информация для оформления заказа

Приложение В: Сертификация продукта

- Сертификация применения в опасных зонах
- Установка в искробезопасных и невоспламеняемых зонах
- Установочные чертежи

Приложение C: Технология Foundation™ Fieldbus

- Описания устройств
- Действие блоков

Приложение D: Функциональные блоки

- Функциональный блок Аналоговый вход (AI)
- Функциональный блок Мультиплексный аналоговый вход (MAI)
- Функциональный блок Переключатель входов (ISEL)

**СЕРВИСНАЯ ПОДДЕРЖКА** Для ускорения процесса возврата продукции в Северной Америке обращайтесь в Национальный центр поддержки Emerson Process Management по бесплатному номеру 800-654-7768. Данный центр работает круглосуточно и окажет вам помощь, предоставив необходимую информацию или материалы.

 $\sqrt{1}$  Центр запросит следующую информацию:

- Наименование модели
- Серийные номера

• Информацию о технологической среде, воздействию которой подвергалось изделие в последний раз

Центр предоставит:

- Номер авторизации возврата материалов (RMA)
- Инструкции и процедуры, необходимые для возврата товаров, подвергавшихся воздействию опасных веществ.

За пределами Америки, пожалуйста, обращайтесь в представительство продаж компании Emerson Process Management.

# **ПРИМЕЧАНИЕ**

В случае обнаружения опасных веществ при возврате продукции следует включить спецификацию по безопасности материалов (MSDS), которая в соответствии с законодательством должна быть выдана персоналу, подвергнувшемуся воздействию опасных веществ.

# **Раздел 2 Установка**

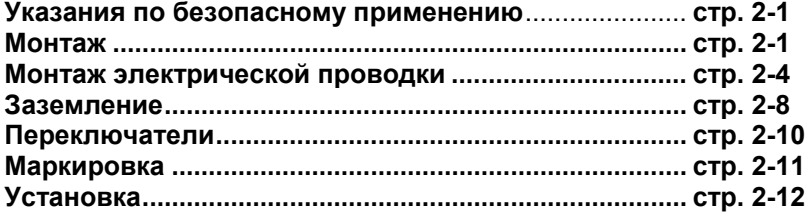

# **УКАЗАНИЯ ПО БЕЗОПАСНОМУ ПРИМЕНЕНИЮ**

В этом разделе рассматриваются процедуры и инструкции, которые могут потребовать специальных мер предосторожности для обеспечения безопасности персонала, выполняющего работы. Информация, относящаяся к потенциальным проблемам безопасности, обозначается предупредительным символом  $(2)$ . Перед выполнением работ, сопровождаемых этим символом, обратитесь к нижеследующим рекомендациям по технике безопасности.

## **Предупредительные сообщения**

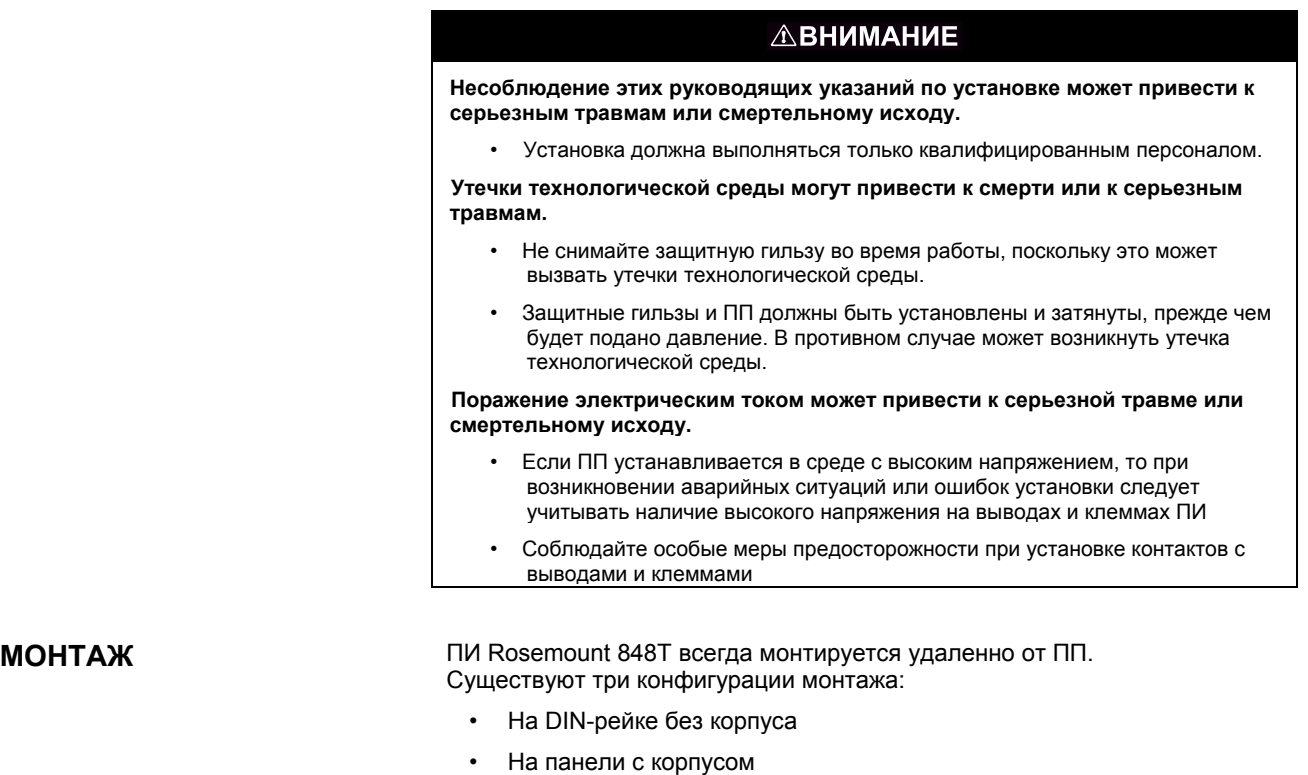

• На 2-дюймовой трубе с корпусом при помощи инструмента для монтажа на трубе

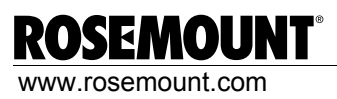

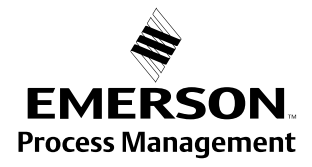

**Монтаж на DIN-рейке без корпуса** ПИ Rosemount 848Т монтируется на DIN-рейке без корпуса следующим образом: 1. Вытяните крепежный зажим DIN-рейки, расположенный в верхней боковой части ПИ. 2. Прикрепите DIN-рейку шарнирами в отверстия в нижней части ПИ. 3. Поверните ПИ и установите его на DIN-рейку. Освободите крепежный зажим. ПИ должен быть прочно закреплен на DIN-рейке. Рисунок 2-1. Монтаж ПИ Rosemount 848Т на DIN-рейку При установке внутри пластиковой или алюминиевой Rosemount 848T без установленного корпуса **DIN-рейка Крепежный зажим DIN-рейки**

**Монтаж на панели с распределительной коробкой**

распределительной коробки ПИ Rosemount 848T монтируется на панели при помощи четырех винтов ¼-20 х 1,25 дюймов.

При установке внутри распределительной коробки из нержавеющей стали Rosemount 848Т монтируется на панели при помощи двух винтов ¼-20 х ½дюйма.

Рисунок 2-2. Монтаж распределительной коробки ПИ Rosemount 848Т на панели Алюминий / пластик Нержавеющая сталь Rosemount 848T с алюминиевой или пластиковой ко Винты крышки(4) Крепежные винты (4) Панель Панель Крепежные винты (2) Rosemount 848T с коробкой из нержавеющей стали

# **Монтаж на 2-дюймовой трубе**

Для монтажа ПИ Rosemount 848Т с распределительной коробкой на 2-дюймовой трубе используйте опциональный монтажный кронштейн (код опции В6).

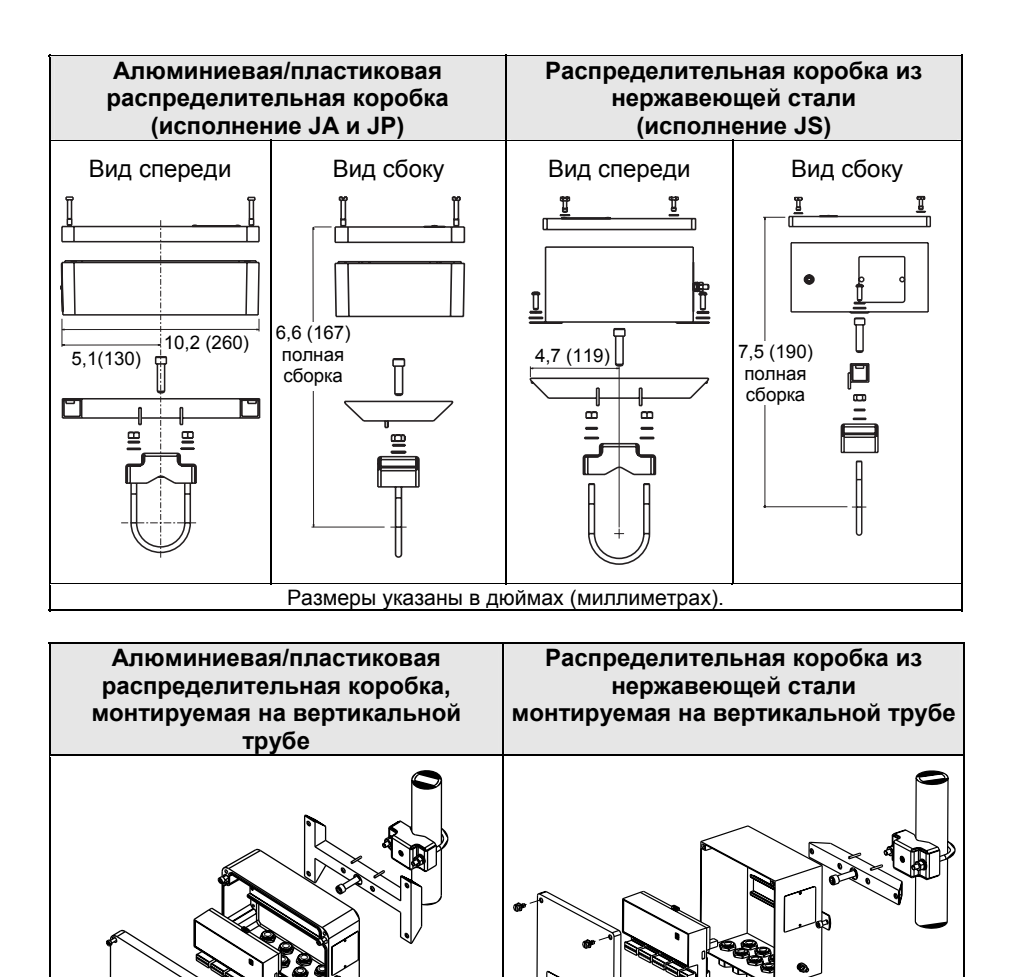

# Rosemount 848T

# **Монтаж электрической проводки**

 $\triangle$  Если ПП устанавливается в среде с высоким напряжением, то при возникновении аварийных ситуаций или ошибок установки следует учитывать наличие смертельно опасного высокого напряжения на выводах и клеммах ПИ. Соблюдайте особые меры предосторожности при установке контактов с выводами и клеммами.

## **ПРИМЕЧАНИЕ**

Не подавайте высокое напряжение (например, линейное напряжение переменного тока) на клеммы ПИ. Слишком высокое напряжение может повредить блок (клеммы шины рассчитаны на 42,4 В постоянного тока).

Рисунок 2-3. Монтаж полевой проводки ПИ Rosemount 848Т

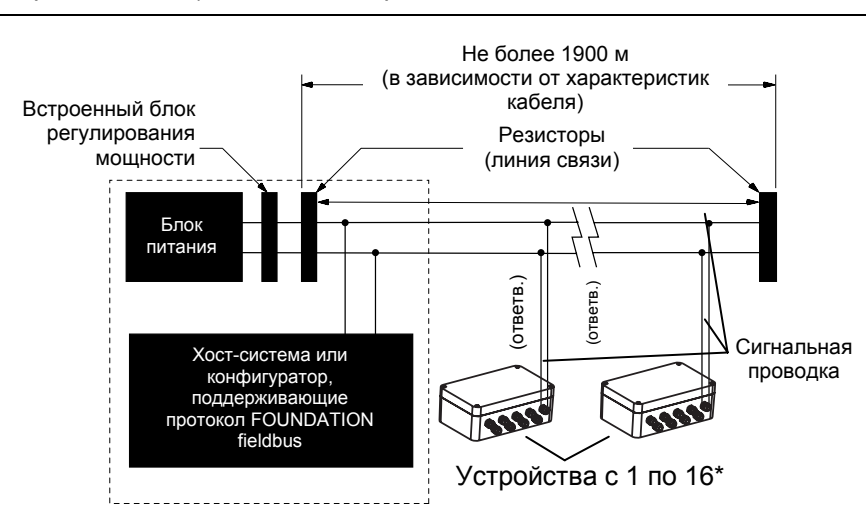

\* *При установке с искробезопасными барьерами допускается несколько устройств на один барьер.*

**Соединения** ПИ Rosemount 848Т имеет входы для различных типов ПП, включая 2-х или 3-проводный термопреобразователь сопротивления (ТПС), термоэлектрический преобразователь (ТП), омический и милливольтный каналы. на Рисунке 2-4 показаны правильные входные соединения с клеммами ПП на ПИ. ПИ Rosemount 848Т может также принимать входные сигналы из аналоговых устройств при использовании опционального разъема для аналогового входа. На Рисунке 2-5 показаны правильные входные соединения с разъемом для аналогового входа при установке на ПИ. Для обеспечения надлежащего соединения следует прочно затянуть клеммные винты.

Рисунок 2-4. Схема подключения ПП

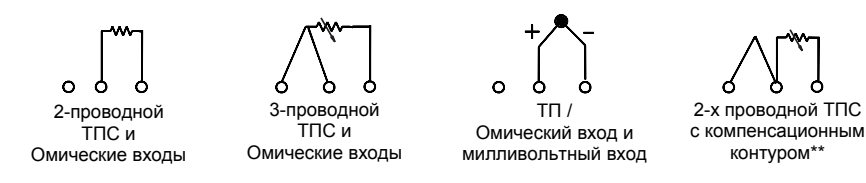

- \* *Компания Emerson Process Management поставляет 4-проводные ПП для всех одноэлементных ТПС. Вы можете использовать эти ТПС в 3-проводной конфигурации, не подключая один из проводов (его следует изолировать изоляционной лентой).*
- \*\* *ПИ должен быть сконфигурирован для работы с 3-проводным ТПС для распознавания термопреобразователя сопротивления с компенсационным контуром.*

## **ТПС и Омические входы**

Для промышленных применений используются различные конфигурации ТПС, включая 2-проводные и 3-проводные ТПС. Если ПИ монтируется удаленно от 3-проводного ТПС, он будет функционировать в рамках технических характеристик без повторной калибровки для сопротивлений проволочных выводов, составляющих не более 60 Ом на каждый вывод (эквивалентно 6000 футам провода 20 AWG). При использовании 2 проводного ТПС оба вывода ТПС подключают последовательно к чувствительному элементу, в результате чего могут возникнуть ошибки, если длина провода превышает один фут провода 20 AWG. Компенсация такой ошибки реализуется посредством использования 3-проводных ТПС.

## **ТП и милливольтные входы**

Используйте соответствующие удлинительные провода для подключения термоэлектрического преобразователя (далее ТП) к ИП. Выполняйте соединения для милливольтных входов с помощью медного провода. Для длинных проводов требуется экранирование.

#### **Аналоговые входы**

Аналоговый разъем преобразует сигнал 4-20 МА в сигнал 20-100 мВ, который может быть обработан ПИ Rosemount 848Т и передан по протоколу FOUNDATION fieldbus.

Для установки ПИ Rosemount 848Т с аналоговым разъемом выполняются следующие шаги:

- 1. ПИ Rosemount 848Т при заказе с кодом опции S002 поставляется с четырьмя аналоговыми разъемами. Замените на нужных каналах стандартный разъем на аналоговый.
- 2. Подключите один или два аналоговых ПИ к аналоговому разъему в соответствии с Рисунком 2-5. На маркировке аналогового разъема предусматривается пространство для идентификации аналоговых входов.

# **ПРИМЕЧАНИЕ**

Блок питания должен быть рассчитан на обеспечение питания подключенного ПИ.

3. Если аналоговые ПИ могут передавать данные по протоколу HART, аналоговые разъемы имеют возможность подключения резистора 250 Ом для связи по протоколу HART (см. Рисунок 2-6).

Для каждого входа поставляется по одному переключателю (верхний переключатель для входов «A», нижний переключатель для входов «B»). Установка переключателя в положение «ВКЛ» (вправо) обеспечивает шунтирование контура резистора 250 Ом. Для каждого аналогового входа предусматриваются клеммы для подключения полевого коммуникатора, служащего для локального конфигурирования.

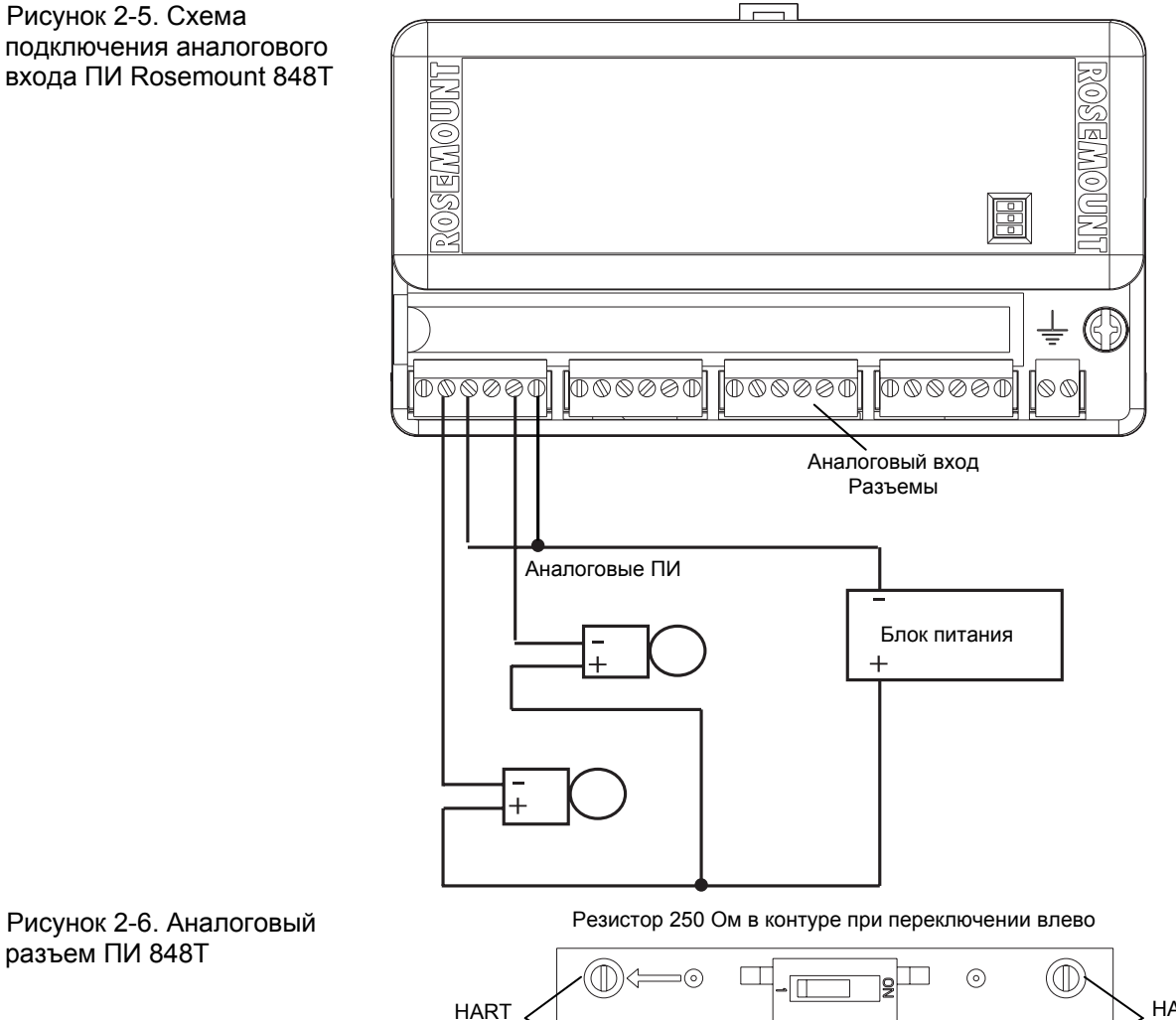

разъем ПИ 848T

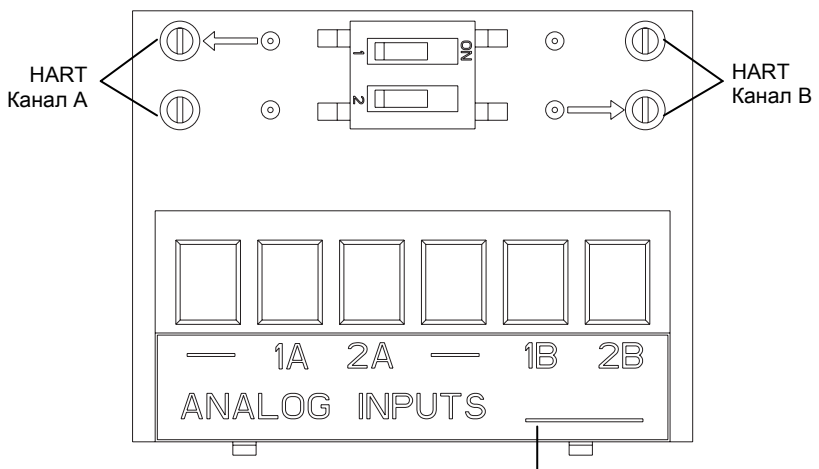

# Rosemount 848T

Пространство для

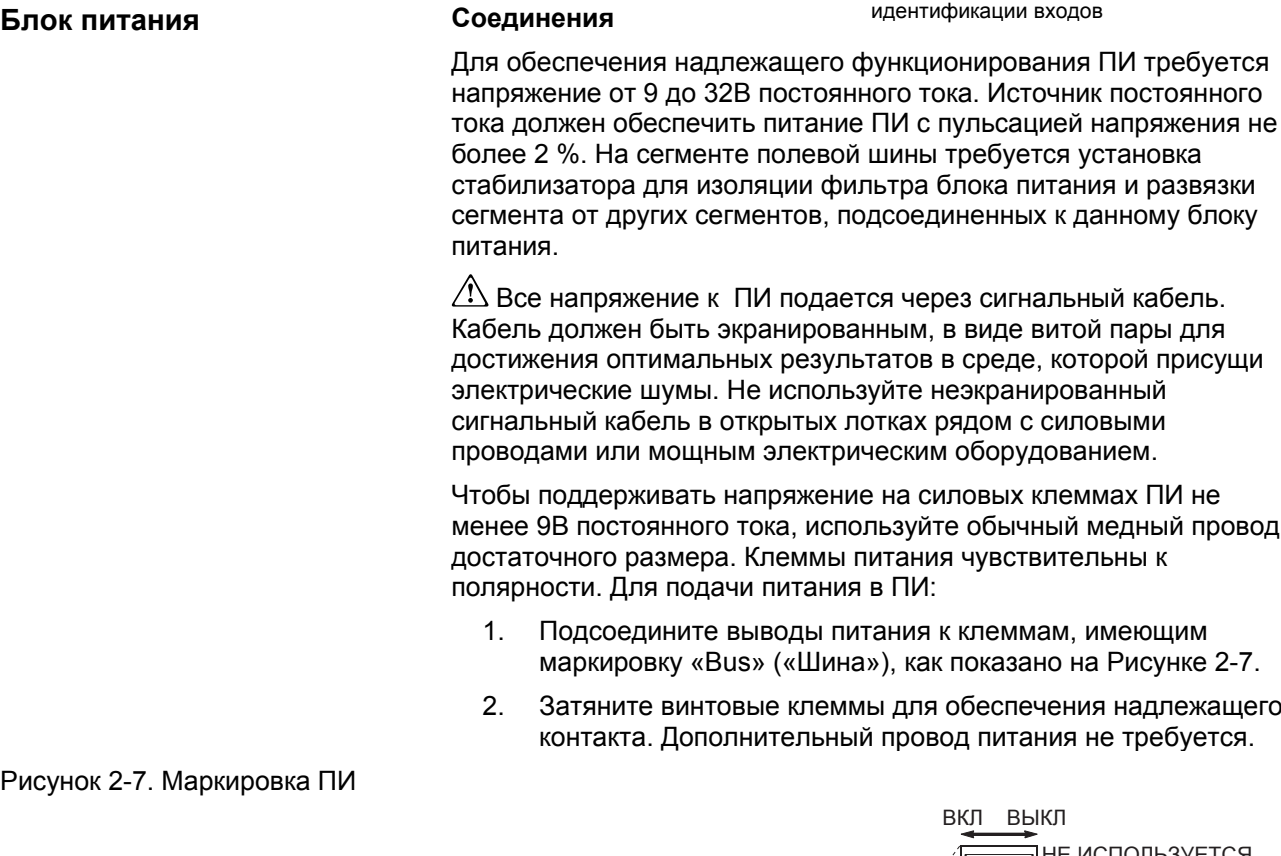

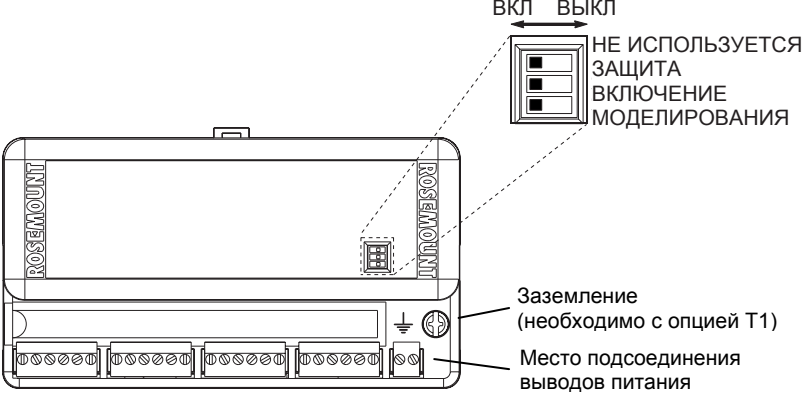

Перенапряжения/Переходные ПИ способен выдерживать электрические переходные процессы, **процессы** возникающие при статических разрядах, или индуцированные переходные процессы при коммутации. Тем не менее, для защиты ПИ Rosemount 848Т от мощных переходных процессов предусматривается опциональный блок защиты от импульсных перенапряжений (код опции Т1). Заземление устройства выполняется с помощью зажима заземления (см. Рисунок 2-7).

**ЗАЗЕМЛЕНИЕ** ПИ Rosemount 848Т обеспечивает изоляцию контура входных/выходных сигналов, максимум 620 В переменного тока (среднеквадратичное).

#### **ПРИМЕЧАНИЕ**

Заземление проводов сегмента полевой шины не допускается. Заземление сигнальных кабелей приведет к останову всего сегмента.

#### **Заземленный провод**

Каждая технологическая установка характеризуется собственными требованиями к заземлению. Используйте те опции заземления, которые рекомендуются изготовителем для определенного типа ПП, или самую распространенную опцию заземления 1.

#### *Незаземленный ТП, мВ и входы ТПС/Омические входы*

Опция 1:

- 1. Подключите экран сигнального кабеля к кабельному экрану ПП.
- 2. Убедитесь, что экраны соединены друг с другом и электрически изолированы от корпуса ПИ.
- 3. Заземление экрана осуществляется только на конце блока питания.
- 4. Удостоверьтесь, что экраны ПП электрически изолированы от окружающих заземленных устройств.

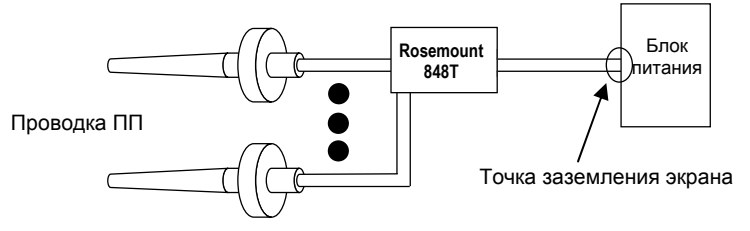

Опция 2:

- 1. Подсоедините кабельные экраны ПП к корпусу ПИ (только, если корпус заземлен).
- 2. Обеспечьте электрическую изоляцию экранов ПП от прилегающих устройств, которые могут быть заземлены.
- 3. Заземлите экран сигнального кабеля на конце блока питания.

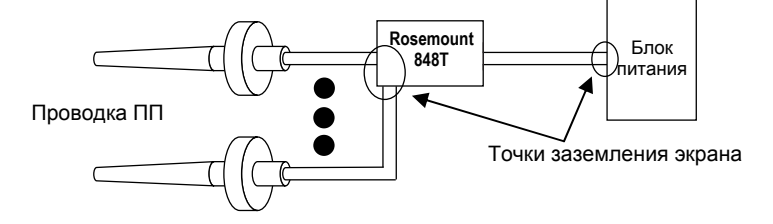

## *Заземленные входы ТП:*

- 1. Заземлите экран кабеля ПП на ПП.
- 2. Убедитесь, что экраны кабеля ПП и сигнального провода электрически изолированы от корпуса ПИ.
- 3. Не подсоединяйте экран сигнального кабеля к экрану кабеля ПП.
- 4. Заземлите экран сигнального кабеля на конце блока питания.

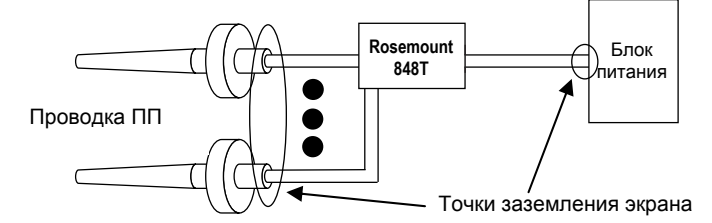

### *Входы аналогового устройства*

- 1. Заземлите провод аналогового устройства в блоке питания аналоговых устройств.
- 2. Убедитесь, что экраны сигнального провода аналогового устройства и сигнального провода полевой шины электрически изолированы от корпуса ПИ.
- 3. Не подсоединяйте экран сигнального провода аналогового устройства к экрану сигнального провода полевой шины fieldbus.
- 4. Заземлите экран сигнального провода fieldbus на конце блока питания.

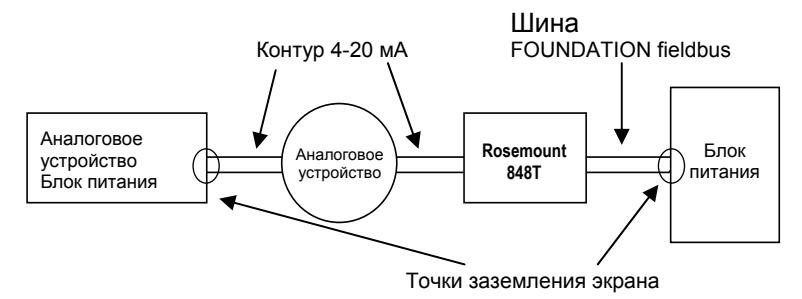

# **Корпус ПИ (опционально)**

Заземлите ПИ в соответствии с местными электрическими требованиями.

# **ПЕРЕКЛЮЧАТЕЛИ**

Рисунок 2-8. Расположение переключателя на ПИ

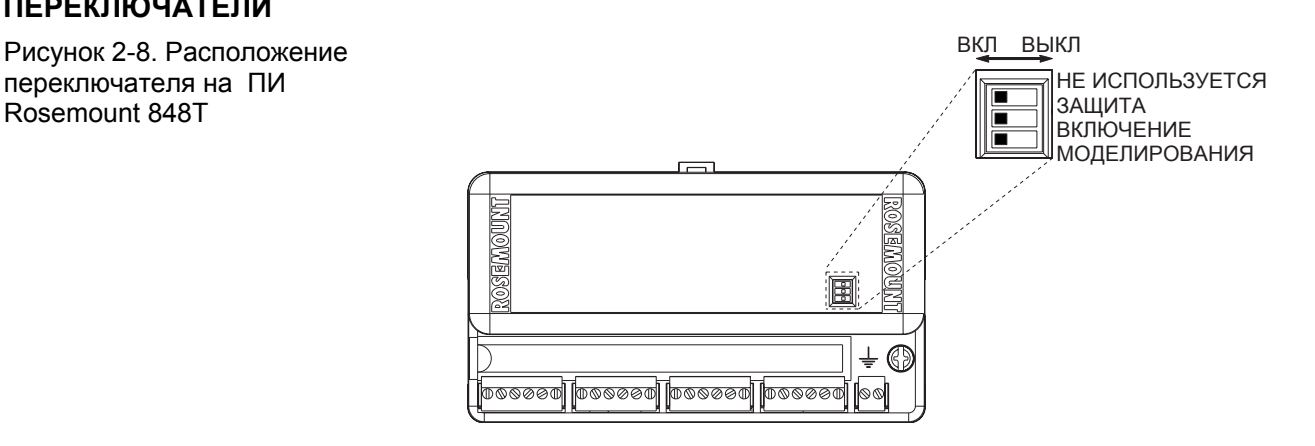

## **Защита**

После конфигурирования ПИ данные можно защитить от несанкционированных изменений. Каждый ПИ Rosemount 848Т оснащен защитным переключателем, который может быть установлен в положение «ВКЛ» для предотвращения случайного или намеренного изменения конфигурационных данных. Данный переключатель расположен на лицевой стороне блока электроники и имеет маркировку «SECURITY» («ЗАЩИТА»).

Расположение переключателя на маркировке ПИ показано на Рисунке 2-8. **Включение моделирования**

Данный переключатель, имеющий маркировку «SIMULATE ENABLE» («ВКЛЮЧЕНИЕ МОДЕЛИРОВАНИЯ»), используется в сочетании с функциональными блоками Аналоговый Вход (AI) и Мультиплексный Аналоговый Вход (MAI). Данный переключатель используется для моделирования измеренных значений температуры.

### **Не используется**

Данный переключатель не используется.

#### **МАРКИРОВКА Тэг ввода в эксплуатацию**

ПИ Rosemount 848Т поставляется со съемным тэгом ввода в эксплуатацию, который содержит идентификатор устройства (уникальный код, идентифицирующий определенное устройство в отсутствии тэга устройства) и пространство для записи тэга устройства (эксплуатационная идентификация устройства, заданная на схеме трубопроводов и КИП).

При вводе в эксплуатацию более одного устройства на каком-либо сегменте полевой шины могут возникнуть трудности с идентификацией местоположения конкретного устройства. Снимаемая бирка может упростить этот процесс, позволяя связать идентификатор устройства с местом его физической установки. Установщику необходимо записать место физической установки устройства на обеих частях снимаемой приемной бирки. Нижнюю часть бирок следует оторвать у каждого устройства в сегменте и использовать для ввода в эксплуатацию сегмента в системе управления.

#### Рисунок 2-9. Приемная бирка

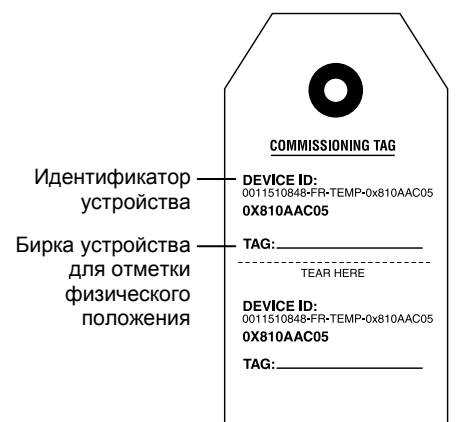

## **Маркировка ПИ**

Аппаратные компоненты

- Маркировка на табличке производится в соответствии с требованиями заказчика
- Табличка постоянно закреплена на корпусе ПИ Программное обеспечение
- В память ПИ записывается до 32 символов
- Если программная маркировка не указана, используются первые 30 символов с таблички на ПИ

#### **Маркировка ПП**

Аппаратные компоненты

- Предусмотрена пластиковая табличка для записи идентификационных данных восьми ПП
- Эта информацию может быть напечатана на заводе по запросу
- В полевых условиях табличка может быть снята для печати на ней каких-либо данных и затем снова прикреплена к ПП

Программное обеспечение

- Если требуется программная маркировка ПП, параметры СЕРИЙНОГО НОМЕРА блока преобразователя устанавливаются на заводе-изготовителе
- Параметры СЕРИЙНОГО НОМЕРА блока преобразователя могут быть обновлены в полевых условиях

# **УСТАНОВКА**

## **Использование кабельных сальников**

Для установки ПИ Rosemount 848Т с кабельными сальниками выполните следующую процедуру:

- 1. Снимите крышку соединительной коробки, отвинтив четыре винта крышки.
- 2. Проложите сигнальные/силовые провода и провода ПП в соответствующие кабельные сальники, используя заводские кабельные сальники (см. Рисунок 2-10).
- 3. Установите провода ПП в соответствующие клеммы с винтовым креплением (следуйте маркировке на блоке электроники).
- 4. Установите сигнальные/силовые кабели в соответствующие клеммы с винтовым креплением. При установке следует учитывать правильную полярность, подсоединяя положительные (+) или отрицательные (-) контакты к клеммам полевой шины Fieldbus, имеющим маркировку «Bus» («Шина»).
- 5. Установите обратно крышку корпуса и прочно затяните все винты.

Рисунок 2-10. Установка ПИ Rosemount 848Т с кабельными сальниками

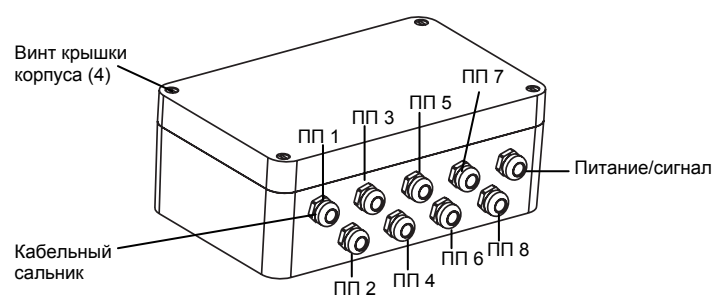

# **Использование кабельных вводов**

Для установки Rosemount ПИ 848Т с кабельными вводами выполните следующую процедуру:

- 1. Снимите крышку соединительной коробки, отвинтив четыре винта крышки.
- 2. Снимите пять заглушек с кабельных вводов и установите пять фитингов (поставляются установщиком).
- 3. Проложите пары проводов ПП через каждый фитинг кабельного ввода.
- 4. Установите провода ПП в соответствующие клеммы с винтовым креплением (следуйте маркировке на блоке электроники).
- 5. Установите кабеля сигнального контура/контура питания в соответствующие клеммы с винтовым креплением. При установке следует учитывать правильную полярность, подсоединяя положительные (+) или отрицательные (-) контакты к клеммам полевой шины Fieldbus, имеющим маркировку «Bus» («Шина»).
- 6. Установите обратно крышку соединительной коробки и прочно затяните все винты.

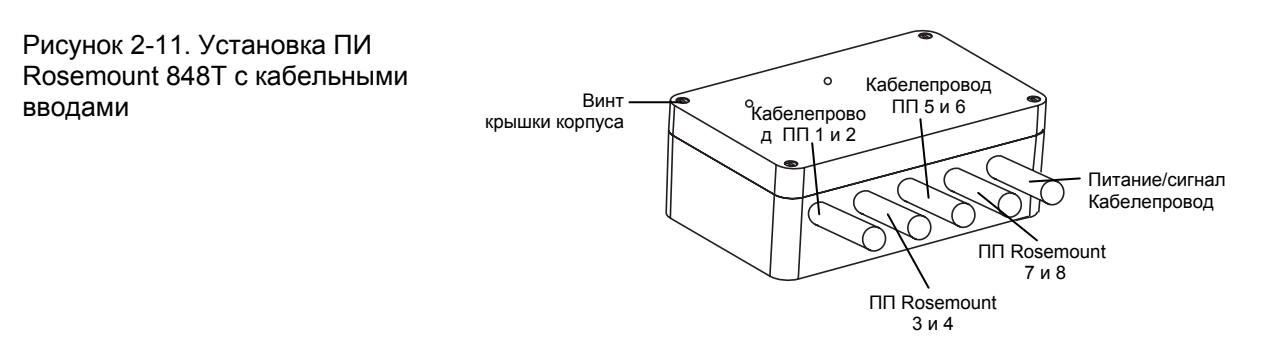

# **Раздел 3 Конфигурирование**

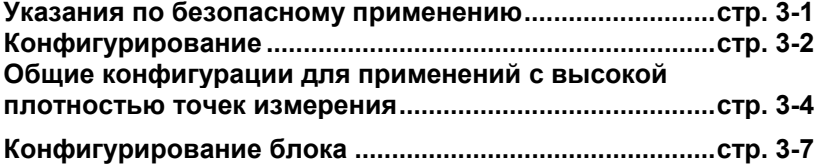

# **УКАЗАНИЯ ПО БЕЗОПАСНОМУ ПРИМЕНЕНИЮ**

В этом разделе рассматриваются процедуры и инструкции, которые могут потребовать специальных мер предосторожности для обеспечения безопасности персонала, выполняющего работы. Информация, относящаяся к потенциальным проблемам безопасности, обозначается предупредительным символом (!).

# **Предупредительные сообщения**

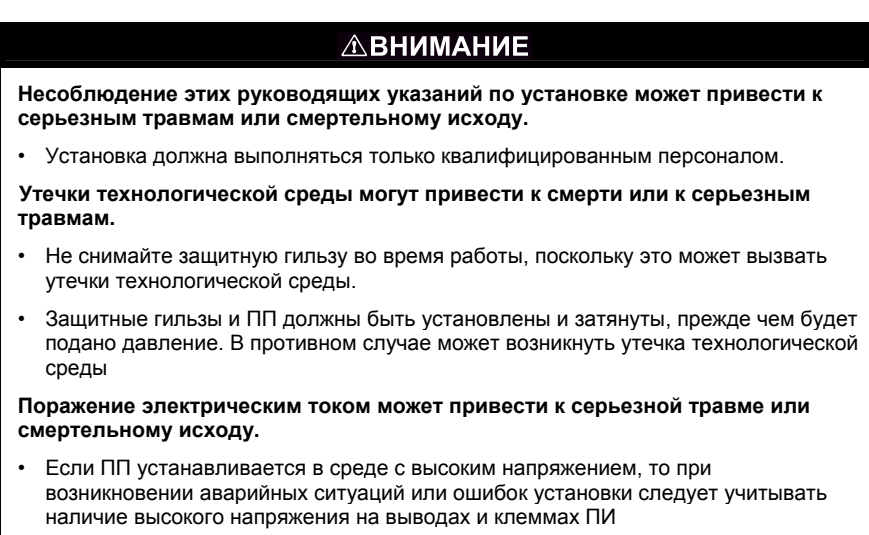

• Соблюдайте особые меры предосторожности при установке контактов с выводами и клеммами

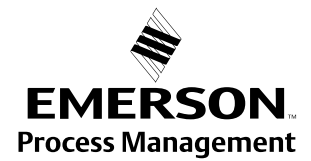

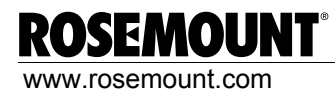

# **КОНФИГУРИРОВАНИЕ**

**Стандартная конфигурация** Каждый конфигуратор или хост-система, поддерживающие протокол FOUNDATION fieldbus, имеет различные способы отображения и выполнения конфигураций. Некоторые из них используют описания устройств (DD) и методы описания устройств (методы DD) для выполнения конфигурации и отображения данных, совместимых на платформах хост-системы.

Если не указано иначе, ПИ Rosemount 848Т поставляется со следующей конфигурацией (по умолчанию):

#### Таблица 3-1. Стандартные параметры конфигурации

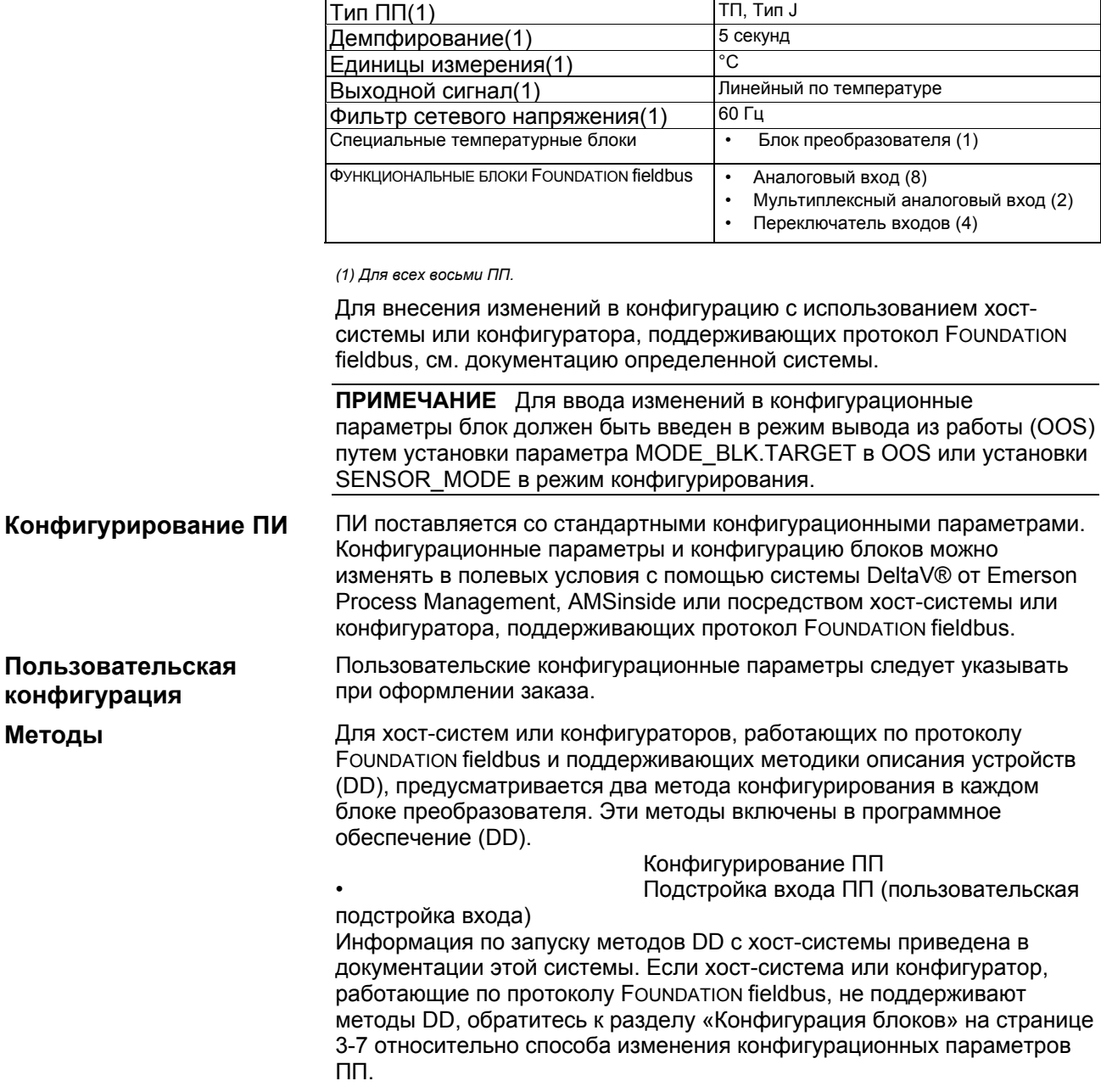

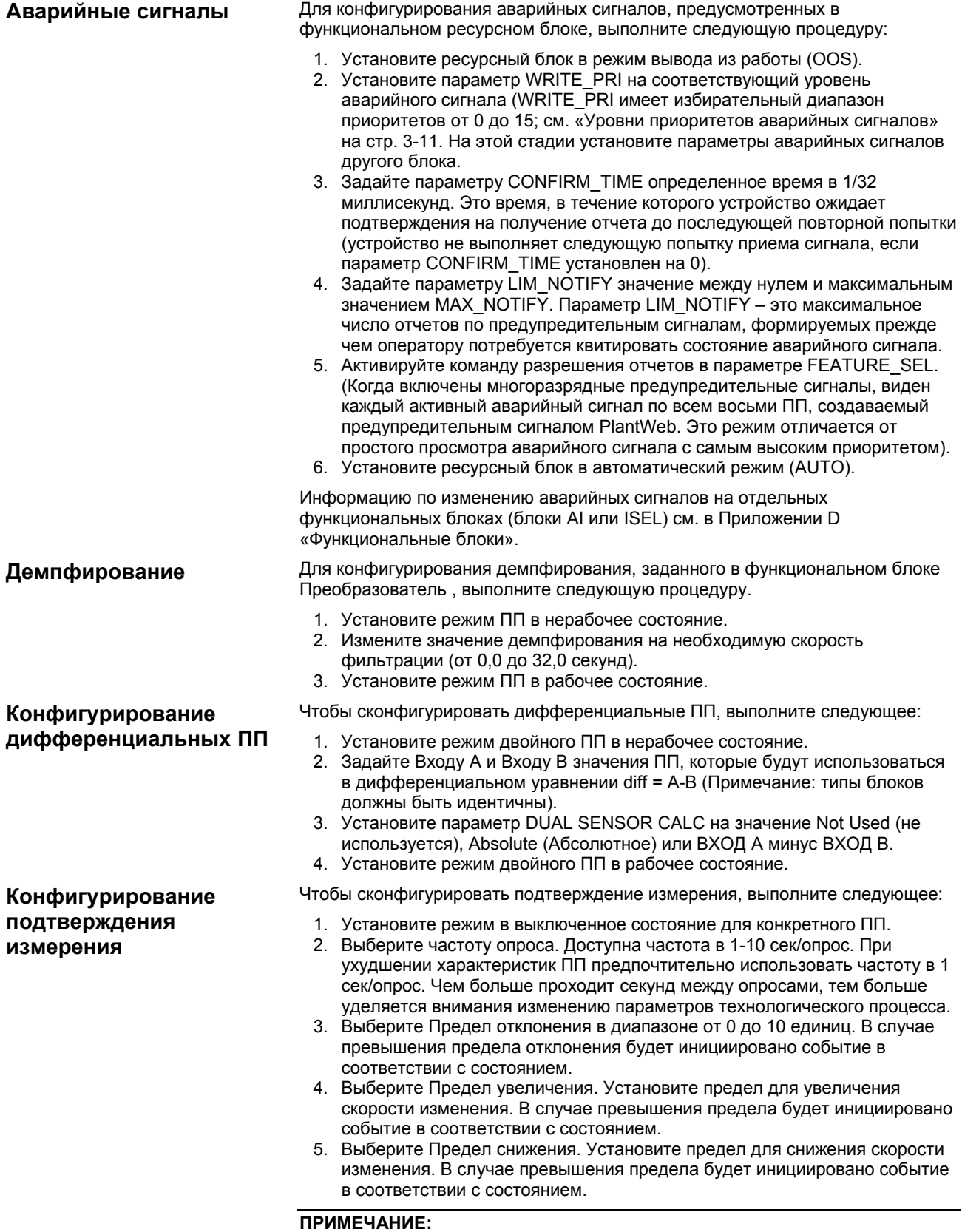

Выбранный предел снижения должен иметь отрицательное значение.

- 6. Установите диапазон нечувствительности в пределах от 0 до 90%. Данное пороговое значение используется для очистки состояния ПП.
- 7. Установите приоритет состояния. Данное значение определяет то, что произойдет в случае превышения конкретного предела. Отсутствие предупредительных сигналов - игнорирует параметры предела. Рекомендация - определяет рекомендуемый предупредительный сигнал Plant Web, но не осуществляет никаких действий с состоянием ПП. Предупреждение - определяет аварийное сообщение Plant Web по техническому обслуживанию и устанавливает состояние ПП на «не определено». Отказ - определяет предупредительный сигнал Plant Web по техническому обслуживанию и устанавливает состояние ПП на «Недействительное» ("Bad").
- 8. Установите режим во включенное состояние для конкретного ПП.

Для надлежащего функционирования системы сконфигурируйте связи между функциональными блоками и спланируйте порядок их исполнения. Графический интерфейс пользователя (GUI), предусмотренный хост-системой или конфигуратором FOUNDATION fieldbus, обеспечивает удобную процедуру конфигурирования.

Методики измерения, приведенные в данном разделе, представляют некоторые общие типы конфигураций, предусмотренных в ПИ Rosemount 848Т. Несмотря на то, что экраны графического интерфейса пользователя отличаются в разных хост-системах, логика конфигурирования одна и та же.

# **ПРИМЕЧАНИЕ**

Убедитесь, что хост-система или конфигуратор надлежащим образом сконфигурированы до загрузки конфигурации ПИ. В случае некорректной конфигурации хост-система или конфигуратор FOUNDATION fieldbus могут перезаписать конфигурационные параметры ПИ, установленные по умолчанию.

# **Типовое применение по профилированию**

*Пример: Профиль температуры дистилляционной колонны, когда все каналы имеют одинаковые единицы измерения для ПП (ºС, ºF и т.д.).*

- 1. Установите функциональный блок Мультиплексный аналоговый вход (MAI) в режим вывода из работы (OOS) (параметр MODE\_BLK.TARGET устанавливается на значение OOS).
- 2. Установите КАНАЛЫ = «каналы от 1 до 8». Хотя параметры CHANNEL\_X остаются перезаписываемыми, CHANNEL\_X можно установить только равным X, если параметр  $CHANNFI = 1$
- 3. Установите параметр L\_TYPE на значение direct (прямой) или indirect(косвенный).
- 4. Задайте параметру XD\_SCALE (масштабирование измерений преобразователя) соответствующие нижние и верхние значения диапазона, единицы измерения ПП и отображение десятичной точки.
- 5. Задайте параметру OUT\_SCALE (масштабирование выхода MAI) соответствующие верхние и нижние значения диапазона, единицы измерения ПП и отображение десятичной точки.
- 6. Установите функциональный блок MAI в автоматический режим.
- 7. Удостоверьтесь в том, что спланировано исполнение функциональных блоков.

**ОБЩИЕ КОНФИГУРАЦИИ ДЛЯ ОБЛАСТЕЙ ПРИМЕНЕНИЯ С ТРЕБУЕМОЙ ВЫСОКОЙ ПЛОТНОСТЬЮ ТОЧЕК ИЗМЕРЕНИЯ**

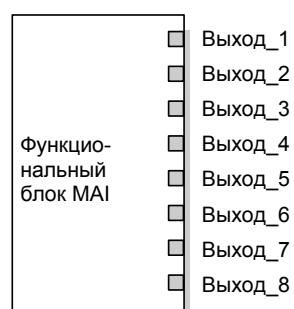

#### **Применение по мониторингу с единственным выбором**

*Пример: Средняя температура отходящего газа и турбины, когда существует только один уровень аварийного сигнала для всех входов.*

- 1. Свяжите выходы блока MAI с входами блока ISEL.
- 2. Установите функциональный блок Мультиплексный аналоговый вход (MAI) в режим вывода из работы (OOS) (параметр MODE\_BLK.TARGET устанавливается на значение OOS).
- 3. Установите КАНАЛЫ = «каналы от 1 до 8». Хотя параметры CHANNEL\_X остаются перезаписываемыми, CHANNEL\_X можно установить только равным X, если параметр CHANNEL=1.
- 4. Установите параметр L\_TYPE на значение direct (прямой) или indirect(косвенный).
- 5. Задайте параметру XD\_SCALE (масштабирование измерений преобразователя) соответствующие нижние и верхние значения диапазона, единицы измерения ПП и отображение десятичной точки.
- 6. Задайте параметру OUT SCALE (масштабирование выхода MAI) соответствующие верхние и нижние значения диапазона, единицы измерения ПП и отображение десятичной точки.
- 7. Установите функциональный блок MAI в автоматический режим.
- 8. Установите функциональный блок Переключатель входов (ISEL) в режим вывода из работы (OOS) путем перевода параметра MODE\_BLK.TARGET на значение OOS.
- 9. Установите параметр OUT\_RANGE в соответствии с параметром OUT\_SCALE в блоке MAI.
- 10. Установите SELECT\_TYPE на нужную функцию (Maximum Value (Максимальное значение), Minimum Value (минимальное значение), First Good Value (первое оптимальное значение), Midpoint Value (значение средней точки) или Average Value (среднее значение)).
- 11. Установите параметры и пределы аварийного сигнала при необходимости.
- 12. Установите функциональный блок ISEL в автоматический режим.
- 13. Удостоверьтесь в том, что спланировано исполнение функциональных блоков.

#### **Мониторинг отдельных точек температуры**

*Пример: Прочий мониторинг температуры в "ближайшем приближении", когда каждый канал может иметь различные входы ПП с различными единицами измерения, и существуют независимые уровни аварийного сигнала для каждого входа.*

- 1. Установите блок Аналоговый вход (AI) в режим вывода из работы (OOS) (переведите параметр MODE\_BLK.TARGET на значение OOS).
- 2. Задайте параметру CHANNEL соответствующее значение канала. Перечень описаний каналов см. «Уровни приоритетов аварийных сигналов» на стр. 3-11.
- 3. Установите параметр L\_TYPE на значение direct (прямой).
- 4. Задайте параметру XD\_SCALE (масштабирование измерений преобразователя) соответствующие нижние и верхние значения диапазона, единицы измерения ПП и отображение десятичной точки.
- 5. Задайте параметру OUT\_SCALE (масштабирование выхода AI) соответствующие верхние и нижние значения диапазона, единицы измерения ПП и отображение десятичной точки.
- 6. Установите параметры и пределы аварийного сигнала при необходимости.
- 7. Установите функциональный блок Al в автоматический режим.
- 8. Повторите шаги 1 7 для каждого функционального блока AI.
- 9. Удостоверьтесь в том, что спланировано исполнение функциональных блоков.

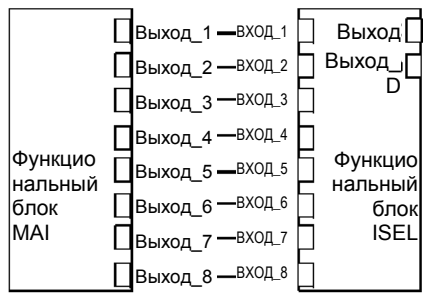

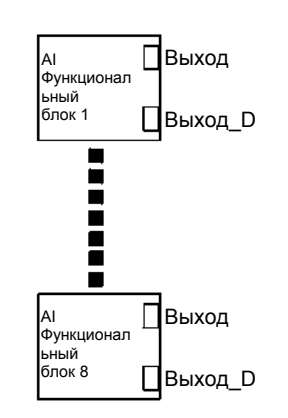

**Преобразование аналоговых сигналов в протокол FOUNDATION fieldbus** 

## **Конфигурация блока преобразователя**

Используйте метод конфигурирования ПП для задания типа ПП mV-2 wire (Милливольтный – 2-проводный) для имеющегося блока преобразователя или выполните следующую процедуру.

- 1. Установите параметр MODE BLK.TARGET в режим вывода из работы (OOS) или установите параметр SENSOR\_MODE в режим конфигурирования.
- 2. Установите параметр SENSOR на mV (милливольтный).
- 3. Установите параметр MODE\_BLK.TARGET в режим AUTO или установите параметр SENSOR\_MODE в режим эксплуатации.

## **Конфигурация блока Мультиплексный аналоговый вход или Аналоговый вход**

Для конфигурирования блока выполните следующие шаги.

- 1. Установите параметр MODE\_BLK.TARGET в режим вывода из работы (OOS) или установите параметр SENSOR\_MODE в режим конфигурирования.
- 2. Задайте параметр CHANNEL блоку преобразователя, сконфигурированному для аналогового входа.
- 3. Установите XD\_SCALE.EU\_0 на 20. Установите XD\_SCALE.EU\_100 на 100 Установите XD\_SCALE.ENGUNITS на mV (милливольт).
- 4. Установите параметр OUT SCALE в соответствии с нужной шкалой и единицами измерения для подсоединенного аналогового ПИ.

Пример расхода: 0 - 200 галлонов в минуту OUT SCALE.EU  $0 = 0$ OUT SCALE.EU 100 = 200 OUT\_SCALE.ENGUNITS = gpm (галлон в минуту)

- 5. Установите параметр L\_TYPE на значение INDIRECT (косвенный).
- 6. Установите параметр MODE\_BLK.TARGET в режим AUTO или установите параметр SENSOR\_MODE в режим эксплуатации.

# **КОНФИГУРАЦИЯ БЛОКОВ**

**Ресурсный блок** Ресурсный блок определяет физические ресурсы устройства, включая тип измерений, память и т.д. Ресурсный блок также определяет функциональные возможности, например, запланированное время, которое является общим для множества блоков. Этот блок не имеет связываемых входов или выходов и выполняет диагностику на уровне памяти.

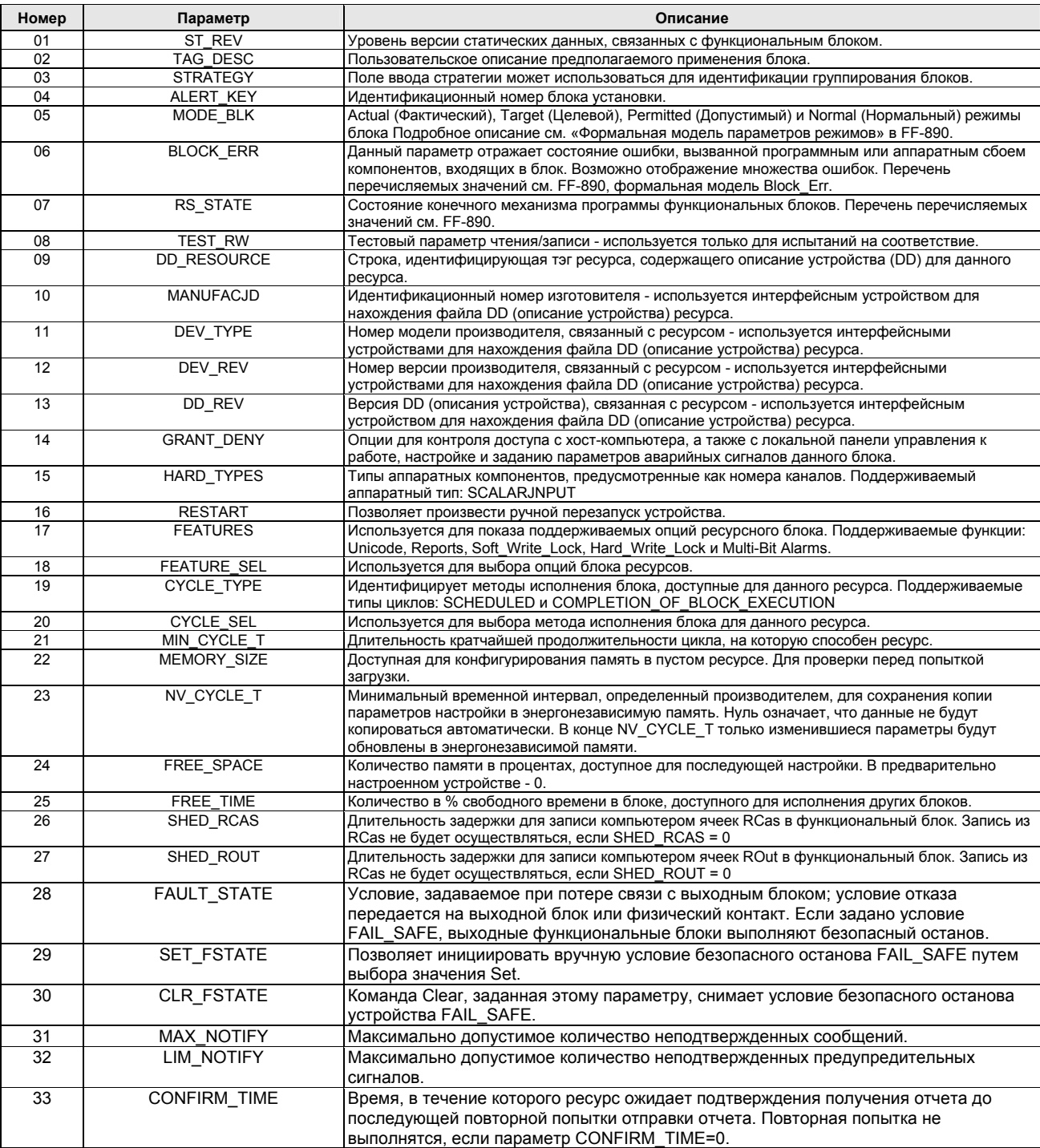

# Таблица 3-2. Параметры ресурсного блока

# Rosemount 848T

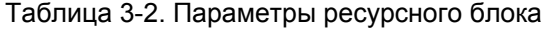

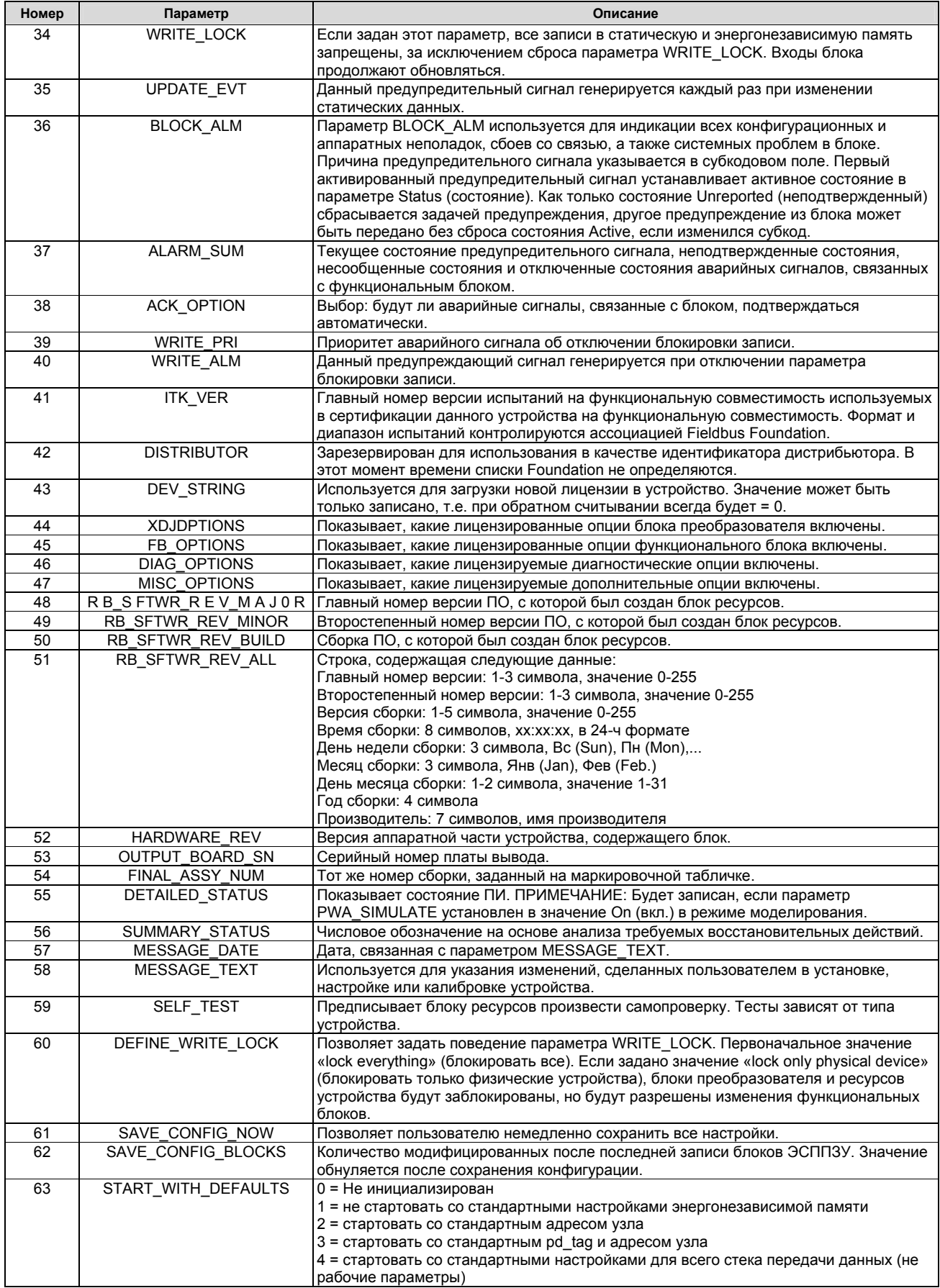

# Таблица 3-2. Параметры ресурсного блока

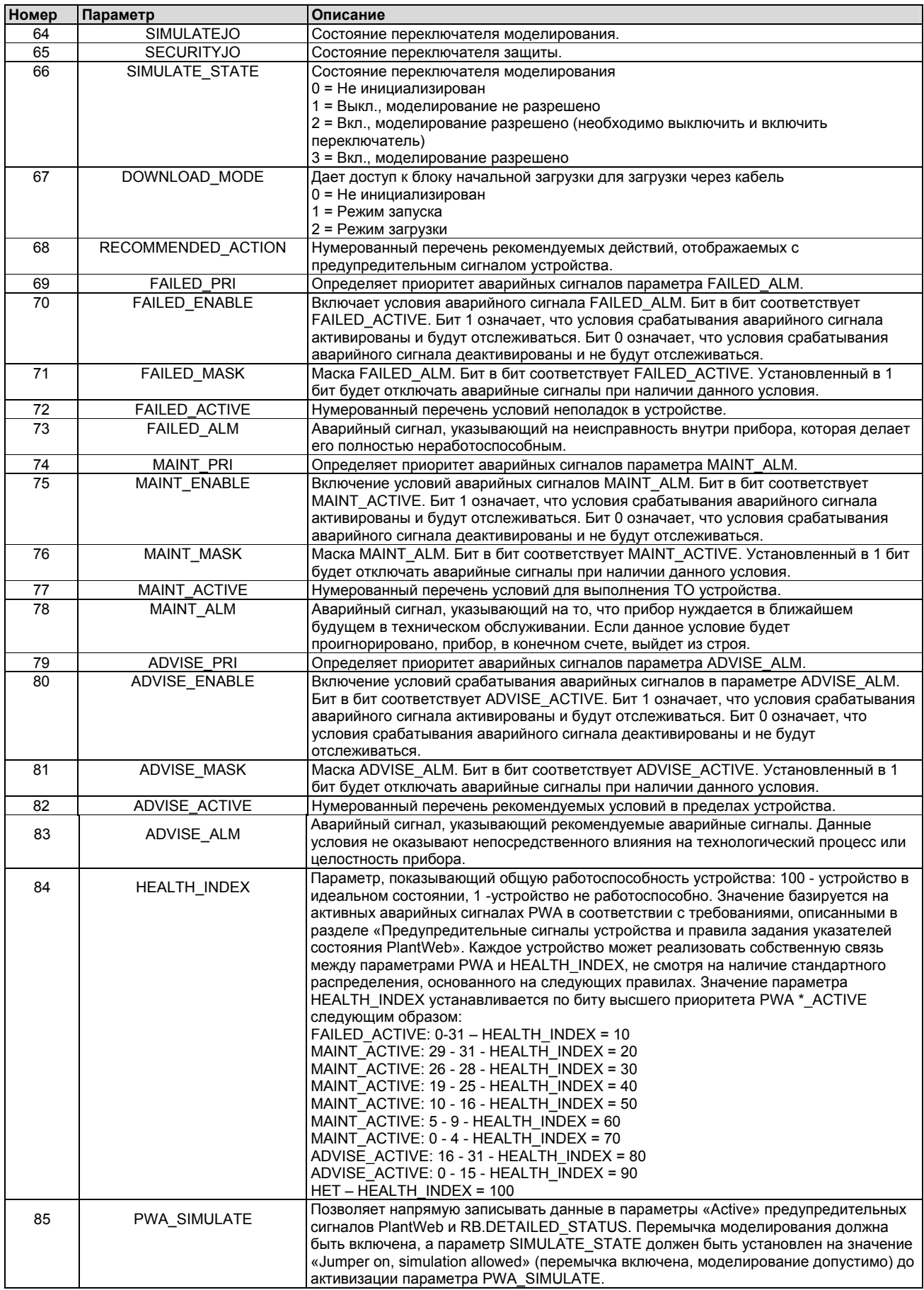

# Rosemount 848T

# **Ошибки блока**

В табл. 3-3 перечислены условия, регистрируемые параметром BLOCK\_ERR.

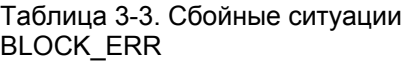

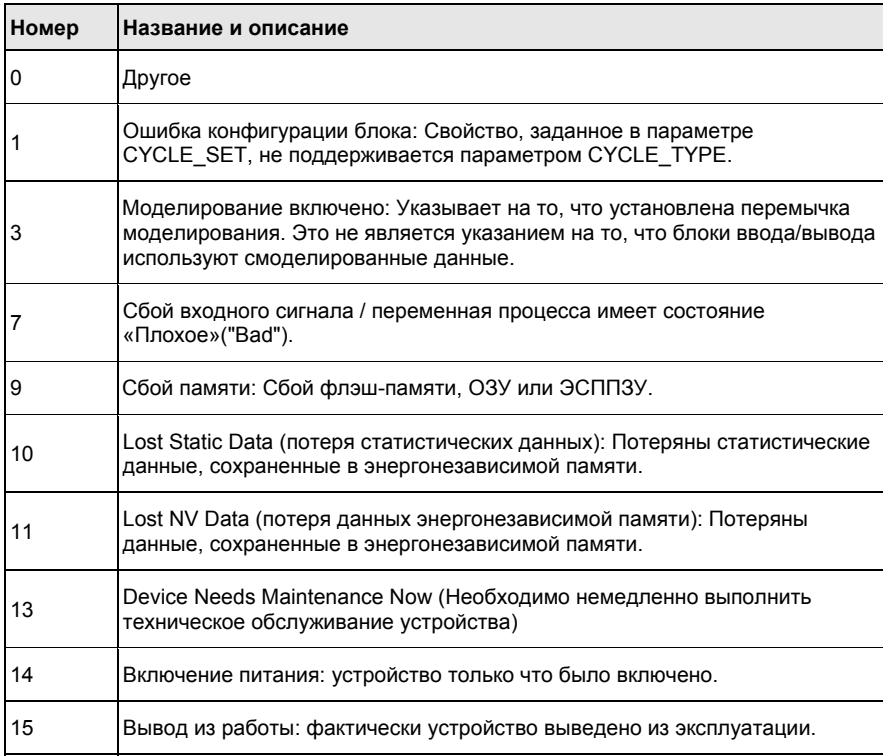

#### **Режимы**

Ресурсный блок поддерживает два режима работы, определяемые параметром MODE\_BLK:

#### **Автоматический (Auto)**

Блок выполняет обычные фоновые проверки памяти.

## **Вывод из работы (OOS)**

Блок не выполняет свои задачи. Когда ресурсный блок находится в режиме OOS, все блоки в пределах ресурса (устройства) принудительно переводятся в режим OOS. Параметр BLOCK\_ERR показывает режим «Вывод из работы». В этом режиме возможно изменять все конфигурируемые параметры. Целевой режим блока может быть ограничен одним или несколькими поддерживаемыми режимами.

#### **Обнаружение аварийных сигналов**

Аварийный сигнал блока генерируется, если в параметре BLOCK\_ERR установлен бит ошибки. Типы ошибок блока ресурса указаны выше. Аварийный сигнал ошибки записи генерируется, если снимается параметр WRITE\_LOCK. Приоритет аварийного сигнала ошибки записи задается в следующем параметре:

• WRITE\_PRI

## Таблица 3-4. Уровни приоритетов аварийных сигналов

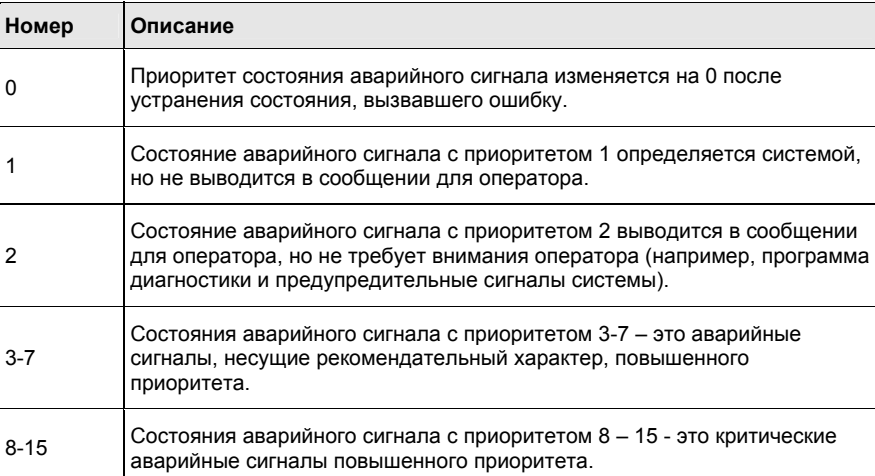

# **Обработка состояния**

В системе не предусмотрены параметры состояния, связанные с ресурсным блоком.

Предупредительные сигналы и рекомендуемые действия следует рассматривать вместе с информацией, приведенной в разделе «Эксплуатация и техническое обслуживание», на стр. 4-1.

Ресурсный блок будет выступать в качестве координатора предупредительных сигналов PlantWeb. Имеются три параметра аварийного сигнала (FAILED\_ALARM, MAINT\_ALARM и ADVISE\_ALARM), которые содержат информацию, касающуюся некоторых ошибок прибора, которые обнаруживаются программным обеспечением ПИ. Параметр RECOMMENDED\_ACTION будет использоваться для отображения текстового сообщения о рекомендуемых действиях относительно аварийного сигнала с самым высоким приоритетом, тогда как параметры HEALTH\_INDEX (0-100) будут использоваться для обозначения общего состояния ПИ. Аварийный сигнал FAILED\_ALARM будет иметь самый высокий приоритет, за ним следует MAINT\_ALARM, аварийный сигнал ADVISE\_ALARM будет иметь самый низкий приоритет.

# **FAILED\_ALARMS**

Аварийный сигнал выхода из строя указывает на неисправность внутри прибора, которая характеризуется нерабочим состоянием либо всего устройства, либо некоторых его частей. Это предполагает, что устройство нуждается в ремонте и должно быть приведено в порядок немедленно. Имеются пять параметров, связанных именно с аварийным сигналом FAILED\_ALARMS. Их описание приведено ниже.

## *FAILED\_ENABLED*

Данный параметр содержит перечень неисправностей в устройстве, которые делают прибор неработоспособным и вызывают передачу предупредительного сигнала. Ниже приведен перечень неисправностей устройств, начиная с неполадки, имеющей самый высокий приоритет.

## **Предупредительные сигналы PlantWeb**

#### Таблица 3-5. Аварийные сигналы от отказе

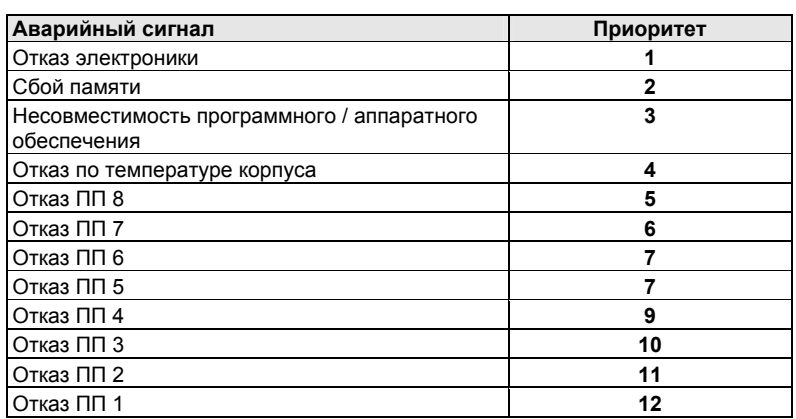

# *FAILED\_MASK*

Данный параметр будет маскировать любые условия неисправности, перечисленные в FAILED\_ENABLED. Бит во включенном состоянии означает, что условие маскируется от системы аварийной сигнализации и регистрироваться не будет.

## *FAILED\_PRI*

Этот параметр обозначает приоритет предупредительного сигнала FAILED\_ALM, см. Таблицу 3-4 на стр. 3-11. По умолчанию он установлен на 0, рекомендуемое значение устанавливается в диапазоне от 8 до 15.

## *FAILED\_ACTIVE*

Данный параметр показывает, какой из аварийных сигналов является активным. Отображается только аварийный сигнал с самым высоким приоритетом. Этот приоритет отличается от значения параметра FAILED\_PRI, описанного выше. Данный приоритет жестко закодирован в устройстве и не может быть сконфигурирован пользователем.

## *FAILED\_ALM*

Аварийный сигнал, обозначающий сбой в устройстве, что делает устройство

неработоспособным.

#### **MAINT\_ALARMS**

Аварийный сигнал по техническому обслуживанию указывает на то, что прибор целиком или какие-либо его части нуждаются в ближайшем будущем в техническом обслуживании. Если данное условие будет проигнорировано, прибор, в конечном счете, выйдет из строя. Существует пять параметров, связанных с MAINT ALARMS, их описание приведено ниже.

#### *MAINT\_ENABLED*

Параметр MAINT\_ENABLED содержит перечень условий, указывающих на то, что прибор в целом или какие-либо его части нуждаются в ближайшем будущем в техническом обслуживании.
Таблица 3-6. Аварийный сигнал по техническому обслуживанию / Приоритетный аварийный сигнал

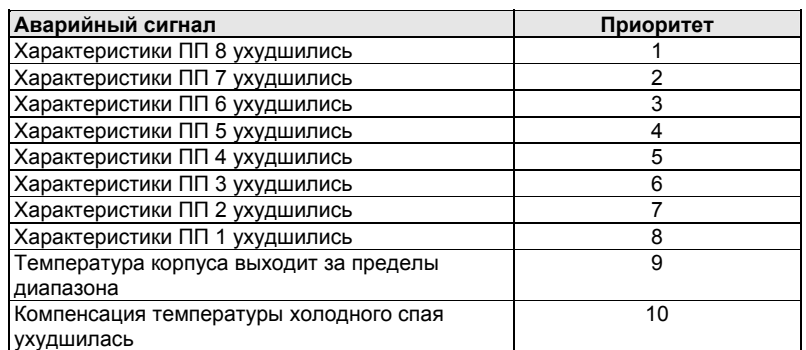

#### *MAINT\_MASK*

Параметр MAINT\_MASK будет маскировать любые условия неисправности, перечисленные в MAINT\_ENABLED. Бит во включенном состоянии означает, что условие маскируется от системы аварийной сигнализации и регистрироваться не будет.

#### *MAINT\_PRI*

Параметр MAINT\_PRI обозначает приоритет аварийного сигнала MAINT\_ALM, см. Таблицу 3-4, стр. 3-11. По умолчанию установлен на 0, рекомендуемые значения устанавливаются в диапазоне от 3 до 7.

#### *MAINT\_ACTIVE*

Параметр MAINT\_ACTIVE показывает, какие аварийный сигналы являются активными. Отображается только аварийные сигналы с самым высоким приоритетом. Данный приоритет отличается от значения параметра MAINT\_PRI описанного выше. Данный приоритет жестко закодирован в устройстве и не может быть сконфигурирован пользователем.

#### *MAINT\_ALM*

Аварийный сигнал, указывающий на то, что прибор нуждается в ближайшем будущем в техническом обслуживании. Если данное условие будет проигнорировано, прибор, в конечном счете, выйдет из строя.

#### **Информационные аварийные сигналы**

Информационный аварийный сигнал означает информативные условия, которые не имеют прямого влияния на первичные функции устройства. Существует пять параметров, связанных с сигналами ASVISE\_ALARMS. Их описание приведено ниже.

#### *ADVISE\_ENABLED*

Параметр ADVISE\_ENABLED содержит перечень информативных условий, которые не оказывают непосредственного влияния на первичные функции прибора. Ниже приведен перечень информативных сообщений, причем на первом месте стоит сообщение, имеющее наивысший приоритет.

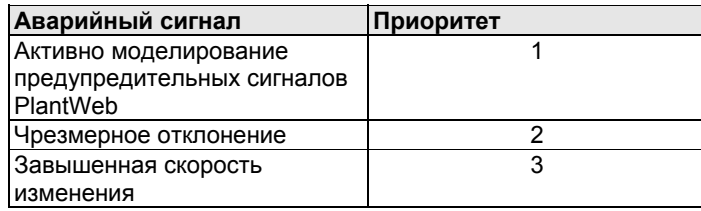

#### **ПРИМЕЧАНИЕ**

Приоритезация аварийных сигналов осуществляется только тогда, когда выключены многоразрядные предупредительные сигналы. Если многоразрядные предупредительные сигналы включены, будут видны все предупредительные сообщения.

#### *ADVISE\_MASK*

Параметр ADVISE\_MASK будет маскировать любые условия неисправности, перечисленные в ADVISE\_ENABLED. Бит во включенном состоянии означает, что условие маскируется от системы аварийной сигнализации и регистрироваться не будет.

#### *ADVISE\_PRI*

ADVISE\_PRI обозначает приоритет аварийного сигнала ADVISE\_ALM, см. Таблицу 3-4 на стр. 3-11. По умолчанию установлен на 0, рекомендуемые значения устанавливаются в диапазоне от 1 до 2.

#### *ADVISE\_ACTIVE*

Параметр ADVISE\_ACTIVE показывает, какие рекомендации являются активными. Отображается только рекомендация с самым высоким приоритетом. Этот приоритет отличается от значения параметра ADVISE\_PRI, описанного выше. Данный приоритет жестко закодирован в устройстве и не может быть сконфигурирован пользователем.

#### *ADVISE\_ALM*

ADVISE\_ALM является аварийным сигналом, указывающим на информативный аварийные сигналы. Данные условия не оказывают непосредственного влияния на технологический процесс или целостность прибора.

#### **Рекомендуемые действия Параметр RECOMMENDED\_ACTION**

Параметр RECOMMENDED\_ACTION отображает текстовую строку которая будет рекомендовать выполнение определенных действий, основываясь на том, какого типа и в результате какого конкретного события PlantWeb активизированы предупредительные сигналы.

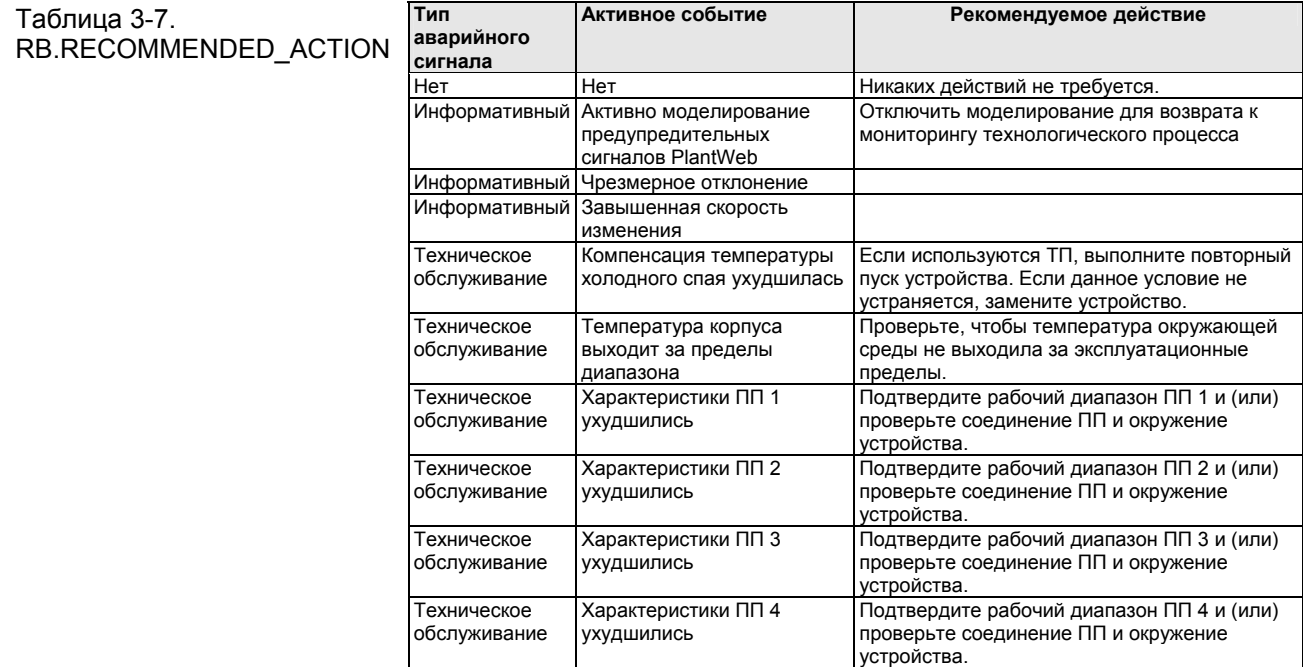

**при наличии предупредительных сигналов PlantWeb** 

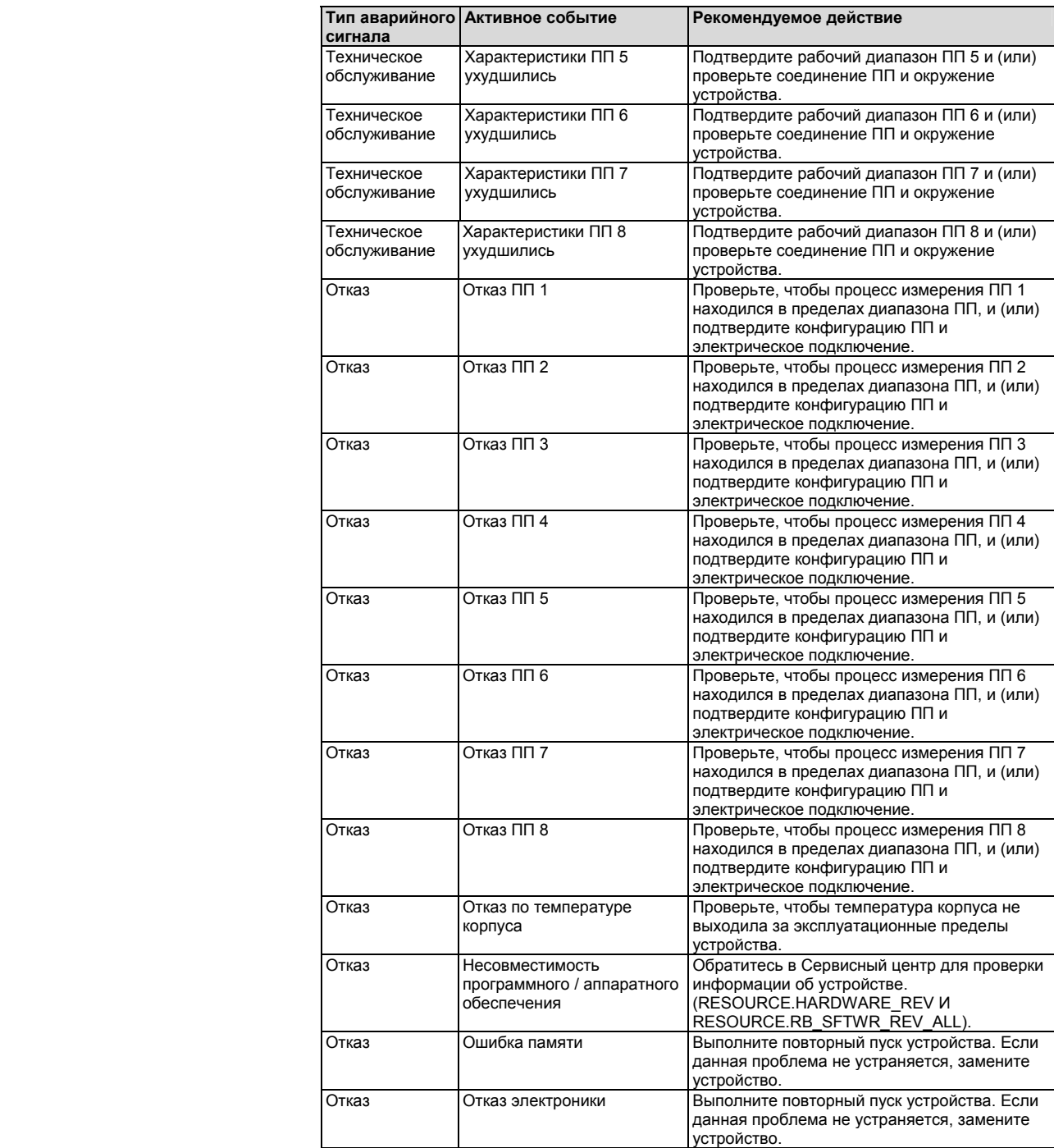

#### **ПРИМЕЧАНИЕ**

Если состояние настроено таким образом, что будет отображаться отказ/предупреждение, вы увидите соответствующий предупреждающий сигнал об ухудшении характеристик ПП или его отказе.

### Rosemount 848T

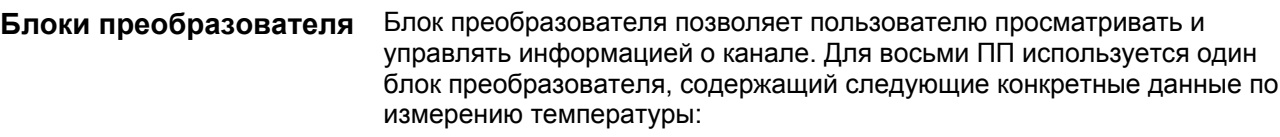

- Тип ПП
- Технические единицы
- Демпфирование
- Температурная компенсация
- Диагностика

#### **Определения каналов блока преобразователя**

ПИ Rosemount 848T поддерживает множество входов ПП. Каждый вход имеет канал, связанный с ним, обеспечивая связь функциональных блоков Аналоговый вход или Мультиплексный аналоговый вход с входом ПИ. Ниже приведены каналы, предусмотренные для ПИ Rosemount 848Т:

Таблица 3-8. Определения каналов для ПИ Rosemount 848Т

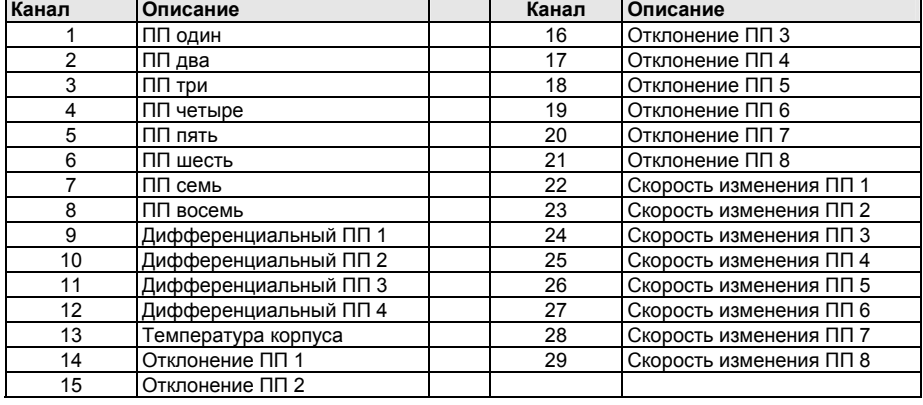

#### Рисунок 3-1. Поток данных блока преобразователя

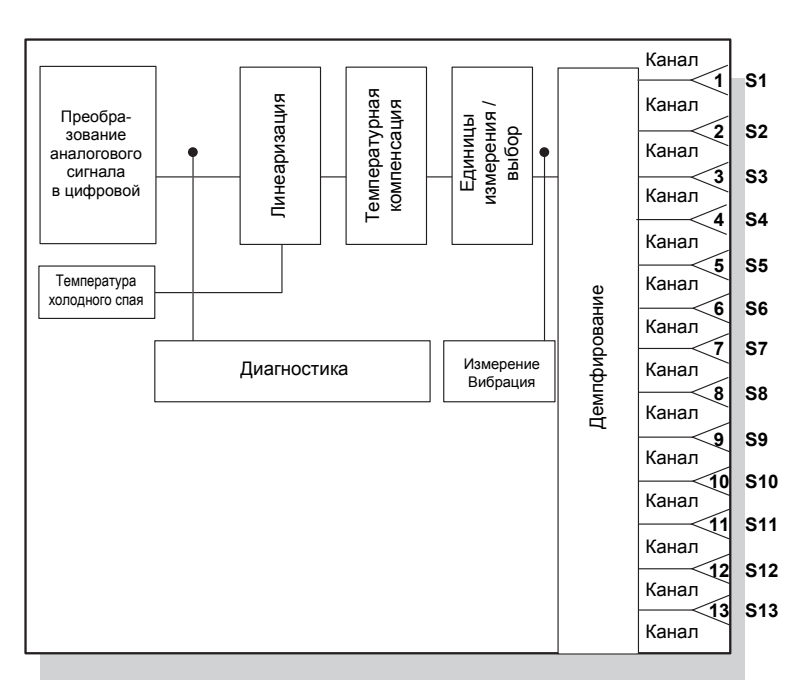

#### **Ошибки блока преобразователя**

Следующие условия выводятся в сообщениях в параметрах BLOCK\_ERR и XD\_ERROR.

#### Таблица 3-9. Ошибка блока/преобразователя

- 0  $\sqrt{\sqrt{2}}$  Прочее<sup>(1)</sup>
- $\begin{array}{l|l}\n\hline\n\mu &\text{Homep, hasaание и описание условия}\n\hline\n\mu &\text{O} & \text{hpovec}^{\text{(1)}}\n\hline\n\downarrow & \text{C60й входного сигнала / пере} \\
\hline\n\text{O} & \text{m} & \text{m} & \text{m} \\
\hline\n\text{O} & \text{m} & \text{m} & \text{m} \\
\hline\n\text{O} & \text{m} & \text{m} & \text{m} \\
\hline\n\text{O} & \text{m} & \text{m} & \text{m} \\
\hline\n\text{O} & \text{m} & \text$ 7 Сбой входного сигнала / переменная процесса имеет состояние «Плохое»<br>
" ("Bad").
- - 15 Вывод из работы: Фактически устройство выведено из эксплуатации.

*(1) Если BLOCK\_ERR имеет значение «прочее», см. параметр XD\_ERROR.*

#### **Режимы блока преобразователя**

Блок преобразователя поддерживает два режима работы, определяемые параметром MODE\_BLK:

#### **Автоматический (Auto)**

В этом режиме выходы блока отражают измеренное значение аналогового входа.

#### **Вывод из работы (OOS)**

Блок не выполняет обработку. Выходы каналов не обновляются, состояние устанавливается на значение «Плохое»: Вывод из работы для каждого канала. Параметр BLOCK\_ERR показывает режим «Вывод из работы». В этом режиме возможно изменять все конфигурируемые параметры. Целевой режим блока может быть ограничен одним или несколькими поддерживаемыми режимами.

#### **Обнаружение аварийного сигнала блока преобразователя**

Аварийные сигналы генерируются блоком преобразователя. При корректной обработке состояния значений канала, нижний блок (Аналоговый вход (AI) или Мультиплексный аналоговый вход (MAI)) будет формировать необходимые аварийные сигналы для проведения измерений. Ошибку, которая вызвала этот сигнал, можно обнаружить, просмотрев данные в параметрах BLOCK\_ERR и XD\_ERROR.

#### **Обработка состояния блока преобразователя**

Обычно состояние выходных каналов отражает состояние измеренного значения, рабочего режима измерительной платы электроники и любых других состояний активных аварийных сигналов. В преобразователе ПП отражает значение и качество состояния выходных каналов.

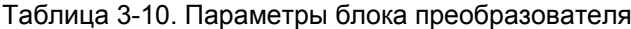

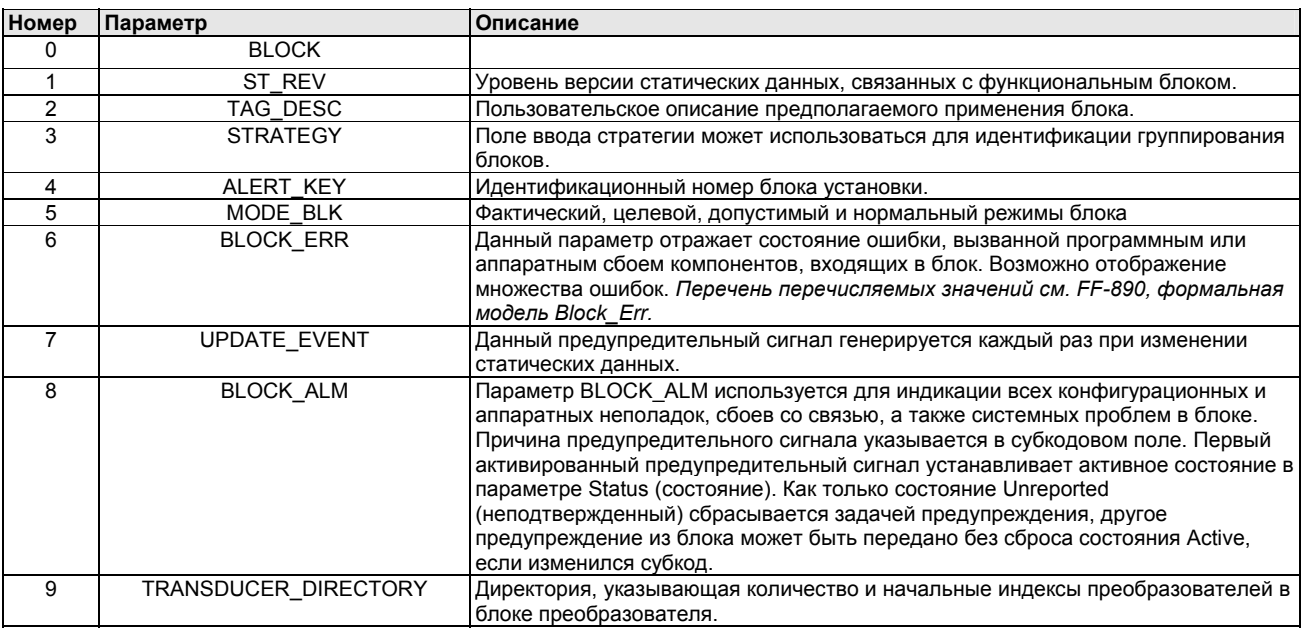

## Rosemount 848T

### Таблица 3-10. Параметры блока преобразователя

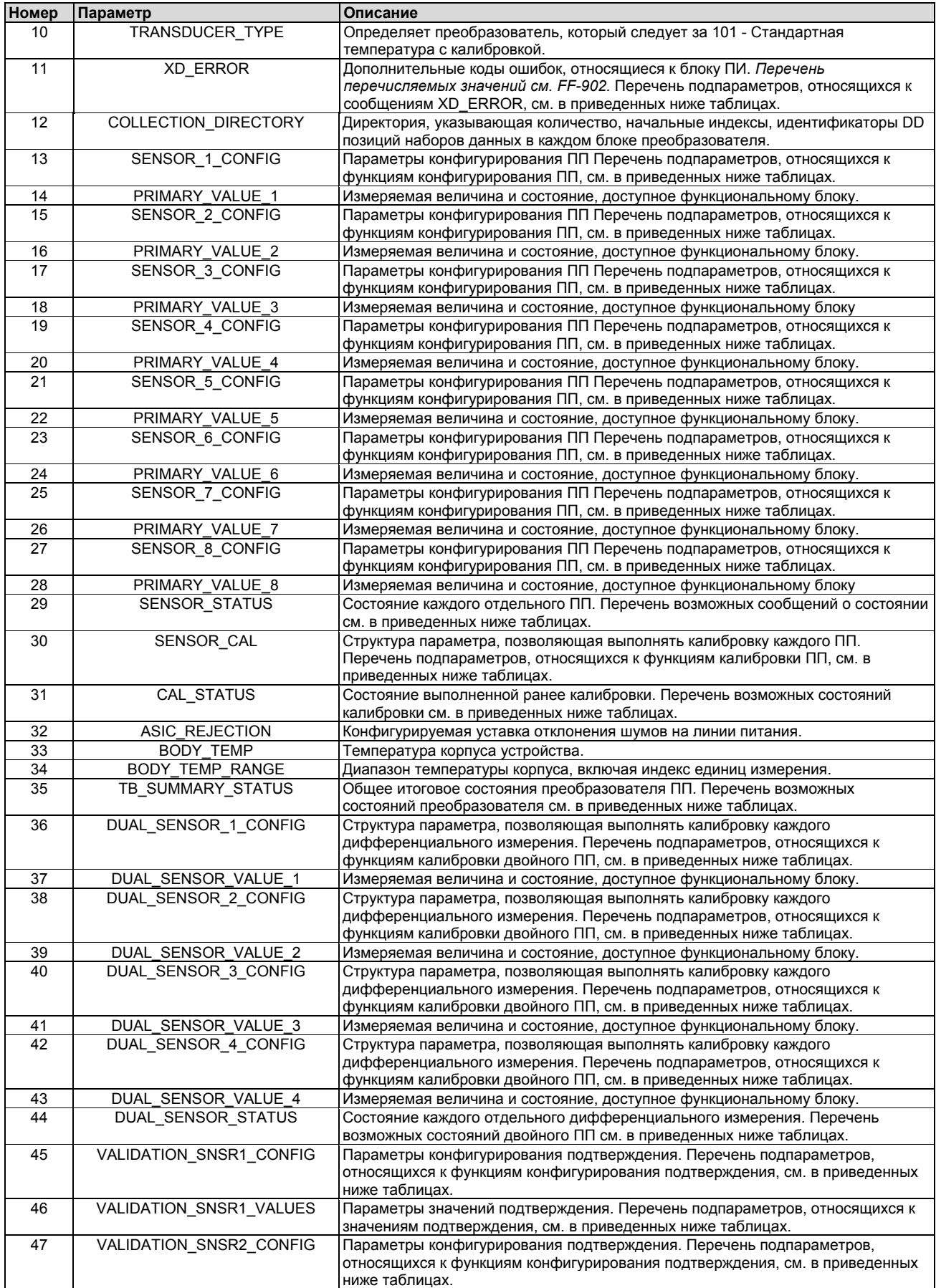

#### Таблица 3-10. Параметры блока преобразователя

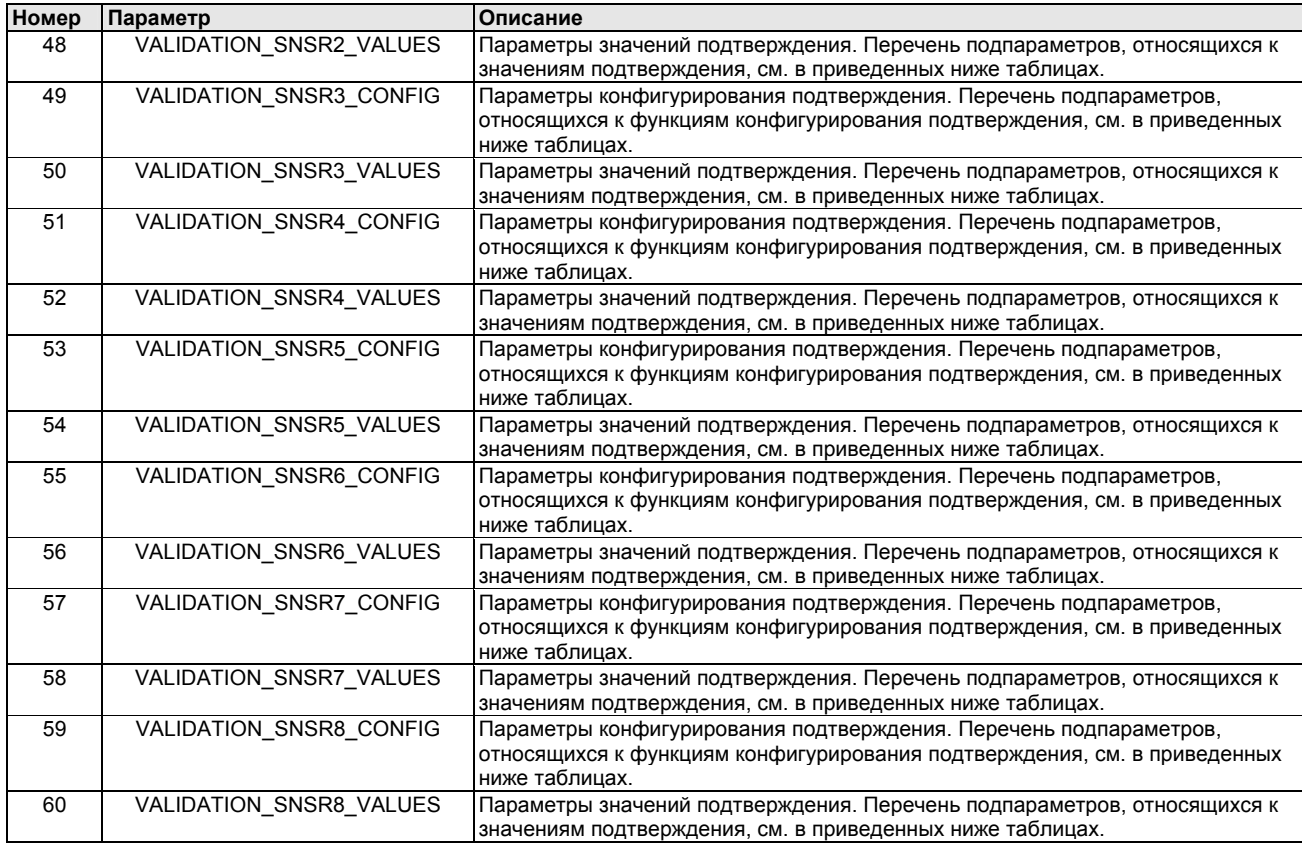

#### **Изменение конфигурации ПП в блоке преобразователя**

Если конфигуратор или хост-система FOUNDATION fieldbus не поддерживает применение методов DD для конфигурирования устройства, то процедура, приведенная ниже, иллюстрирует способ изменения конфигурации ПП в блоке преобразователя:

- 1. Установите параметр MODE\_BLK.TARGET в режим вывода из работы (OOS) или установите параметр SENSOR\_MODE в режим конфигурирования.
- 2. Задайте параметру SENSOR n CONFIG.SENSOR соответствующий тип ПП, а затем задайте параметру SENSOR\_n\_CONFIG.CONNECTION соответствующий тип и соединение.
- 3. В блоке преобразователя установите MODE\_BLK.TARGET в автоматический режим (AUTO) или установите SENSOR\_MODE в режим эксплуатации.

#### **Таблица подпараметров блока преобразователя**

Таблица 3-11. Структура подпараметра XD\_ERROR

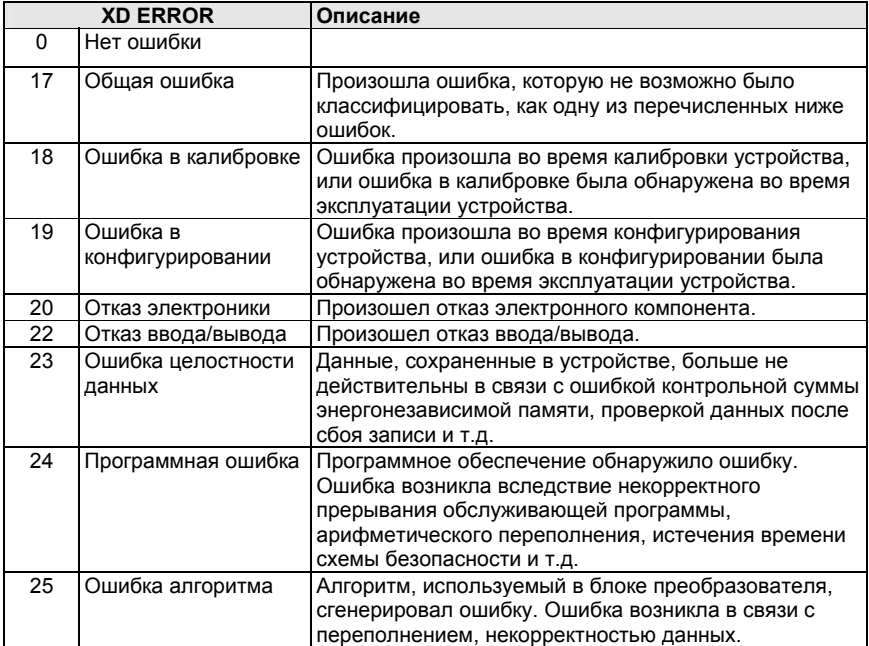

#### Таблица 3-12. Структура подпараметра SENSOR\_CONFIG

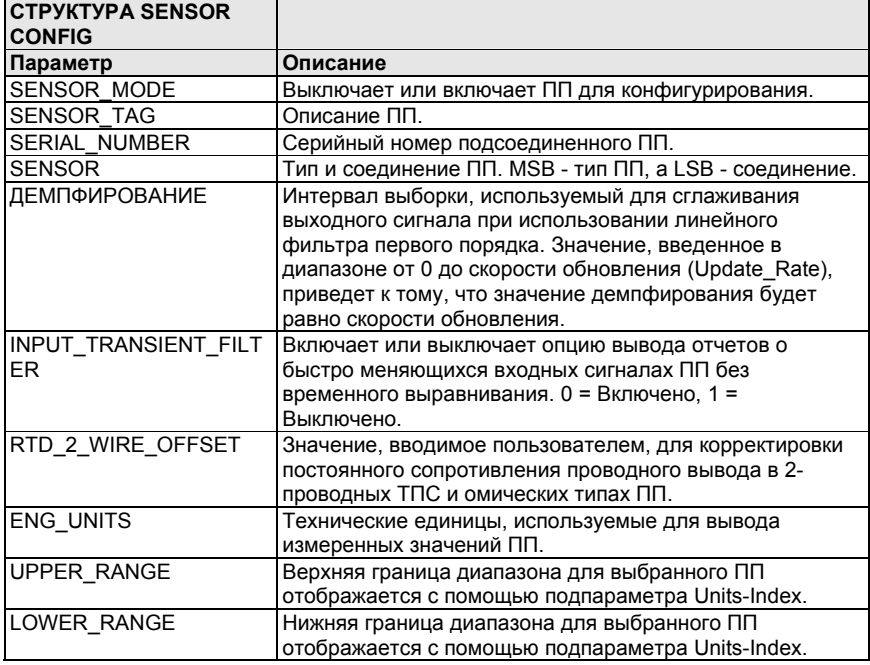

Таблица 3-13. SENSOR\_STATUS **Таблица состояний ПП** Структура подпараметра

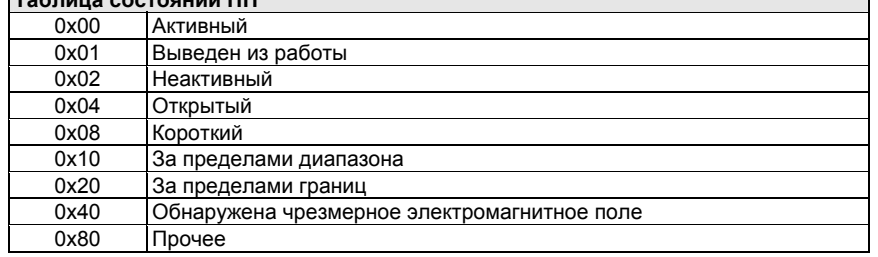

┑

Таблица 3-14. SENSOR\_CAL Структура подпараметра

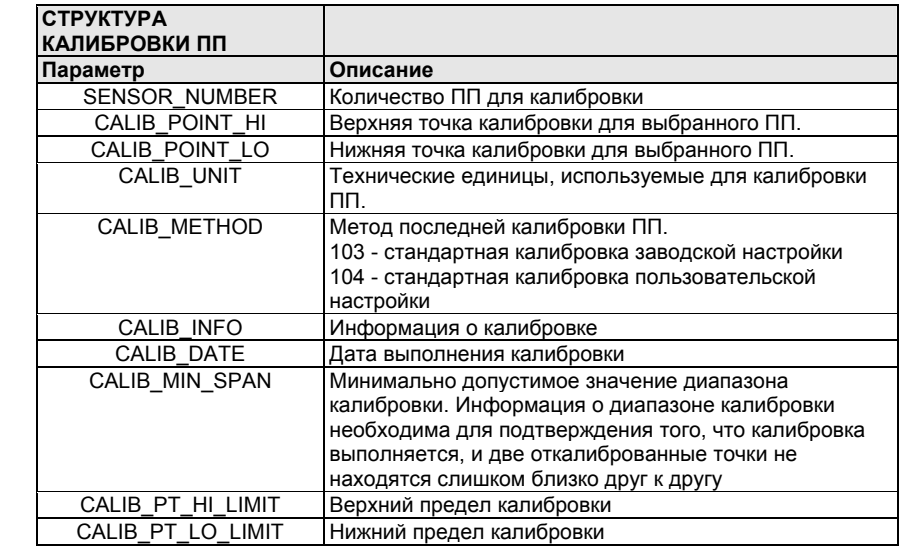

#### Таблица 3-15. CAL\_STATUS Структура

Таблица 3-16. ошибки Структура подпараметра

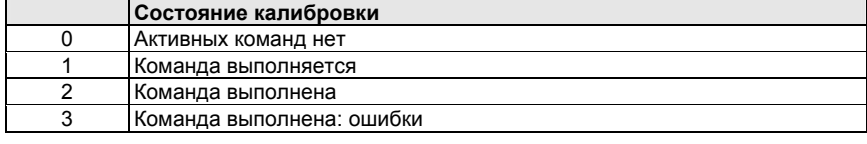

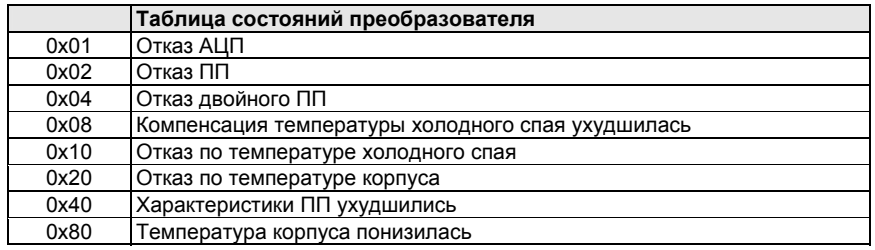

#### Таблица 3-17. Подпараметр DUAL\_SENSOR **CONFIG** Структура

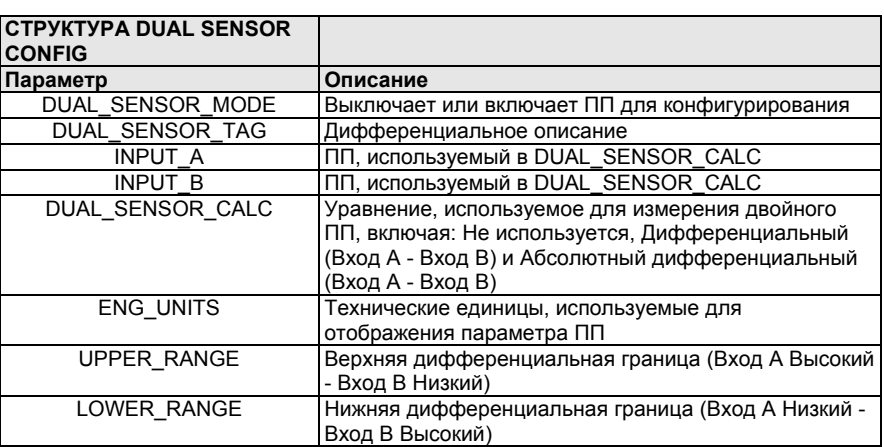

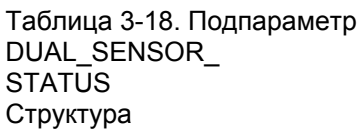

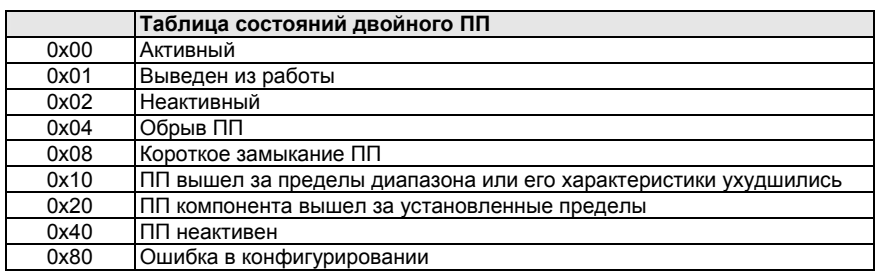

#### **Руководство по эксплуатации**

## Rosemount 848T

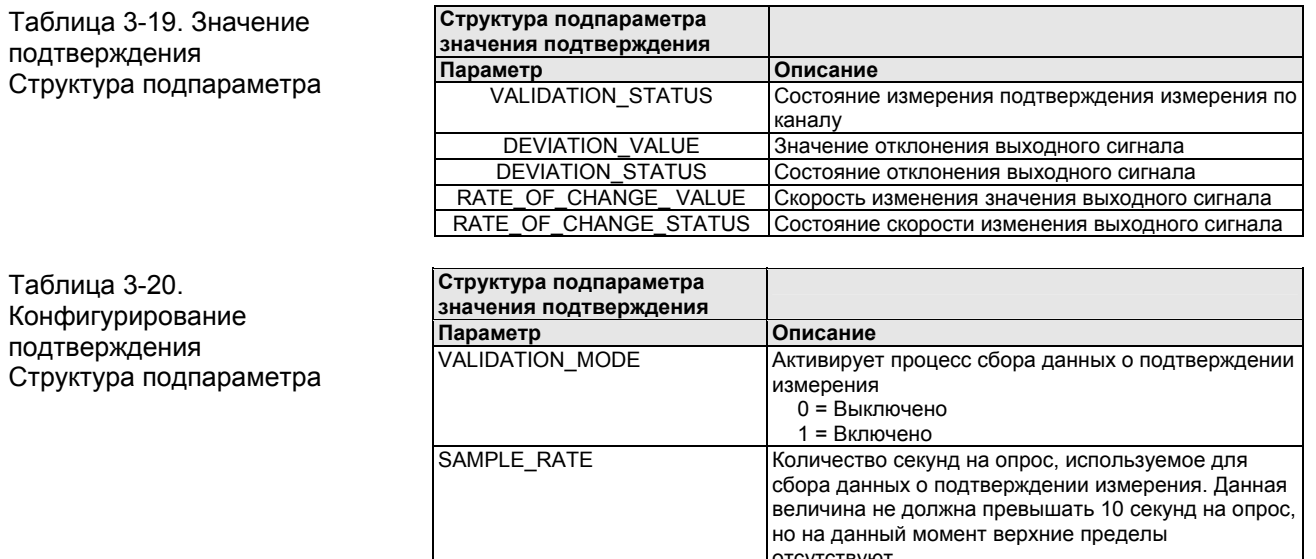

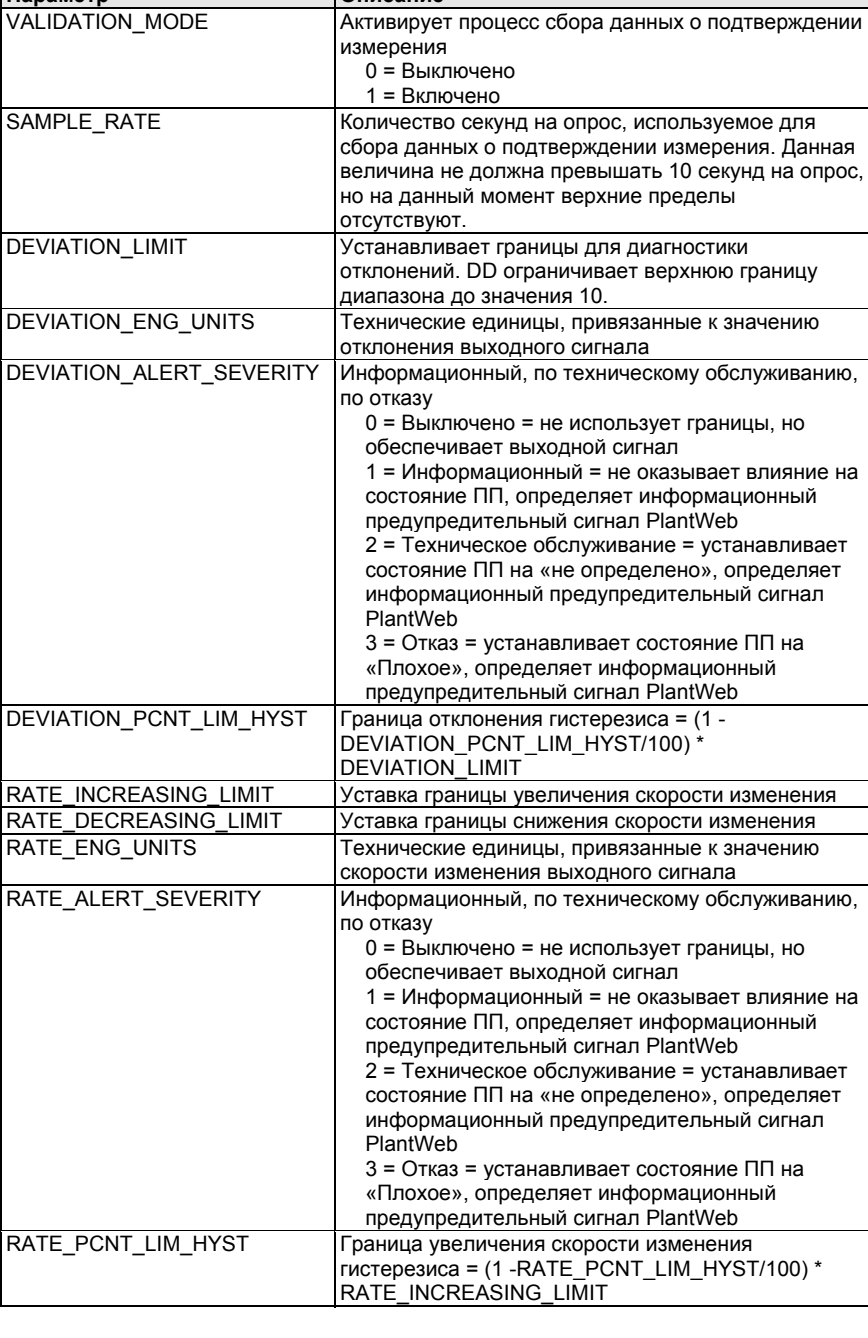

#### **Калибровка ПП в блоке преобразователя ПП**

Если конфигуратор или хост-система FOUNDATION fieldbus не поддерживает применение методов DD для конфигурирования устройства, то процедура, приведенная ниже, иллюстрирует способ изменения калибровки ПП в блоке преобразователя ПП:

#### **ПРИМЕЧАНИЕ:**

Активные калибраторы не должны использоваться вместе с ТПС на любых ПИ температуры с мультиплексным входных сигналом, например, ПИ Rosemount 848T.

- 1. В параметре SENSOR\_CALIB установите параметр SENSOR\_NUMBER равным количеству ПП, которые необходимо откалибровать.
- 2. Установите единицы измерения калибровки в параметре CALIB\_UNIT.
- 3. Установите параметр CAL\_METHOD на значение «User Trim» (пользовательская настройка). (Достоверные значения см. в Таблице 3-8 на стр. 3-16).
- 4. Установите входное значение моделирующего устройства ПП в пределах диапазона, заданного параметрами CAL PT LO LIMIT и CAL PT HI LIMIT.
- 5. Установите параметр CAL\_POINT\_LO (CAL\_POINT\_HI) на значение, заданное моделирующим устройством ПП.
- 6. Прочитайте сообщение в параметре CAL\_STATUS и подождите, пока не появится сообщение «Command Done» (Команда выполнена).
- 7. Повторите шаги 3 5 в случае выполнения настройки по двум точкам. Следует отметить, что разница в значениях между CAL\_POINT\_LO и CAL\_POINT\_HI должна быть не более значения CAL\_MIN\_SPAN.

# **Раздел 4. Эксплуатация и техническое обслуживание**

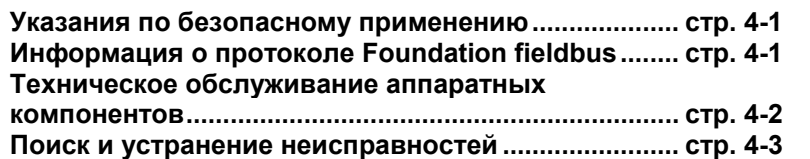

#### **УКАЗАНИЯ ПО БЕЗОПАСНОМУ ПРИМЕНЕНИЮ**

В этом разделе рассматриваются процедуры и инструкции, которые могут потребовать специальных мер предосторожности для обеспечения безопасности персонала, выполняющего работы. Информация, относящаяся к потенциальным проблемам безопасности, обозначается предупредительным символом  $(\triangle)$ . Перед выполнением работ, сопровождаемых этим символом, обратитесь к нижеследующим рекомендациям по технике безопасности.

#### **Предупредительные сообщения**

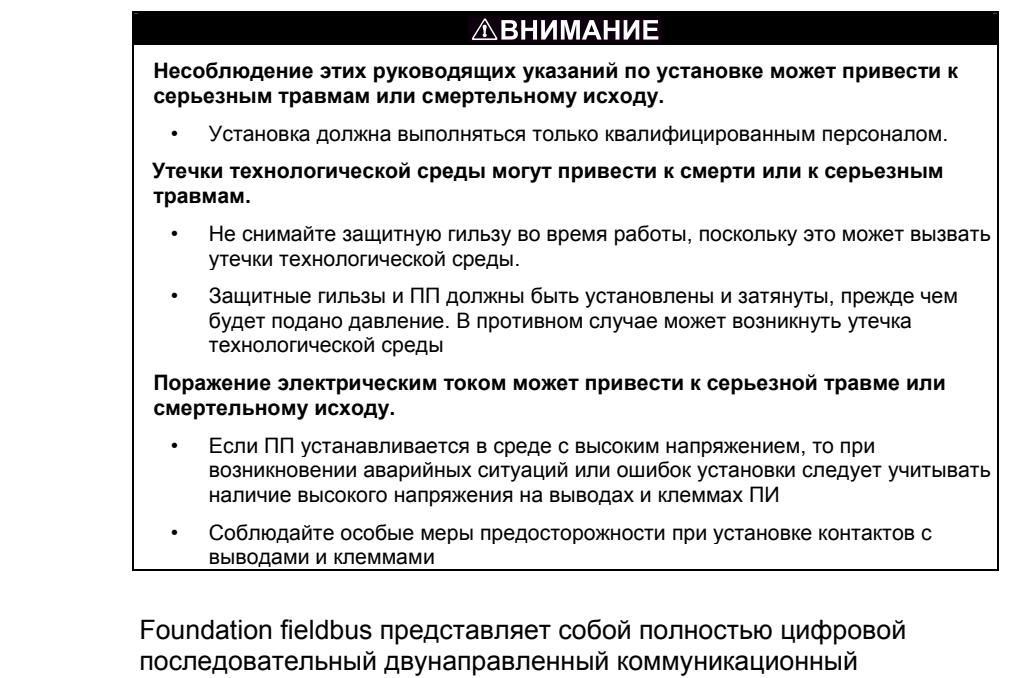

#### **ИНФОРМАЦИЯ О ПРОТОКОЛЕ FOUNDATION FIELDBUS**

протокол, используемый для связи таких устройств, как ПИ и контроллеры клапанов. Это локальная сеть (LAN) для приборов, которые обеспечивают основное управление и позволяют передачу сигналов ввода-вывода к полевым устройствам. В ПИ Rosemount 848T используется технология FOUNDATION fieldbus, разработанная компанией Emerson Process Management и другими участниками независимой организации Fieldbus Foundation.

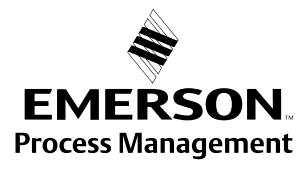

**ROSEMOUNT** www.rosemount.com

## Rosemount 848T

Таблица 4-1. Блок-схема ПИ Rosemount 848T

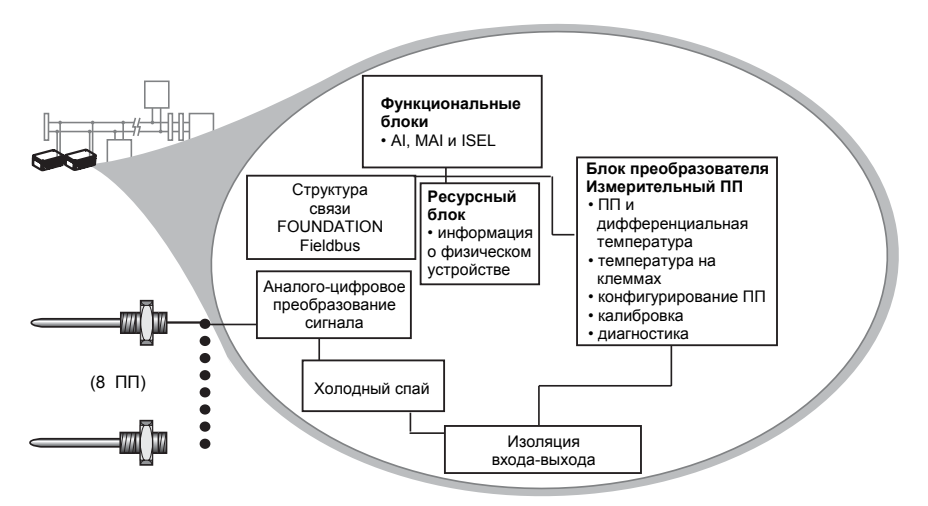

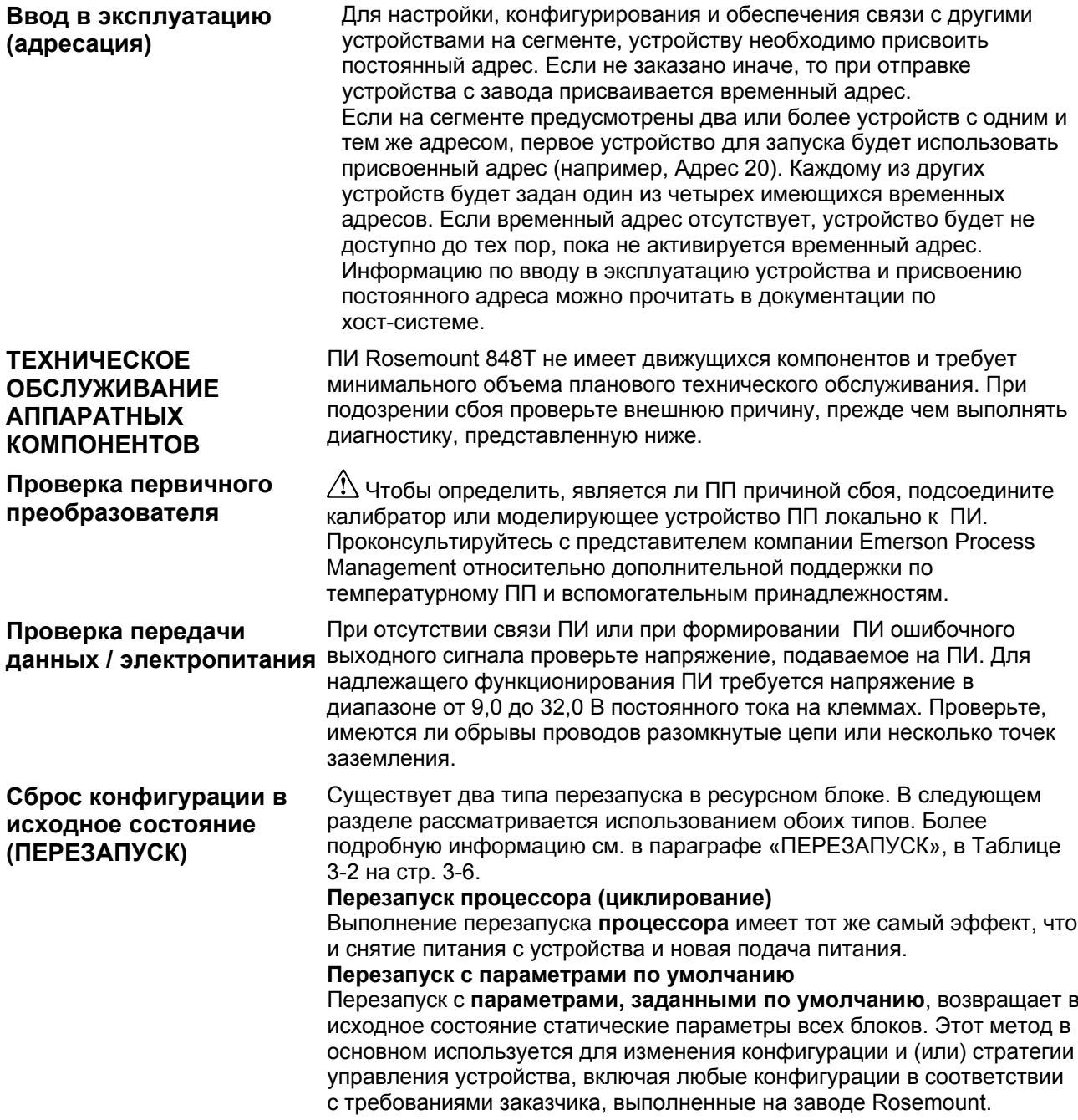

#### **ПОИСК И УСТРАНЕНИЕ НЕИСПРАВНОСТЕЙ Foundation fieldbus**

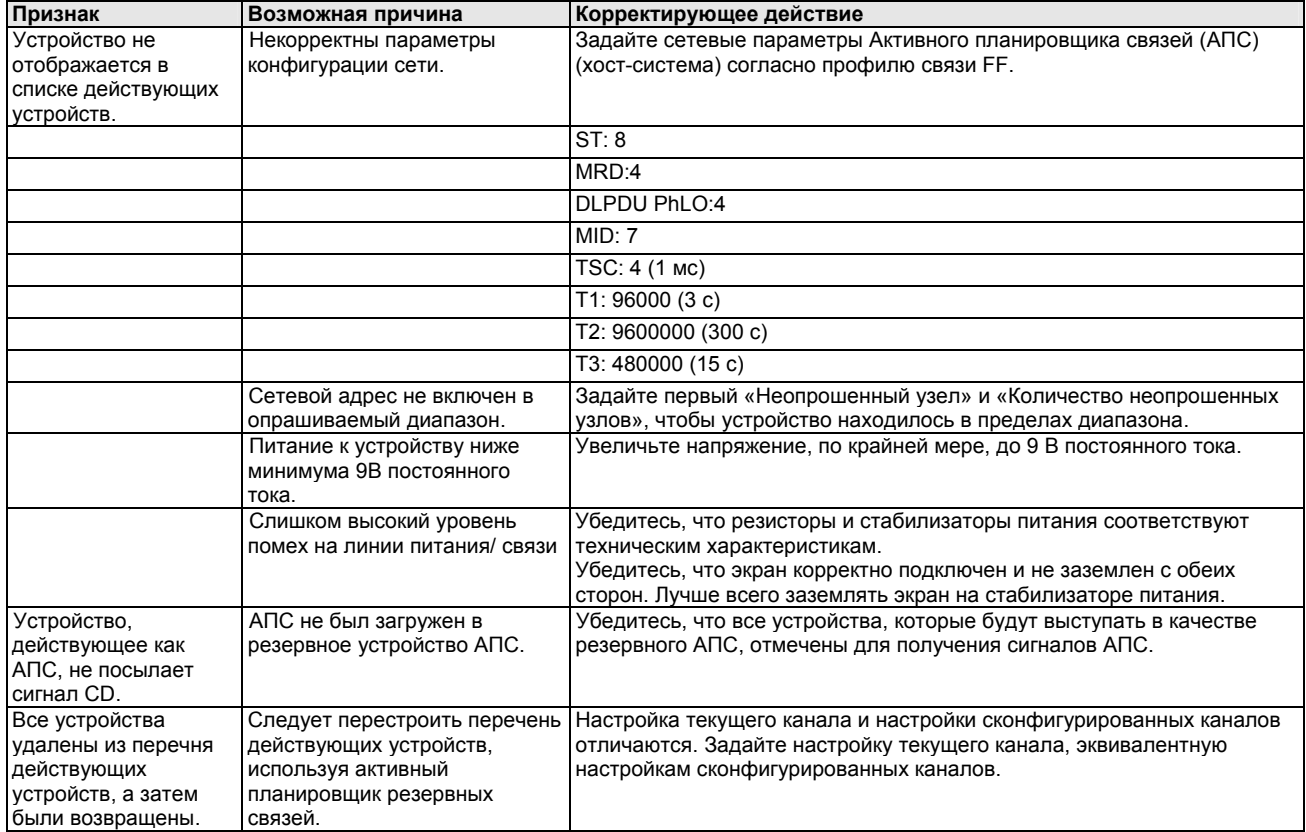

### **Ресурсный блок**

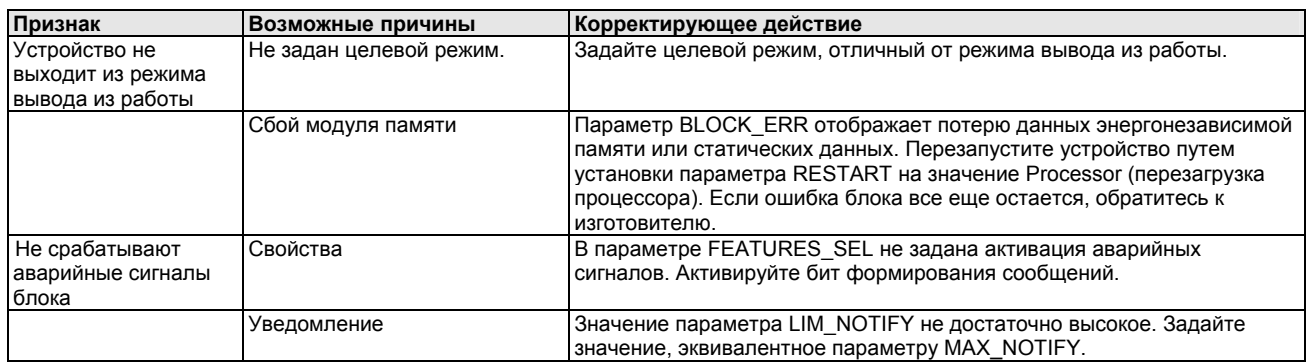

### **Поиск и устранение неисправностей в блоке преобразователя**

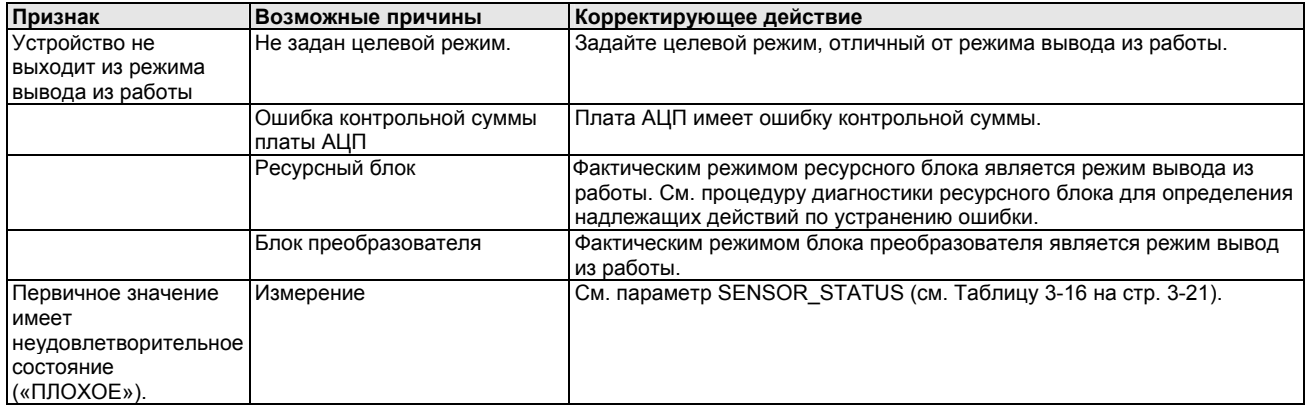

# **Приложение A. Справочные данные**

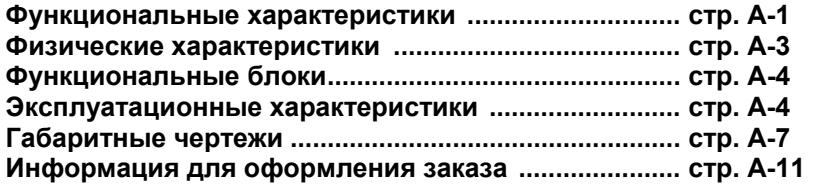

**ФУНКЦИОНАЛЬНЫЕ ХАРАКТЕРИСТИКИ**

#### **Входные сигналы**

Восемь независимо конфигурируемых каналов, возможны комбинации 2- и 3-проводных ТС, ТП, милливольтных и 2- и 3 проводных омических входов. Входные сигналы 4-20 мА при использовании дополнительного разъема (разъемов).

#### **Выходные сигналы**

Цифровой сигнал с манчестерской кодировкой, соответствующий МЭК 61158 и ISA 50.02.

#### **Состояние**

- Межканальная изоляция 600 В пост. тока<sup>(1)</sup>
- Межканальная изоляция напряжения 10 В пост. тока для всех рабочих условий с максимальной длиной провода ПП 18 AWG 150 метров (500 футов).

#### **Пределы температуры окружающей среды**

от –40 до 185 °F (от -40 до 85°С)

#### **Изоляция**

Изоляция между всеми каналами ПП рассчитана на 10 В пост. тока для всех рабочих условий. До напряжения 600 В между каналами ПП прибор должен оставаться в сохранности.

#### **Блок питания**

Питание по шине FOUNDATION fieldbus со стандартными для полевой шины источниками питания. Рабочее напряжение ИП: от 9,0 до 32,0 В постоянного тока, максимум 22 мА. (Клеммы питания ИП рассчитаны на максимальное напряжение 42,4 В постоянного тока).

*(1) Стандартные условия: от -40 до 60 °C (от -40 до 140 °F) с длиной провода ПП 18 AWG 30 метров (100 футов)*

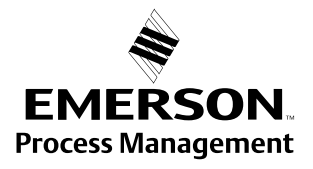

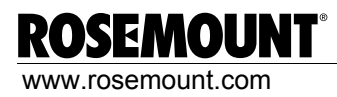

#### **Защита от импульсных перенапряжений**

Блок защиты от импульсных перенапряжений (код опции T1) помогает предотвратить повреждение измерительного преобразователя от переходного процесса, который индуцируется в измерительном контуре молнией, сваркой, силовым или коммутационным электрооборудованием. Эта дополнительная деталь устанавливается на ПИ Rosemount 848Т непосредственно при производстве и не предназначена для полевого монтажа.

#### **Время обновления показаний**

Приблизительно 1,5 секунды для считывания всех 8 входных сигналов.

#### **Пределы по влажности**

0-99% относительная влажность без образования конденсата.

#### **Время прогрева**

Рабочий режим с номинальными характеристиками устанавливается менее чем через 30 секунд после подачи питания на ПИ.

#### **Аварийные сигналы**

Функциональные блоки AI и ISEL дают пользователю возможность конфигурировать аварийные сигналы уровней HI-HI, HI, LO или LO-LO при разнообразии уровней приоритета и настроек гистерезиса.

#### **Активный планировщик резервных связей**

Измерительный преобразователь классифицируется как устройство-задатчик связей, что означает, что он может функционировать как активный планировщик устройств при отказе текущего задатчика связей или его удаления из сегмента.

Для загрузки графика переключения на задатчик связей используется хост или другое устройство конфигурации. При отсутствии первичного задатчика связей, измерительный преобразователь запрашивает АПС и обеспечивает постоянное управление для сегмента Н1.

#### **ПАРАМЕТРЫ FOUNDATION fieldbus**

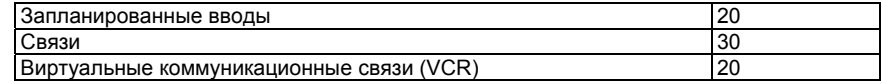

#### **Физические характеристики**

#### **Крепежные**

ПИ Rosemount 848Т может быть смонтирован на рейке стандарта DIN, или же ПИ можно заказать с дополнительной распределительной коробкой. При использовании дополнительно заказанной распределительной коробки ПИ может быть установлен на панель или на 2-дюймовый монтажный кронштейн (код опции В6).

#### **Монтажные вводы для дополнительной распределительной коробки**

#### Нет вводов

• Используются фитинги, соответствующие требованиям заказчика

#### Кабельный сальник

• Уплотнения из никелированной латуни 9 х М20 для неармированного кабеля 7,5-11,9 мм

#### Кабелепровод

• 5 заглушенных отверстий диаметром 0,86 дюйма для монтажа фитингов ½ дюйма NPT.

#### **Конструкционные материалы для дополнительной распределительной коробки**

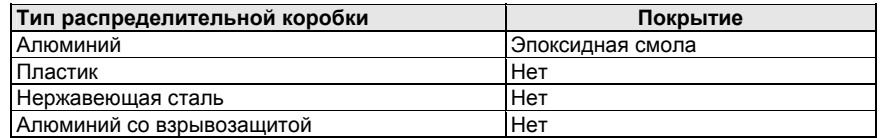

#### **Вес**

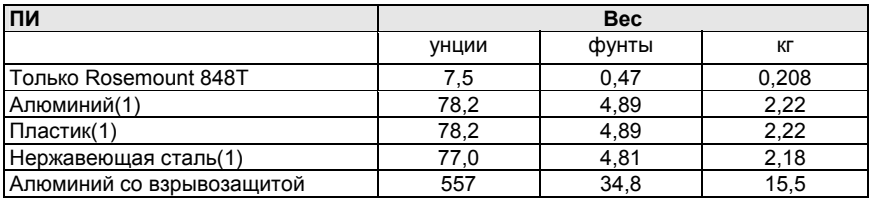

*(1) Добавить 35,2 унции (2.2 фунта, 0.998 кг) для уплотнений из никелированной латуни*

#### **Класс защиты корпуса**

NEMA Тип 4X и IP66 с опциональной распределительной коробкой. Взрывобезопасный корпус JX3 рассчитан на температуру -20 °C.

#### **ФУНКЦИОНАЛЬНЫЕ БЛОКИ**

#### **Аналоговый вход (Al)**

- Осуществляет измерение и делает его доступным на сегменте полевой шины.
- Позволяет изменять единицы измерения, осуществляет функции фильтрации, сигнализации.

#### **Переключатель входов (ISEL)**

- Используется для выбора входов и формирования выхода с применением особых алгоритмов выбора, таких, как минимальная, максимальная или средняя температура.
- Значение температуры всегда имеет состояние измерения, данный блок позволяет ограничить процесс выбора получением первого «оптимального» измерения.

#### **Блок Мультиплексный аналоговый вход (MAI)**

• Блок MAI позволяет объединить восемь AI блоков так, чтобы они служили как один функциональный блок на сегменте Н1, повышая таким образом продуктивность сети.

#### **ЭКСПЛУАТАЦИОННЫЕ ХАРАКТЕРИСТИКИ**

#### **Стабильность**

- ±0,1% от показаний или 0,1 °C в зависимости от того, что больше, в течение 2 лет для ТПС.
- ±0,1% от показаний или 0,1 °C в зависимости от того, что больше, в течение 1 года для ТП.

#### **Самокалибровка**

При каждом изменении температуры аналого-цифровая схема ПИ автоматически калибруется, сравнивая динамические результаты измерения с чрезвычайно стабильными и точными внутренними эталонными элементами.

#### **Воздействие вибрации**

Измерительные преобразователи прошли испытания в соответствии со спецификациями сильных вибраций трубопровода стандарта МЭК 60770-1 1999 без негативного воздействия на рабочие характеристики.

#### **Испытание на соответствие стандартам по электромагнитной совместимости**

- Соответствует критериям стандарта МЭК 61326:2006
- Соответствует критериям Директивы Европейского Союза 2004/108/EC

### Октябрь 2011 г.

#### **Точность**

Таблица 1. Опции/точность входных сигналов

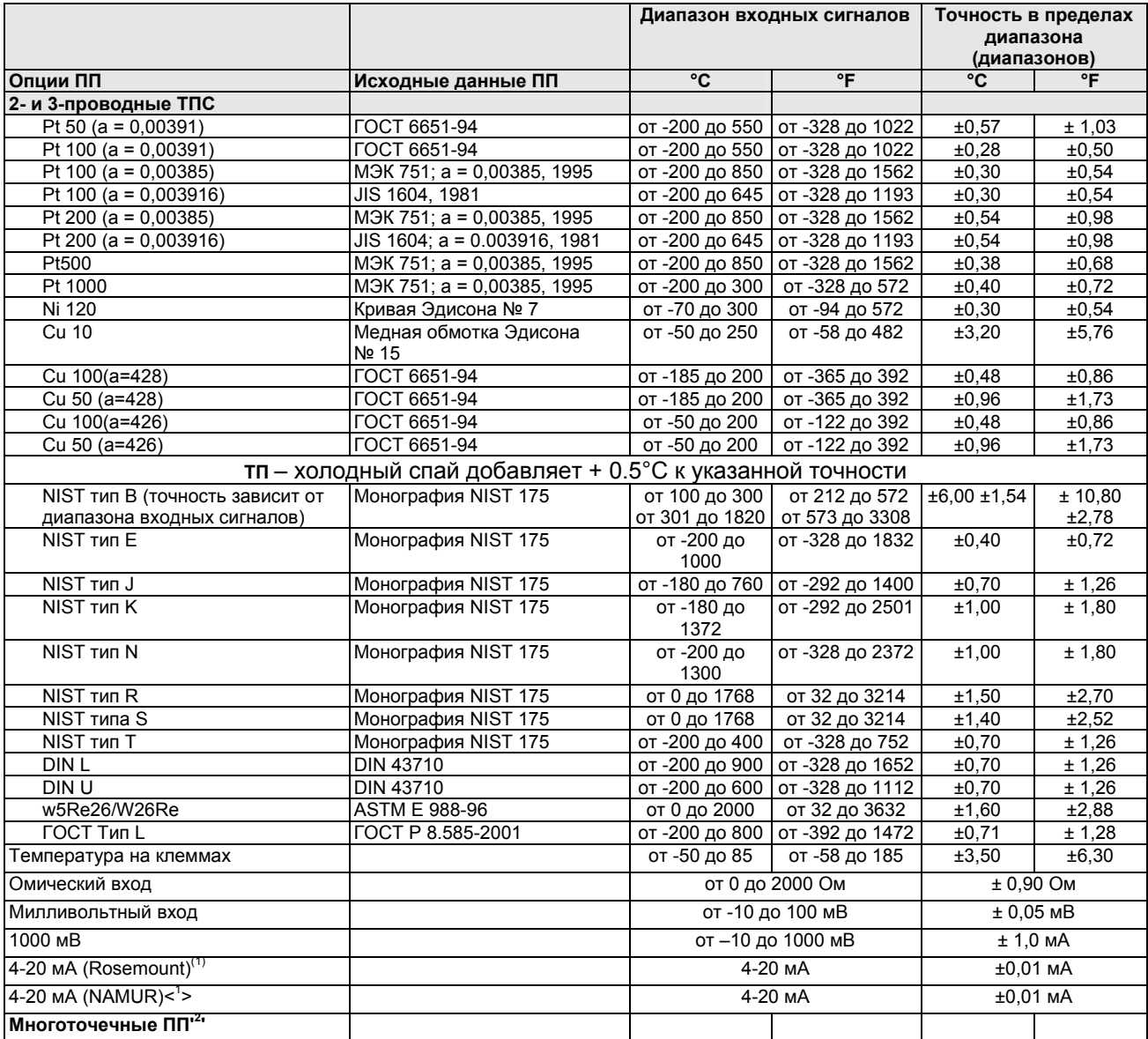

*(1) Требуется код опции S002.* 

(2) Многоточечные (до 8 точек) ТП и ТПС можно приобрести вместе с ПИ Rosemount 848Т. Диапазоны входов и точность для этих ПП *зависит от выбранного типа многоточечного ПП. Для получения подробной информации, свяжитесь с ближайшим представительством Emerson.* 

#### **Замечания по дифференциальной конфигурации**

Дифференциальная конфигурация возможна между двумя ПП любых типов. Для всех дифференциальных конфигураций диапазон входных сигналов определен от X до Y, где X = ПП А минимум - ПП В максимум.

X = ПП А: максимум - ПП В: минимум.

#### **Точность цифрового сигнала дифференциальных конфигураций:**

Если ПП относятся к одному типу (т.е. два ТПС или две ТП): точность цифрового сигнала в 1,5 раза хуже, чем точность наименее точного ПП. Если ПП относятся к разным типам (т.е. ТПС + ТП): точность = точность ПП 1 + точность ПП 2.

### Rosemount 848T

#### **Аналоговые входы 4-20 мА**

С ПИ Rosemount 848T совместимы датчики 4-20 мА двух типов. Эти входы должны заказываться с кодом опции S002 наряду с комплектом аналоговых соединительных разъемов. Уровни срабатывания аварийных сигналов и точность для каждого типа приведены в Таблице 2.

Таблица 2. Аналоговые входы

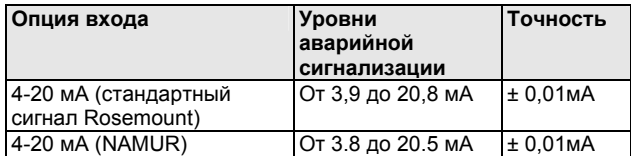

#### **Влияние температуры окружающей среды**

ПИ может быть установлен в местах с температурой окружающей среды от -40 до 85 °C.

Таблица 3. Влияния температуры окружающей среды

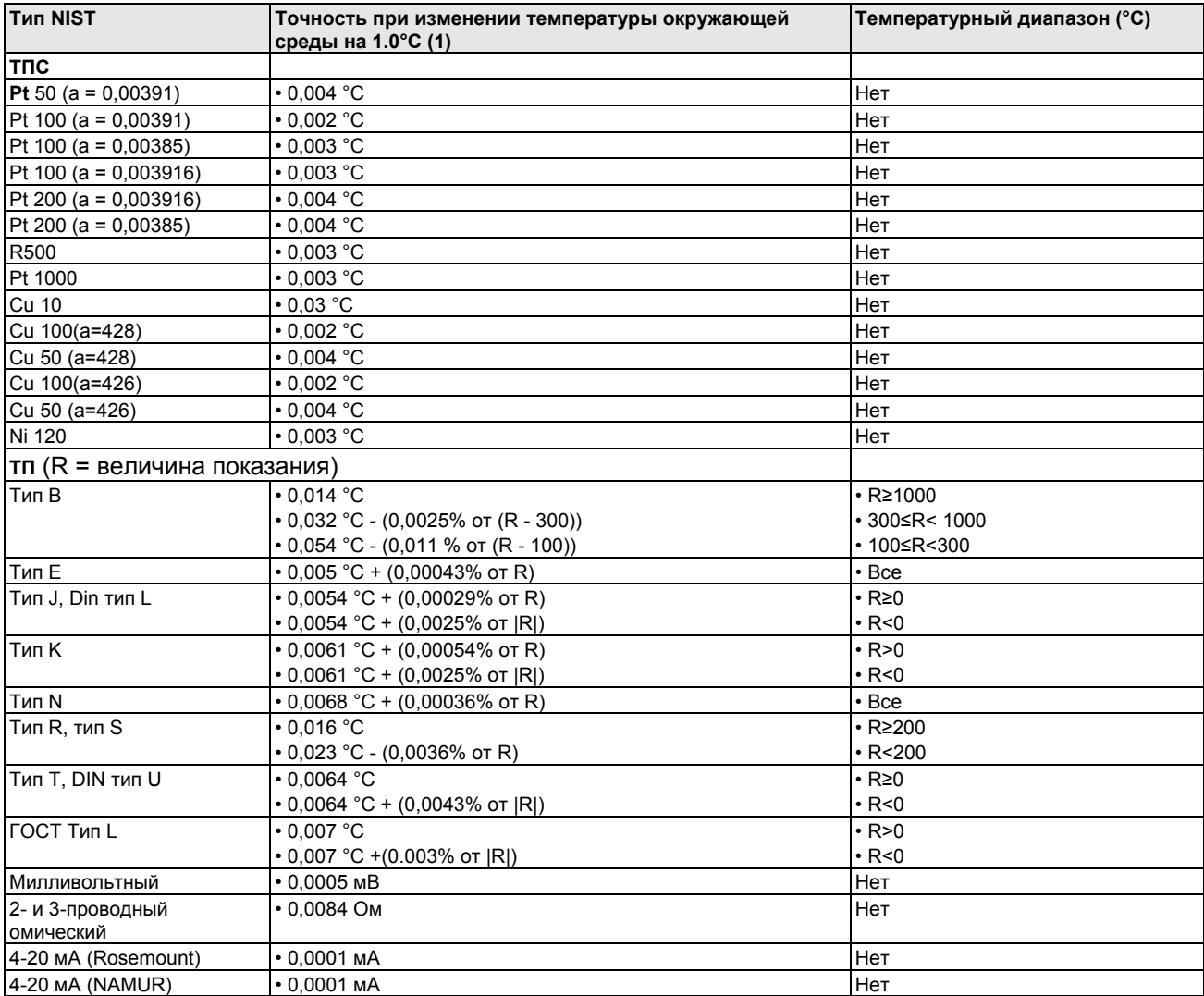

*(1) Изменение в окружающей температуре по отношению к стандартной заводской температуре калибровки ПИ (20 °C )*

#### **Замечания по температуре окружающей среды**

#### **Примеры:**

При использовании входа ПП Pt100 (a = 0,00385) при температуре окружающей среды 30 °C:

- Влияние температуры окружающей среды на цифровой сигнал:  $0.003$  °C x (30 - 20) = 0.03 °C
- Погрешность в самом неблагоприятном случае: Цифровой сигнал + Влияние температуры окружающей среды на цифровой сигнал = 0,3 °C + 0,03 °C = 0,33 °C
- Суммарная вероятная погрешность  $\sqrt{0.30^2 + 0.03^2} = 0.30^{\circ}$ с

**ГАБАРИТНЫЕ ЧЕРТЕЖИ** В распределительных коробках без отверстий для кабельных вводов (коды опций JP1, JA1 и JS1) – внешние размеры аналогичны тем, что указаны в материалах данного раздела для прочих распределительных коробок.

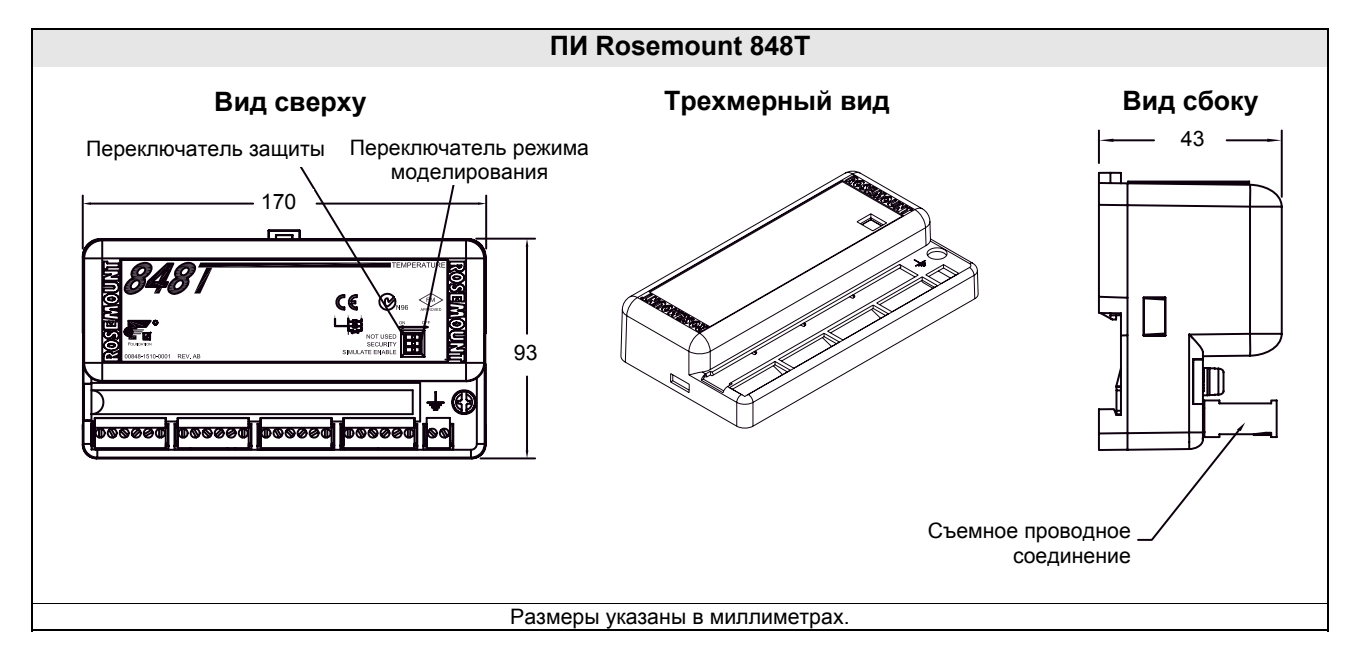

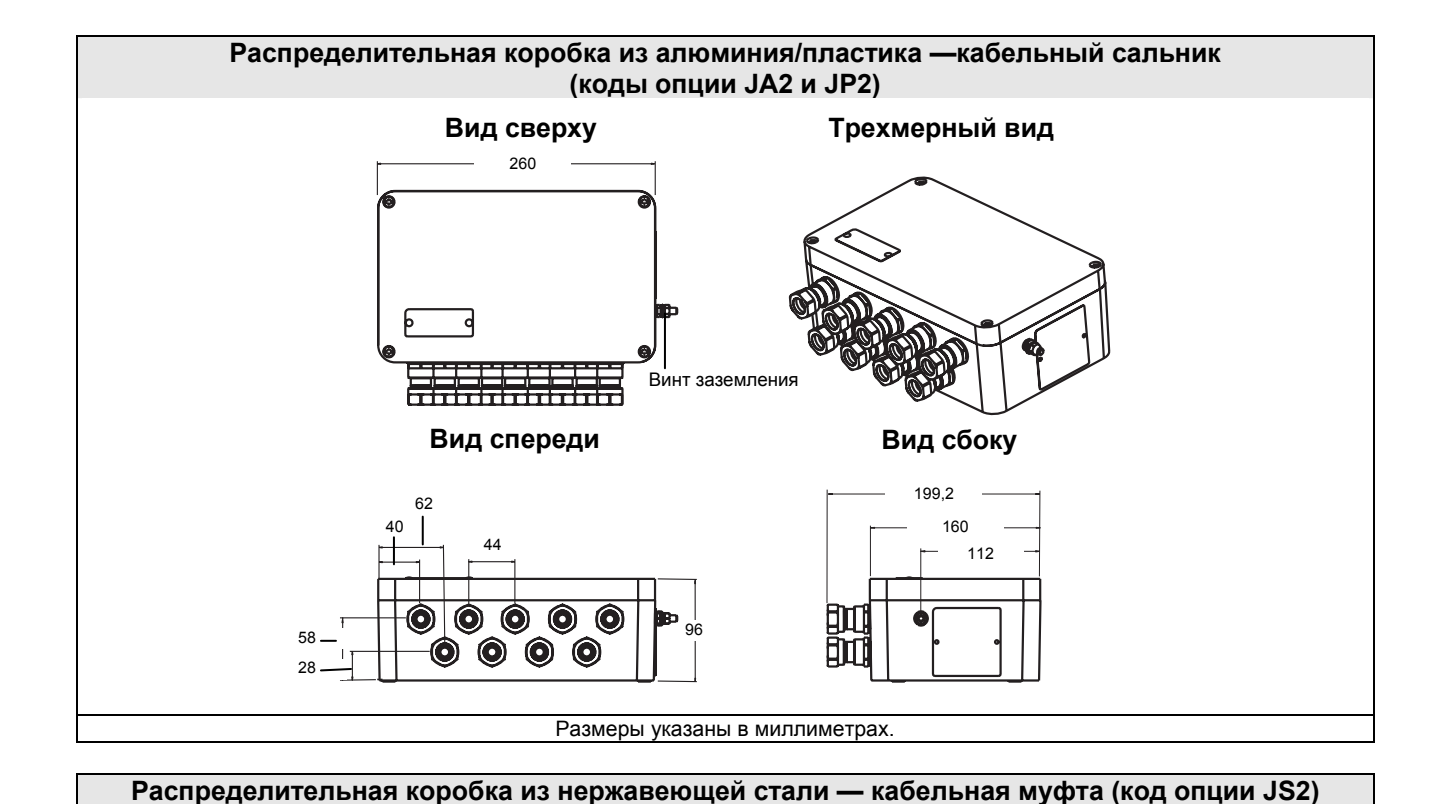

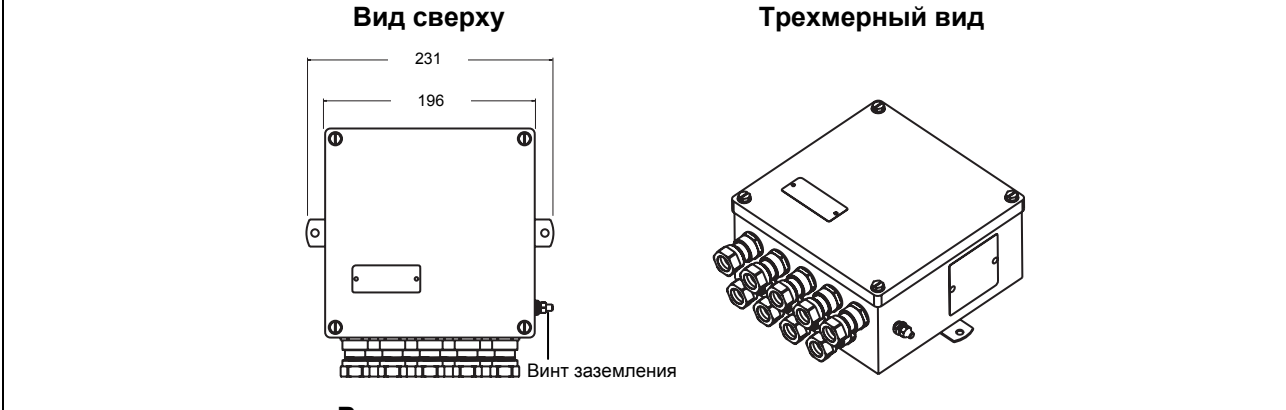

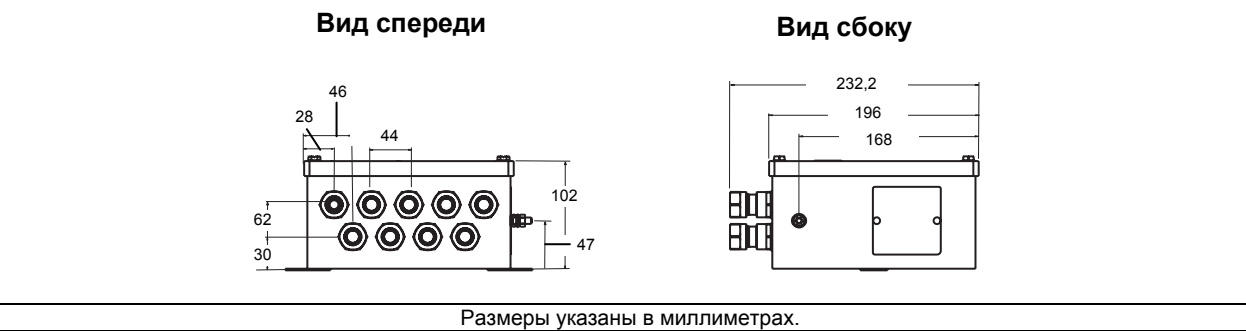

A-8

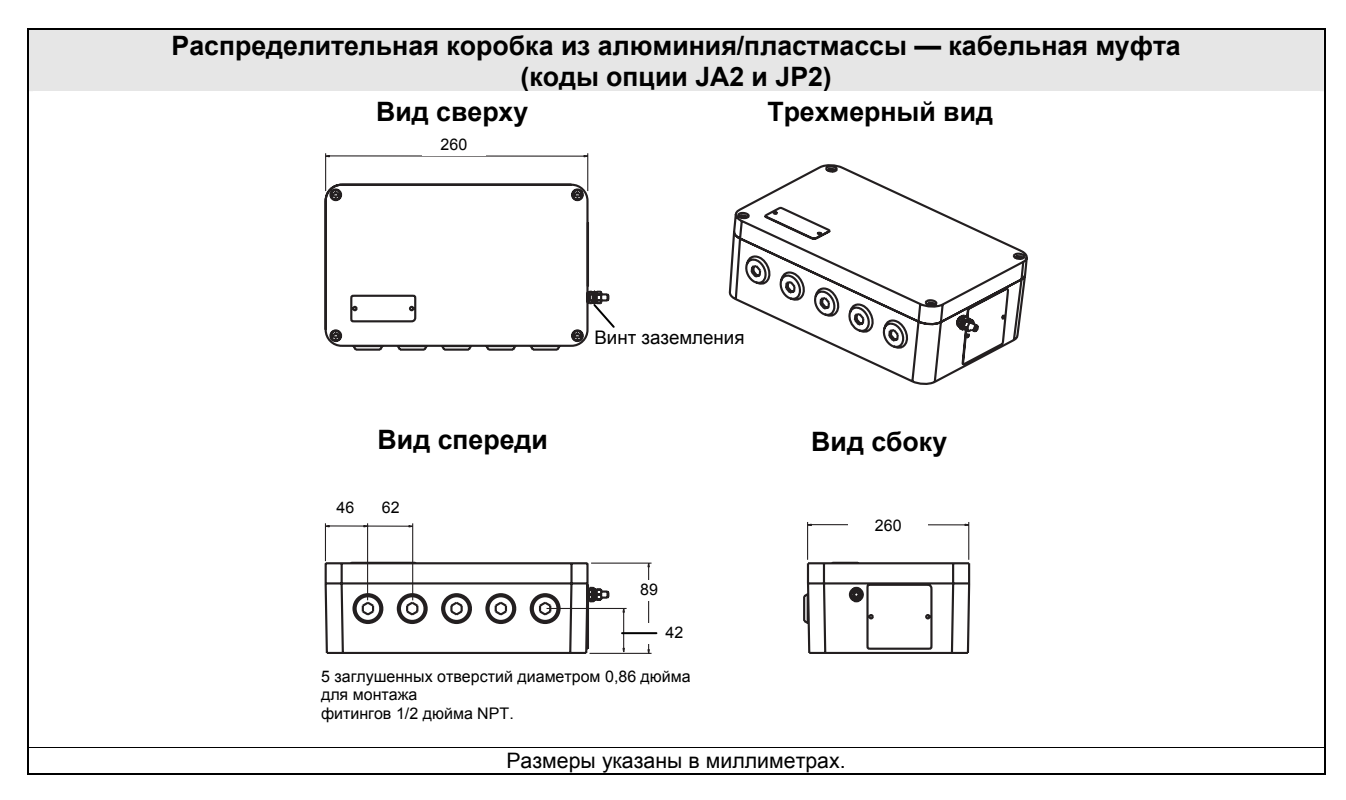

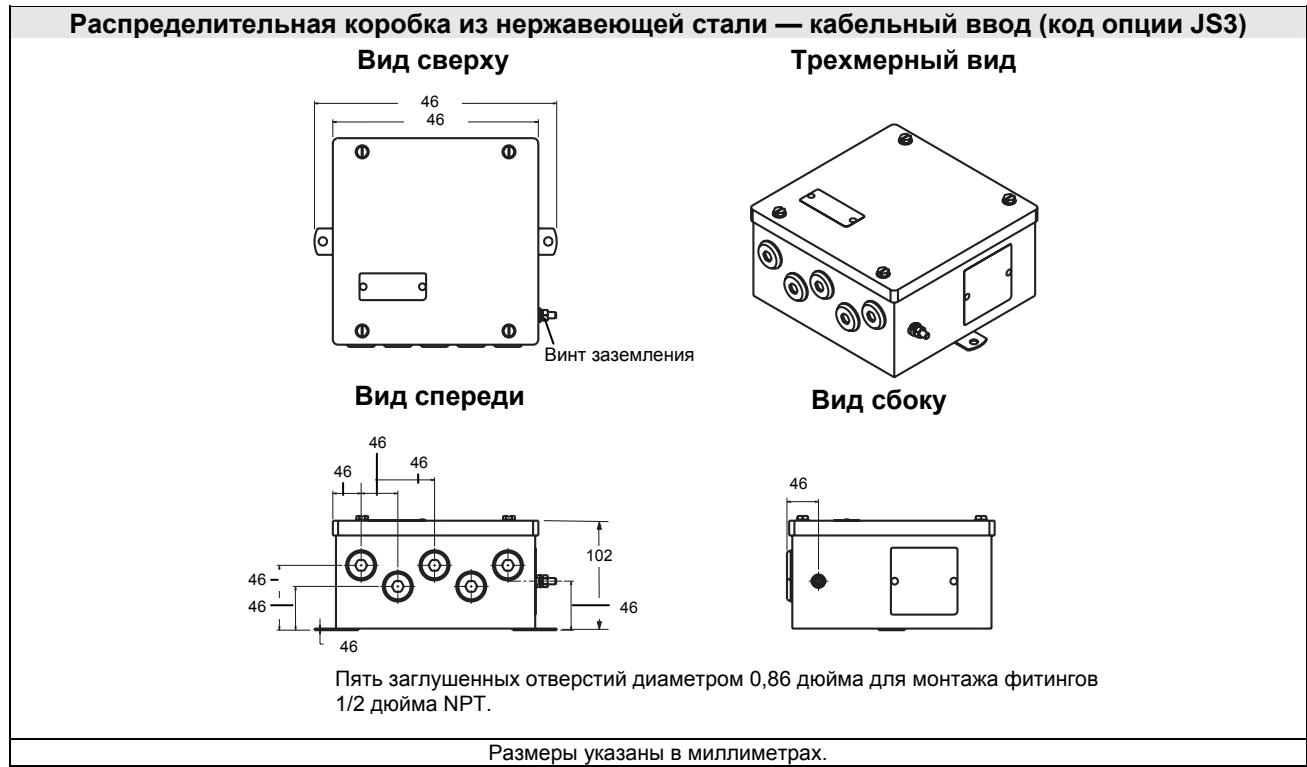

### Rosemount 848T

#### **Варианты монтажа**

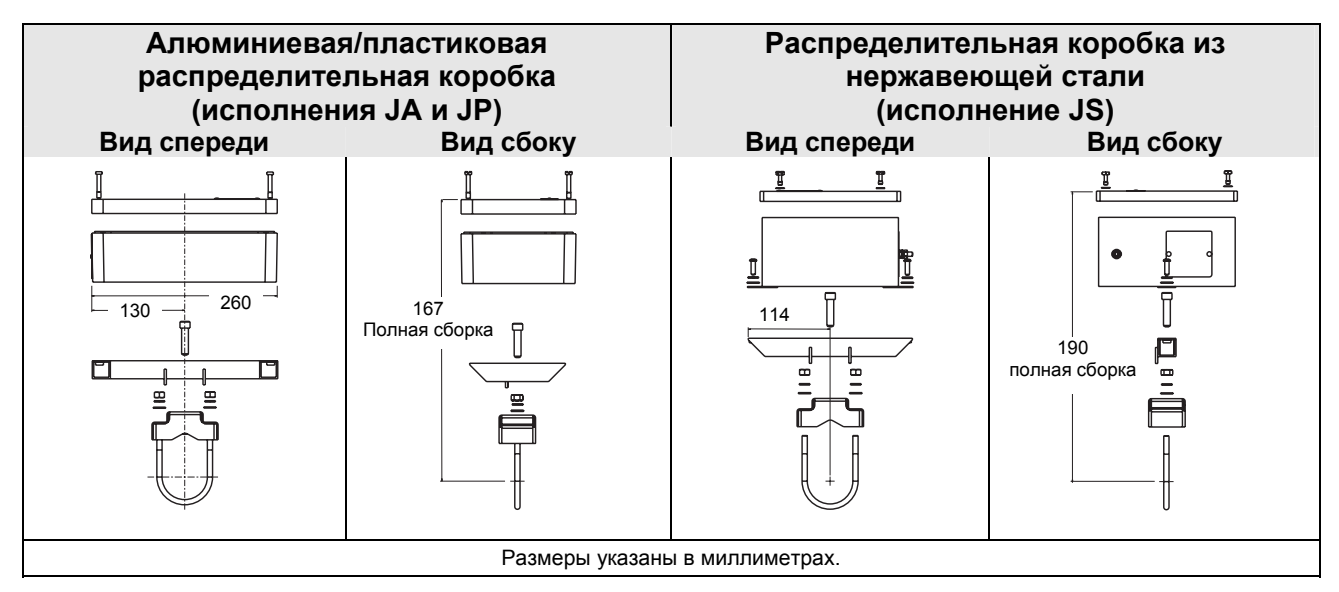

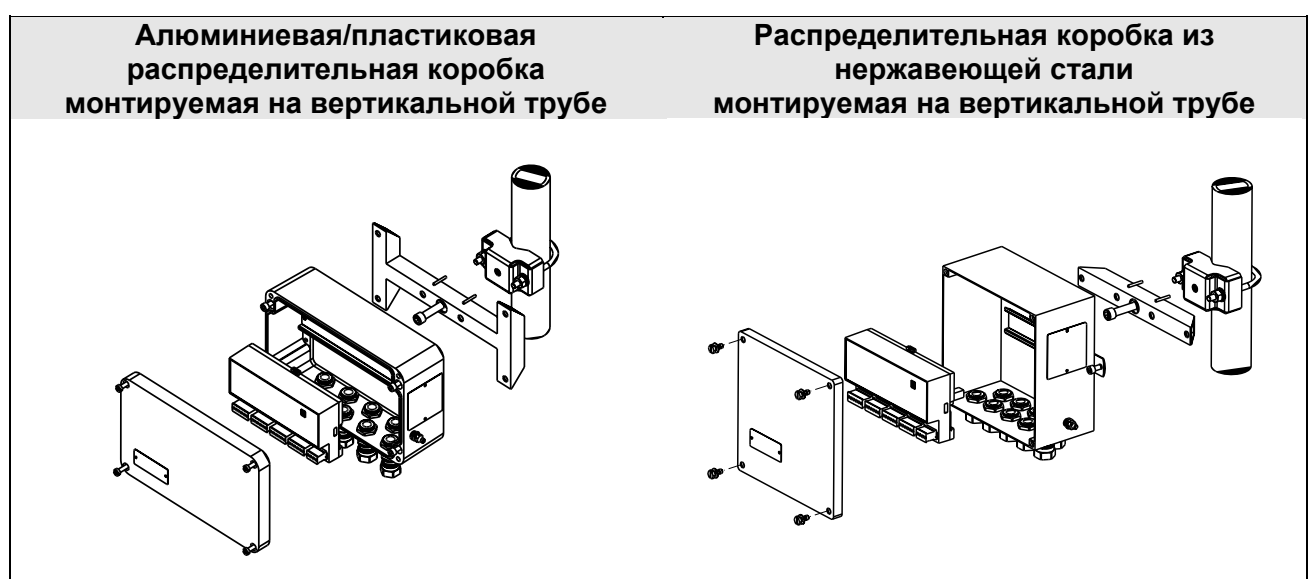

 $\mathsf{r}$ 

#### **ИНФОРМАЦИЯ ДЛЯ ОФОРМЛЕНИЯ ЗАКАЗА**

#### **Таблица A-1**. Информация для оформления заказа ПИ Rosemount 848T FOUNDATION fieldbus

 $\star$  Стандартное предложение включает наиболее используемые опции. Варианты, отмеченные звездочкой ( $\star$ ), поставляются

в кратчайшие сроки. Исполнения под заказ имеют увеличенные сроки поставки.

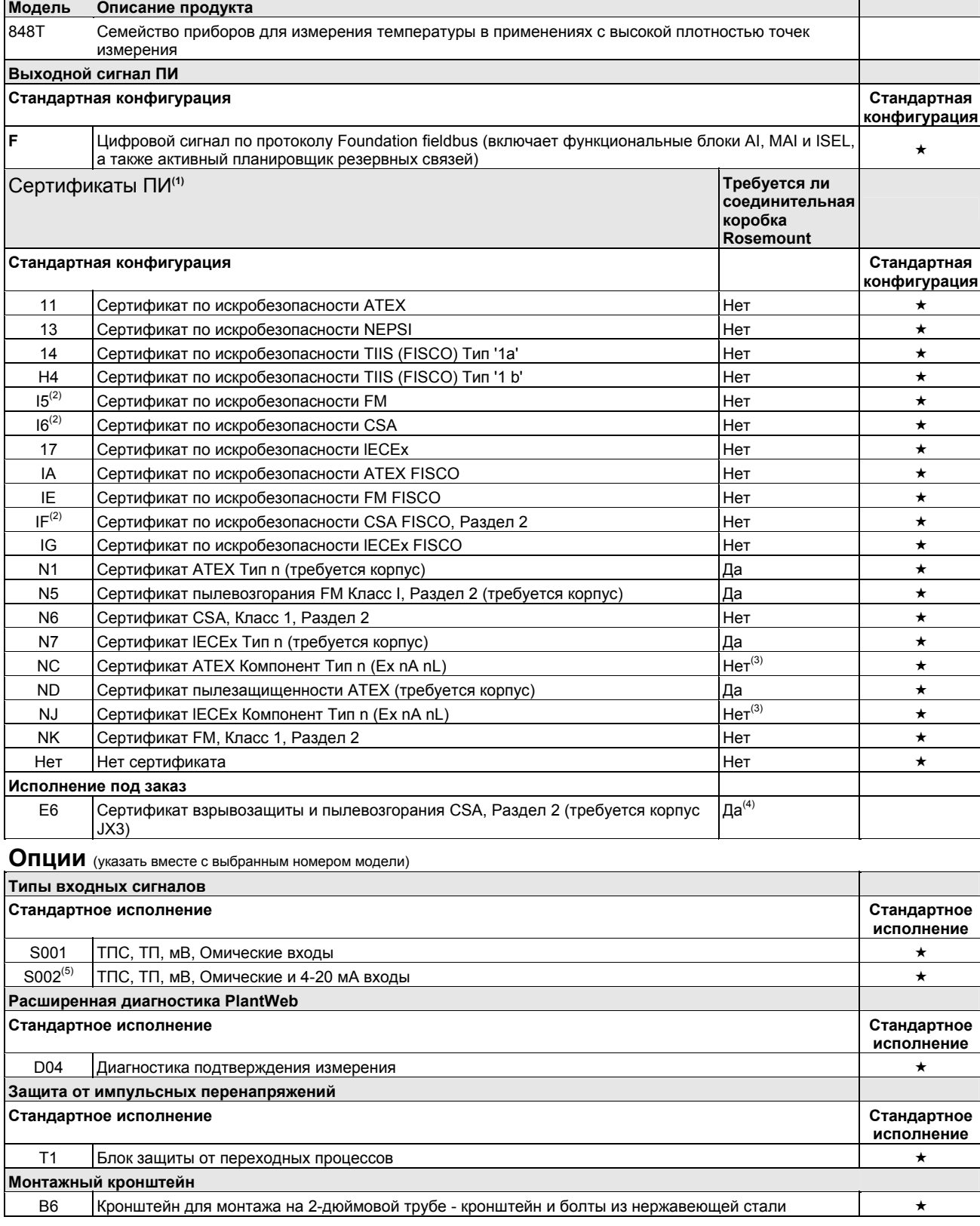

### Rosemount 848T

**Таблица A-1**. Информация для оформления заказа ПИ Rosemount 848T FOUNDATION fieldbus

 $\star$  Стандартное предложение включает наиболее используемые опции. Варианты, отмеченные звездочкой ( $\star$ ), поставляются в кратчайшие сроки.

Исполнения под заказ имеют увеличенные сроки поставки.

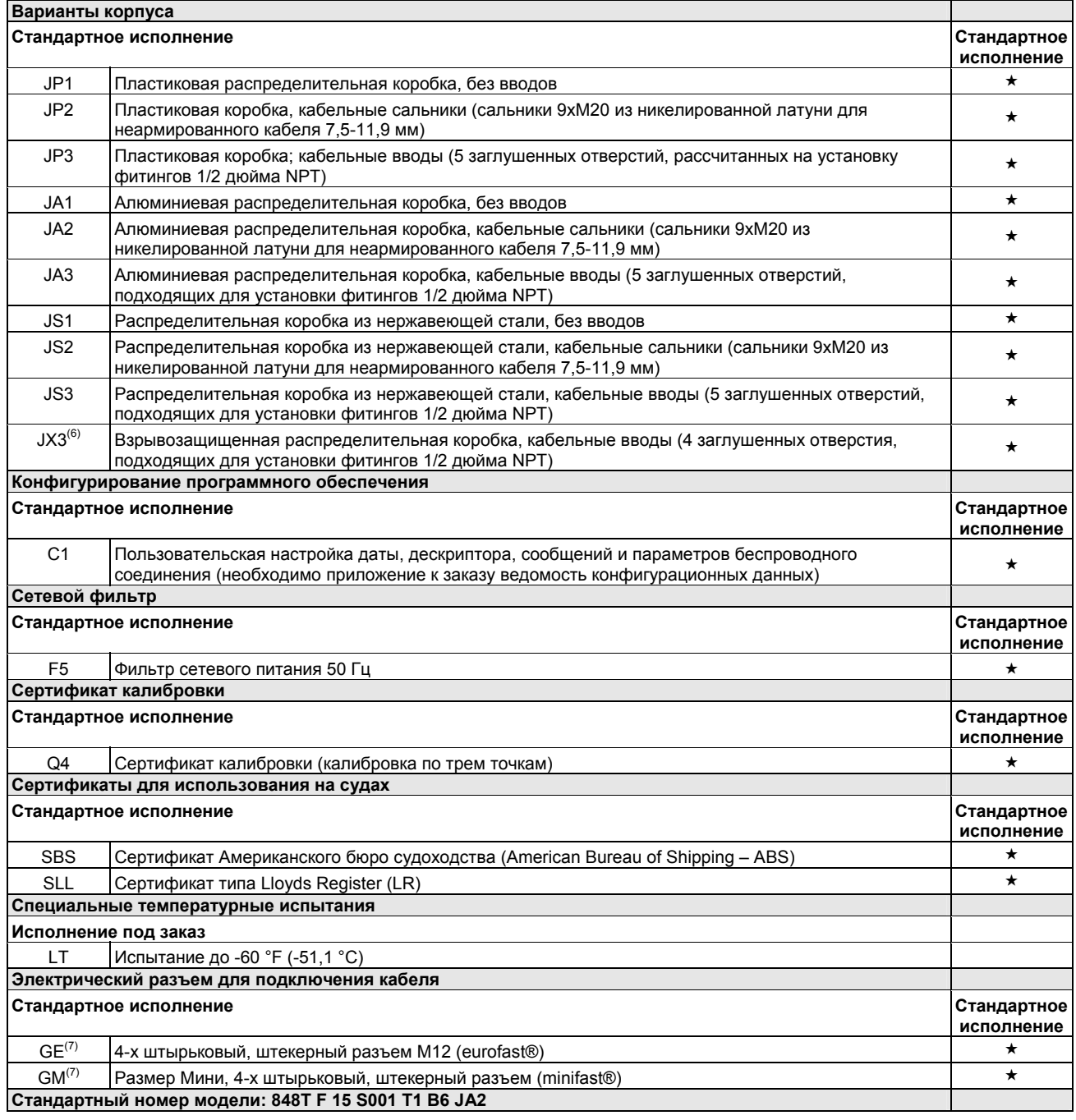

*(1) Информацию о наличии можно получить на предприятии-изготовителе.* 

*(2) Доступно только с опцией S001.* 

*(3) ПИ Rosemount 848T, заказанный с сертификацией компонентов, не является сертифицированным как отдельная установка.* 

*Требуется дополнительная сертификация системы.* 

(4) Опция исполнения корпуса JX3 необходимо заказывать с кодом сертификации продукта Е6. (уплотнительное кольцо для корпуса JX3, *рассчитанное на -20°C*).

*(5) Модель S002 доступна только с сертификатом изделия N5, N6, N1, NC, NK и NA.* 

*(6) Взрывобезопасный корпус JX3 рассчитан на температуру -20 °C.* 

(7) Предусмотрено без сертификации или только с сертификатами по искробезопасности. Для искробезопасного исполнения по FM (код *опции I5) устанавливается в соответствии с чертежом Rosemount 00848-4402.* 

# **ПРИЛОЖЕНИЕ B. Сертификация продукта**

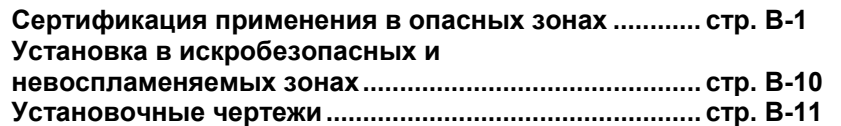

#### **СЕРТИФИКАЦИЯ ПРИМЕНЕНИЯ В ОПАСНЫХ ЗОНАХ**

**Северо-Американские сертификаты**

#### **Сертификация Factory Mutual (FM)**

I5 Установка в искробезопасных и невоспламеняемых зона Искробезопасность соответствует для использования в Классе I, Разделе 1, Группах A, B, C, D; при установке согласно чертежу Rosemount 00848-4404.

Температурный код: Т4 (Т<sub>окр</sub> = от - -40 до 60 °С)

Невоспламеняемость согласно использованию в Классе I, Разделе 2, Группах A, B, C, D (применимо с невоспламеняемой полевой проводкой) при установке в соответствии с чертежом Rosemount 00848-4404.

Температурный код: Т4А (Т<sub>окр</sub> = от - -40 до 85 °С) Т5 (Токр= от –40 до 70 °С) Требуется корпус Rosemount. Размещение в опасных зонах (классифицированных) внутри помещений.

Таблица B-1. Входные параметры, сертифицированные согласно FM

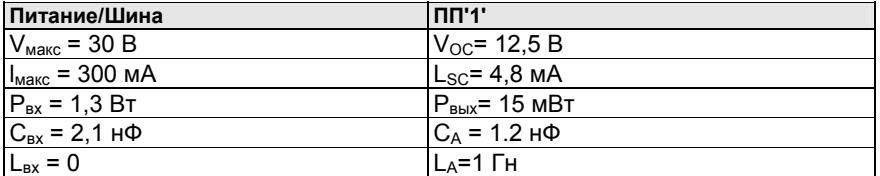

*(1) Входные параметры применимы ко всему устройству, а не к отдельным каналам ПП.*

#### Таблица B-2. Входные параметры для невоспламеняемой полевой проводки

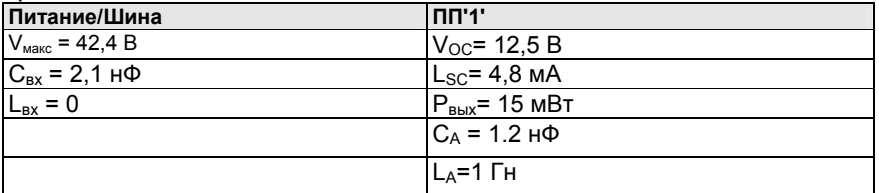

*(1) Входные параметры применимы ко всему устройству, а не к отдельному каналу ПП.*

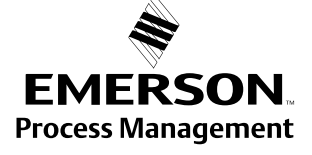

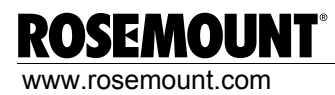

IE Искробезопасность по FISCO (Концепция искробезопасности Fieldbus) Искробезопасность соответствует для использования в Классе I, Разделе 1, Группах A, B, C, D; при установке согласно чертежу Rosemount 00848-4404.

Температурный код:

Т4 (Т<sub>окр</sub> = от - -40 до 60 °С)

Невоспламеняемость согласно использованию в Классе I, Разделе 2, Группы A, B, C, D (применимо с невоспламеняемой полевой проводкой) при установке в соответствии с чертежом Rosemount 00848-4404.

Температурный код: Т4А (Т<sub>окр</sub> = от - -40 до 85 °С) Т5 (Токр= от –40 до 70 °С)

Таблица B-3. Входные параметры

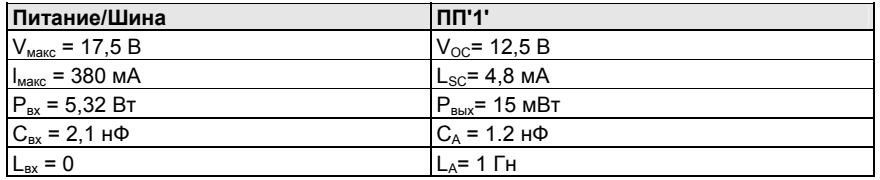

*(1) Входные параметры применимы ко всему устройству, а не к отдельным каналам ПП.*

N5 Защита от воспламенения пыли

Для использования для Класса II/III, Разделе 1, Групп E, F, G. Класса I, Разделе 2, Групп A, B, C, D; Невоспламеняемость для использования для Класса I, Раздела 2, Групп A, B, C, D при установке согласно чертежу Rosemount 00848-4404. Требуется корпус Rosemount. Применимо в обеих опциях исполнения S001 и S002.

Температурный код: Т4А (Т<sub>окр</sub> = от - -40 до 85 °С) Т5 (Токр= от –40 до 70 °С)

NK Невоспламеняемость для использования для Класса I, Раздела 2, Групп A, B, C, D (применимо с невоспламеняемой полевой проводкой) при установке в соответствии с чертежом Rosemount 00848-4404.

Температурный код:

Т4А (Т<sub>окр</sub> = от - -40 до 85 °С)

Т5 (Токр= от –40 до 70 °С)

Требуется корпус Rosemount.

Размещение в опасных зонах (классифицированных) внутри помещений.

Таблица B-4. Входные параметры, сертифицированные согласно FM(1)

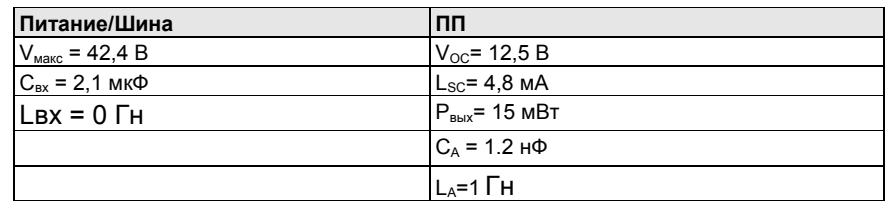

*(1) Параметры искробезопасности и невоспламеняемости.*

#### **Сертификация канадской ассоциации стандартов (CSA)**

E6 Сертификат взрывозащиты и защиты от пылевозгорания Класс I, Раздел 1, Группы В, C и D.

Класс II, Раздел 1, Группы E, F и G Класс III

Следует устанавливать в корпусе варианта JX3. Установка согласно чертежу 00848-1041. Герметизация кабелепровода не требуется.

Соответствует требованиям для использования в Классе I, Разделе 2, Группах A, B, C, D; при установке согласно чертежу Rosemount 00848-4405.

Температурный код:

T3C = (- 50  $\leq$  T<sub>okn</sub>  $\leq$  60 °C)

Следует устанавливать в соответствующем корпусе согласно требованиям местных контролирующих органов.

I6 Сертификат искробезопасности, Раздел 2 Соответствует для использования в Классе I, Разделе 1, Группах A, B, C, D; при установке согласно чертежу Rosemount 00848-4405.

Температурный код: Т3С (Т<sub>окр</sub> = от -50 от 60 °С)

Соответствует требованиям для Класса I, Подразделения 2, Группы A, B, C и D. Рассчитано на 42,4 В пост. тока макс. Не применяется с вариантом исполнения S002.

Таблица B-5. Входные параметры, сертифицированные согласно CSA

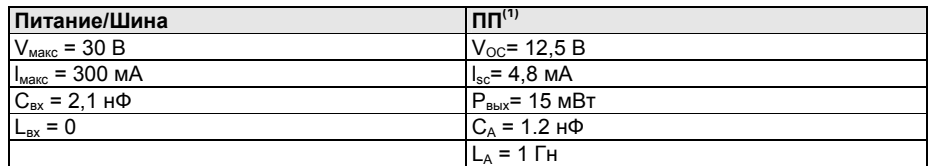

*(1) Входные параметры применимы ко всему устройству, а не к отдельным каналам ПП.*

IF FISCO (Сертификат по искробезопасности)

Соответствует для использования в Классе I, Разделе 1, Группах A, B, C, D; при установке согласно чертежу Rosemount 00848-4405.

Температурный код: Т3С (Т<sub>окр</sub> = от -50 от 60 °С)

Соответствует требованиям для Класса I, Раздела 2, Групп A, B, C, D. Рассчитано на 42,4 В пост. тока макс. Не применяется с опцией исполнения S002.

Таблица B-6. Входные параметры, сертифицированные согласно CSA

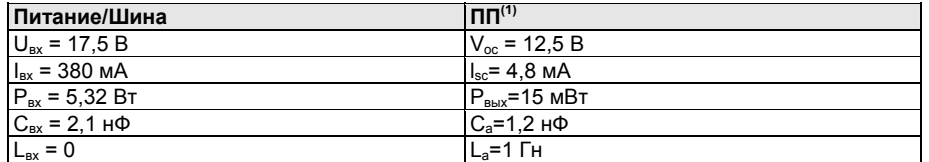

*(1) Входные параметры применимы ко всему устройству, а не к отдельным каналам ПП.*

#### N6 Класс 1, Раздел 2

Соответствует требованиям для использования в Классе 1,

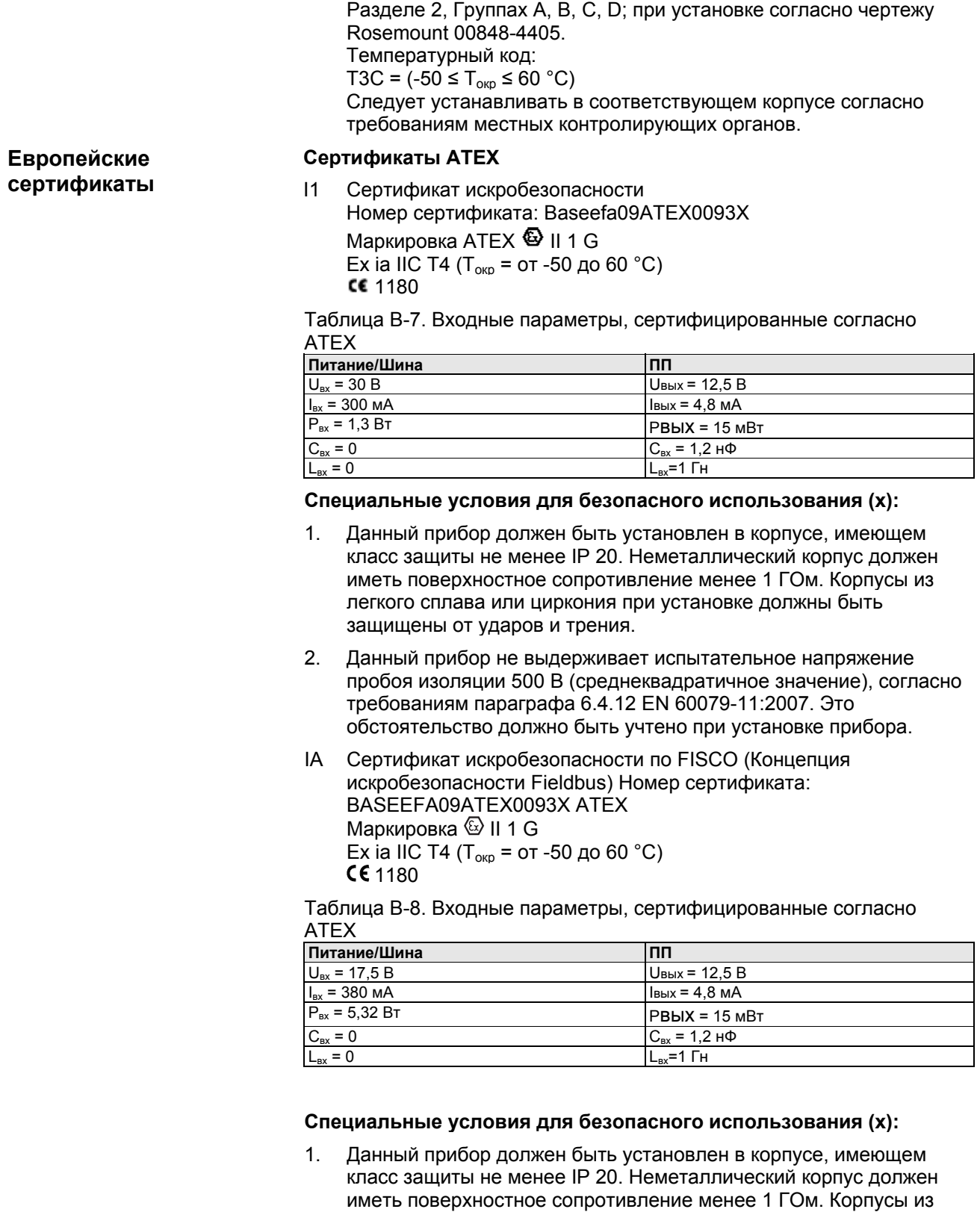

2. Данный прибор не выдерживает испытательное напряжение пробоя изоляции 500 В (среднеквадратичное значение), согласно требованиям параграфа 6.4.12 EN 60079-11:2007. Это обстоятельство должно быть учтено при установке прибора.

легкого сплава или циркония при установке должны быть

NE Сертификация ATEX, тип n

защищены от ударов и трения.

Номер сертификата: BASEFFA09ATEX0095X Маркировка АТЕХ  $\circledS$  II 3 G Ex nA nL IIC T5 ( $T_{\text{o}}$ к $=$  от -40 до 65 °С)

Таблица B-9. Входные параметры, сертифицированные согласно Baseefa

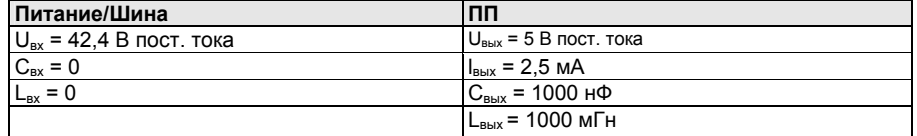

Специальные условия для безопасного использования (х):

- Необходимо предусмотреть, чтобы в зоне монтажа прибора расчетное напряжение (42,4 В постоянного тока) не было превышено более чем на 40% из-за переходных помех.
- 2. Используемый диапазон температур окружающей среды должен быть наиболее щадящим для прибора, кабельного сальника или заглушки.

#### **ПРИМЕЧАНИЕ:**

NE действителен ТОЛЬКО с типом входного сигнала S001

N1 Сертификат ATEX тип n Номер сертификата: Baseefa09ATEX0095X Маркировка АТЕХ  $\circledS$  II 3 G Ex nL IIC Т5 (Т<sub>окр</sub> = от -40 до 65 °С)

Таблица B-10. Входные параметры

#### **Питание/Шина ПП**

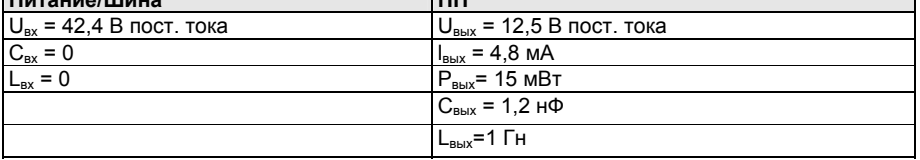

#### **Специальные условия для безопасного использования (х):**

- 1. Необходимо предусмотреть, чтобы в зоне монтажа прибора расчетное напряжение питания прибора не было превышено более чем на 40% из-за переходных помех.
- 2. Электрическая цепь соединена непосредственно на землю, это обстоятельство необходимо учитывать при установке прибора.
- NC Сертификация ATEX Тип n Номер сертификата: Baseefa09ATEX0094U Маркировка АТЕХ  $\circledS$  II 3 G Ex nA nL NC T4 (Т<sub>окр</sub> = от -50 до 85 °С) Ex nA nL NC T5 ( $T_{\text{okp}}$  = от -50 до 70 °С)

#### **Специальные условия для безопасного использования (х):**

- 1. Устройство должно быть заключено в корпус с соответствующей сертификацией с классом защиты не менее IP54 согласно применимым требованиям к материалу и экологичности стандартов EN 60079-0 и EN-60079-15.
- 2. Необходимо предусмотреть, чтобы в зоне монтажа прибора расчетное напряжение (42,4 В постоянного тока) не было превышено более чем на 40% из-за переходных помех.
- 3. Электрическая цепь соединена непосредственно на землю, это обстоятельство необходимо учитывать при установке прибора.

#### **ПРИМЕЧАНИЕ**

NC действителен ТОЛЬКО с типом входного сигнала S001

ND Сертификат защиты от воспламенения пыли ATEX Номер сертификата: BAS01ATEX1315X Маркировка АТЕХ  $\circledS$  II 1 D T90C (Tокр = от - 40 до 65 °C) IP66

#### **Специальные условия для безопасного использования (х):**

- 1. Пользователь не должен допускать превышения максимальных расчетных значений напряжения и тока (42,4 В, 22 мА постоянного тока). На всех соединениях с другим прибором или сопряженным прибором необходимо следить, чтобы данные значения были эквивалентны цепи категории «ib» в соответствии с требованиями EN50020.
- 2. Необходимо использовать только кабельные вводы, имеющие аттестацию Компонент EЕx и обеспечивающие пылезащищенность корпуса по классу не ниже IP66.
- 3. Все неиспользуемые отверстия для кабельных вводов должны быть закрыты заглушками, имеющими аттестацию ЕЕх.
- 4. Используемый диапазон температур окружающей среды должен быть наиболее щадящим для прибора, кабельного сальника или заглушки.

Таблица B-11. Входные параметры, сертифицированные согласно Baseefa

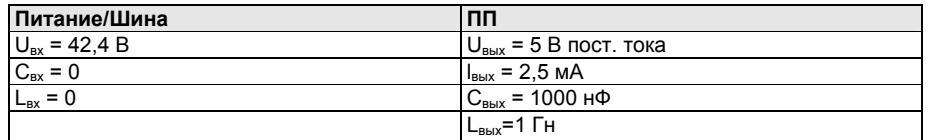

#### **Специальные условия для безопасной эксплуатации (х):**

- 1. Прибор должен быть установлен в корпусе, имеющем соответствующий сертификат.
- 2. Необходимо предусмотреть, чтобы в зоне монтажа прибора расчетное напряжение (42,4 В постоянного тока) не было превышено более чем на 40% из-за переходных помех.

#### **Сертификаты lECEx**

I7 Сертификат искробезопасности lECEx Сертификат №: IECExBAS09.0030X Ex ia IIC T4 ( $T_{\text{o}}$ к<sub>0</sub> = от -50 до 60 °C)

Таблица B-12. Входные параметры, сертифицированные согласно **IECE<sub>x</sub>** 

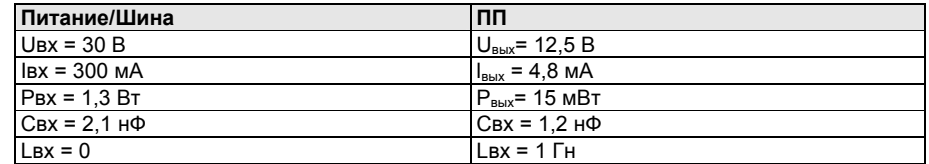

#### **Специальные условия для безопасной эксплуатации (х):**

1. Данный прибор должен быть установлен в корпусе, имеющем класс защиты не менее IP 20. Неметаллические корпуса должны защищать от электростатических разрядов, а корпуса из легкого сплава или циркония, при установке, должны быть защищены от ударов и воздействия трения.

- 2. Прибор не рассчитан на испытательное напряжение пробоя изоляции 500 В согласно требованиям стандарта МЭК 60079- 11:2006, Глава 6.3.12. Это обстоятельство должно быть учтено при установке прибора.
- IG lECEx FISCO
	- Сертификат №: IECExBAS09.0030X Ex ia IIC Т4 (Токр = от - 50 до 60 °С)

Таблица B-13. Входные параметры, сертифицированные согласно lECEx

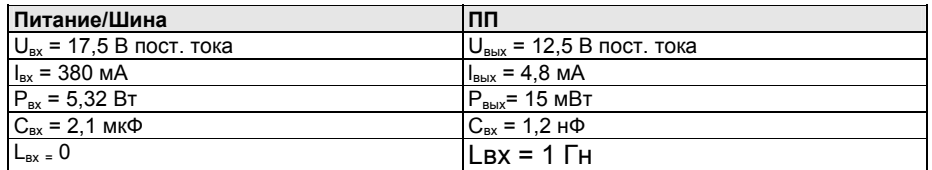

#### **Специальные условия для безопасной эксплуатации (х):**

- 1. Данный прибор должен быть установлен в корпусе, имеющем класс защиты не менее IP 20. Неметаллические корпуса должны защищать от электростатических разрядов, а корпуса из легкого сплава или циркония, при установке, должны быть защищены от ударов и воздействия трения.
- 2. Прибор не рассчитан на испытательное напряжение пробоя изоляции 500 В согласно требованиям стандарта МЭК 60079- 11:2006, Глава 6.3.12. Это обстоятельство должно быть учтено при установке прибора.
- N7 Сертификат lECEx, Тип n Сертификат № IECExBAS09.0032X Ex Na nL IIC Т5 (Токр = от - 40 до 65 °С)

#### **ПРИМЕЧАНИЕ:**

N7 действителен для типов входа S001 и S002

Таблица B-14. Входные параметры, сертифицированные согласно lECEx

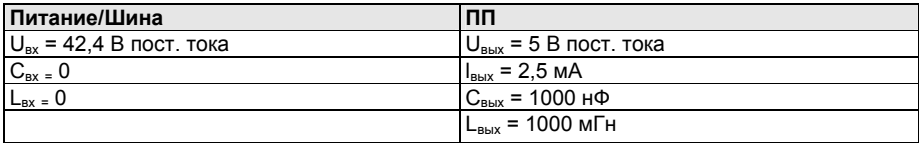

#### **Специальные условия для безопасной эксплуатации:**

- 1. Устройство должно быть заключено в корпус с соответствующей сертификацией с классом защиты не менее IP54 согласно применимым требованиям к материалу и экологичности стандарта EN 60079-0. 2004 и стандарта МЭК 60079-15: 2005.
- 2. Необходимо предусмотреть, чтобы в зоне монтажа компонентов расчетное напряжение питания прибора не было превышено более чем на 40% из-за переходных помех.
- 3. Электрическая цепь соединена непосредственно на землю, это обстоятельство необходимо учитывать при установке компонентов.
- NJ Сертификат lECEx КОМПОНЕНТ Тип n Номер сертификата: IECExBAS09.0031U Ex nA nL IIC T4 ( $T_{\text{okp}}$  = от -50 до 85 °С) EEx nA nL IIC T5 ( $T_{\text{opp}}$  = от -50 до 70 °C)

#### **ПРИМЕЧАНИЕ:**

NJ действителен для типов входного сигнала S001 и S002

Таблица B-15. Входные параметры, сертифицированные согласно **IECE<sub>x</sub>** 

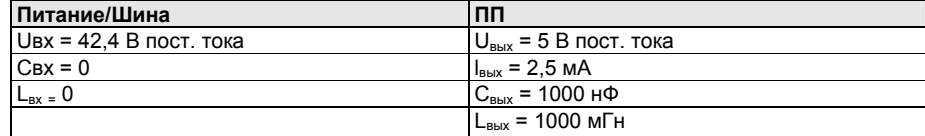

#### **Специальные условия для безопасной эксплуатации:**

- 1. Устройство должно быть заключено в корпус с соответствующей сертификацией с классом защиты не менее IP54 согласно применимым требованиям к материалу и экологичности стандарта EN 60079-0. 2004 и стандарта МЭК 60079-15: 2005.
- 2. Необходимо предусмотреть, чтобы в зоне монтажа компонентов расчетное напряжение питания прибора не было превышено более чем на 40% из-за переходных помех.
- 3. Электрическая цепь соединена непосредственно на землю, это обстоятельство необходимо учитывать при установке компонентов.

#### **Китайские сертификаты (NEPSI)**

I3 Сертификат искробезопасности Ex ia llC T4 Номер сертификата: GYJ111365X

#### **Специальные условия для безопасного использования (х):**

- 2.1. Только когда ПИ температуры установлен в корпус с классом защиты IP 20(GB4208-2008), он может использоваться в опасных зонах. Металлический корпус должен удовлетворять требованиям Параграфа 8 GB3836.1-2000. Неметаллический корпус должен удовлетворять требованиям Параграфа 7.3 GB3836.1-2000. Данный прибор не выдерживает испытательное напряжение пробоя изоляции 500 В (среднеквадратичное значение), согласно требованиям параграфа 6.4.12 GB3836.4- 2000.
- 2.2. Диапазон температуры окружающей среды составляет:

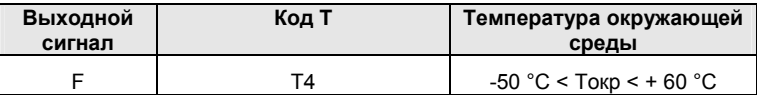

2,3. Параметры:

Клеммы питания/контура (1-2):

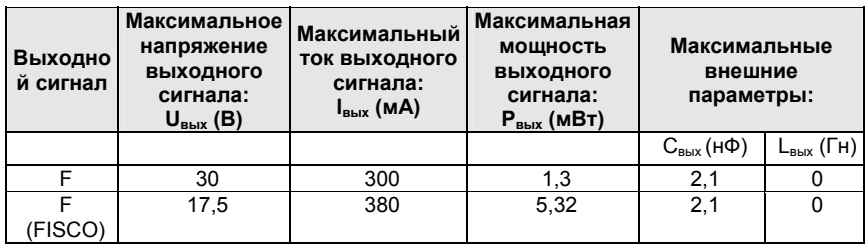

#### **ПРИМЕЧАНИЕ**

Указанные выше параметры, не соответствующие концепции FISCO, должны быть получены из линейного питания с выходным сигналом, ограниченным по сопротивлению.
Клеммы ПП:

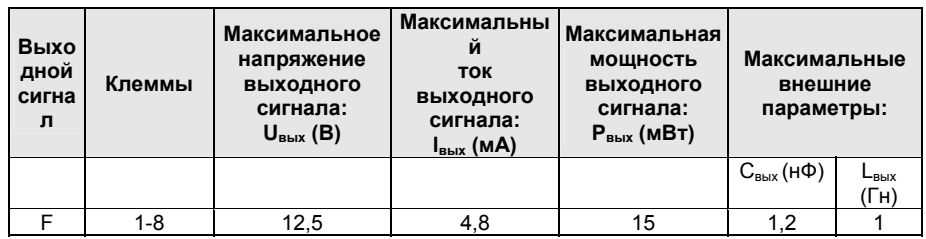

- 2.4. Продукт соответствует требованиям для полевых устройств FISCO, указанным в стандарте МЭК 60079-27: 2008. Для соединения искробезопасной цепи в соответствии с моделью FISCO выше приведены параметры FISCO для данного продукта.
- 2.5. Продукт должен использоваться с сопутствующим оборудованием с сертификатом взрывобезопасности для установки системы взрывозащиты, которая может применяться для взрывоопасных газовых сред. Проводка и клеммы должны соответствовать требованиям руководства по эксплуатации продукта и сопутствующего оборудования.
- 2.6. Кабели между данным продуктом и сопутствующим оборудованием должны быть экранированными (должны иметь изолированный экран). Экранированный кабель должен иметь надежное заземления при использовании в безопасной зоне.
- 2.7. Конечным пользователям запрещено изменять какие-либо внутренние компоненты, за исключением случаев устранения проблем совместно с производителем с целью предотвращения повреждения продукта.
- 2.8. Во время установки, эксплуатации и технического обслуживания данного продукта соблюдайте следующие стандарты:

GB3836.13-1997 «Электрооборудование для сред с взрывоопасным газом Часть13: Восстановление и капитальный ремонт оборудования, используемого во взрывоопасных газовых средах».

GB3836.15-2000 «Электрооборудование для взрывоопасных газовых сред Часть15: Электрические установки в опасных зонах (за исключением шахт)».

GB3836.16-2006 «Электрооборудование для взрывоопасных газовых сред Часть16: Осмотр и техническое обслуживание электрических установок (за исключением шахт)».

GB50257-1996 «Правила проектирования и приемки электрических устройств для применения во взрывоопасных средах и техника монтажа пожароопасного электрооборудования».

### **Японские сертификаты**

- I4 Сертификат по искробезопасности TISS FISCO Тип «1a» Ex ia llC T4 Номер сертификата: TC19713
- H4 Сертификат по искробезопасности TISS FISCO Тип «1b» Ex ia llB T4 Номер сертификата: TC19714

# **УСТАНОВКА В ИСКРОБЕЗОПАСНЫХ И НЕВОСПЛАМЕНЯЕМЫХ ЗОНАХ**

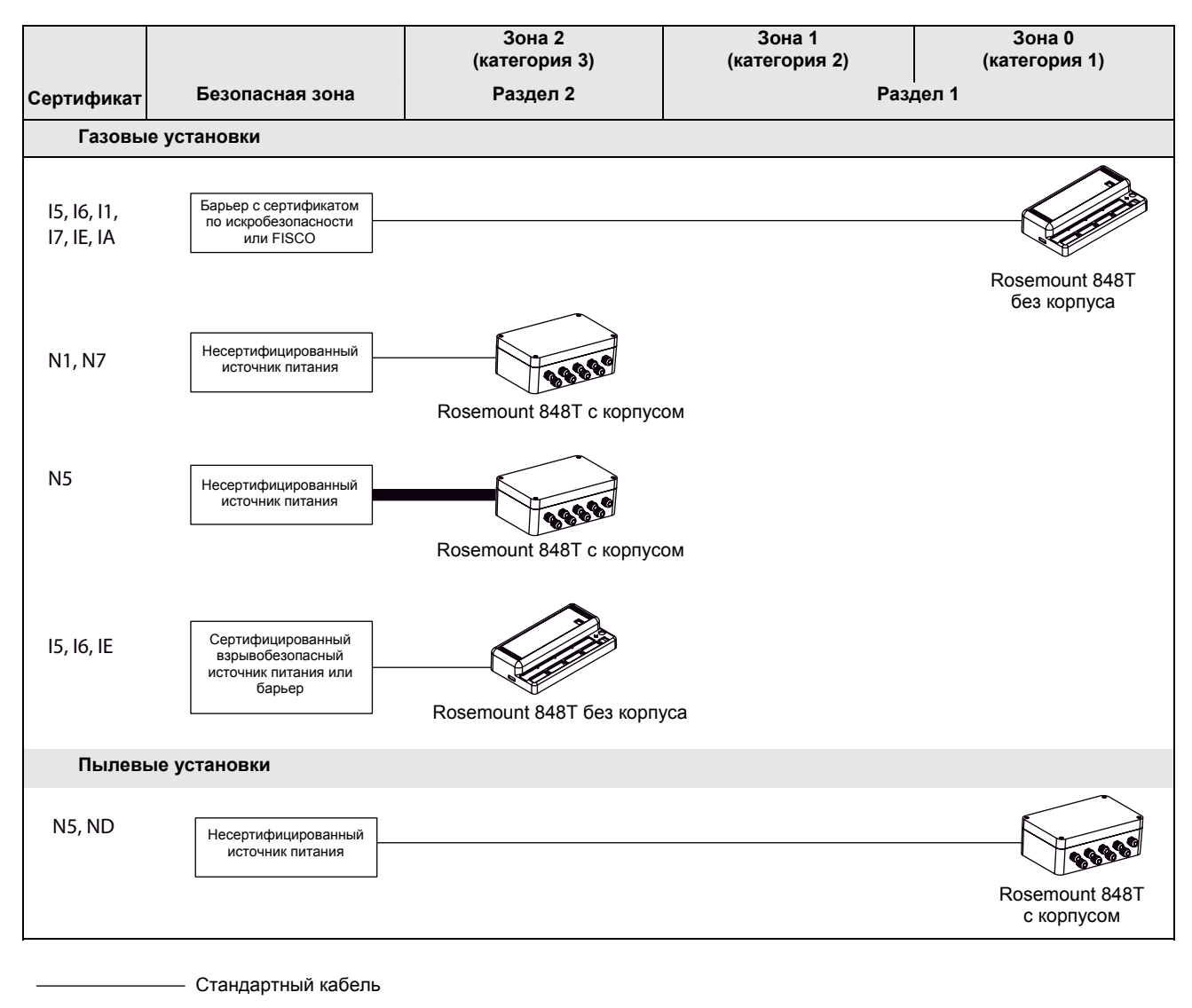

■ Проводка Раздела 2

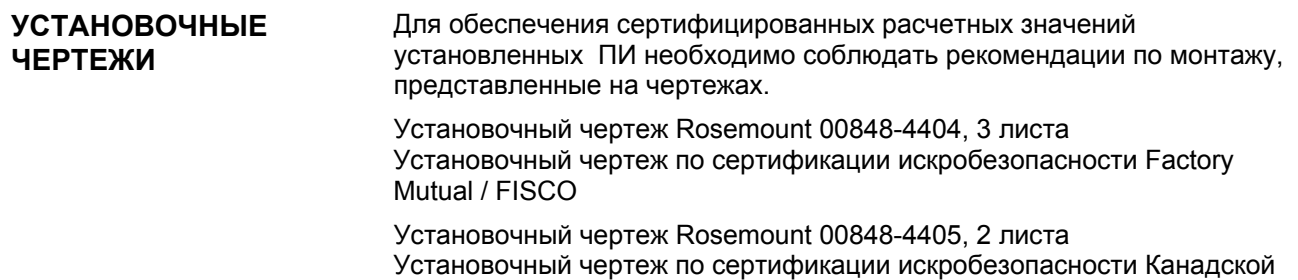

Ассоциации Стандартов / FISCO.

# Рисунок B-1. Сертификат искробезопасности FM / FISCO

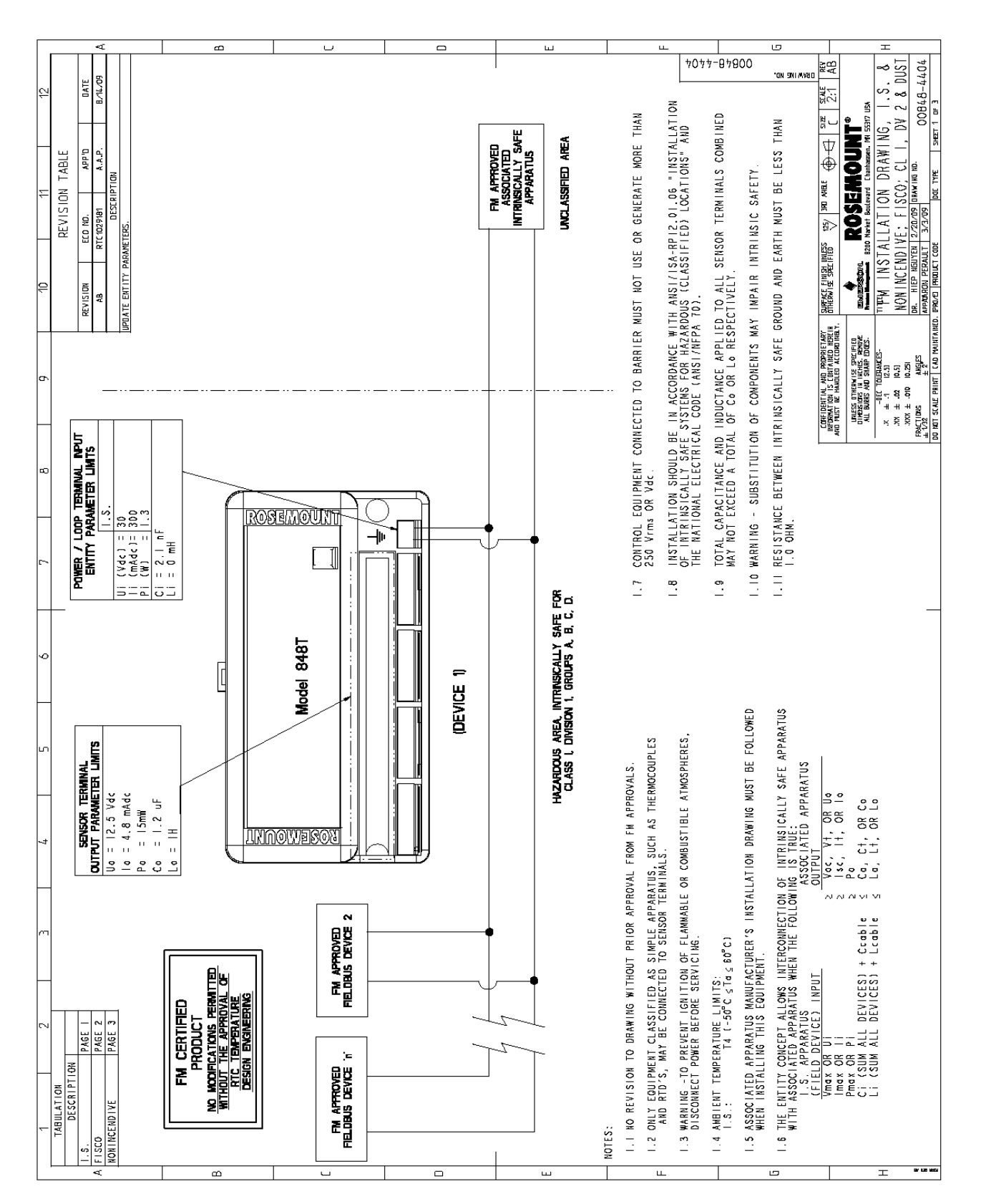

# **Руководство по эксплуатации** 00809-0107-4697, Ред. ЕА Октябрь 2011 г.

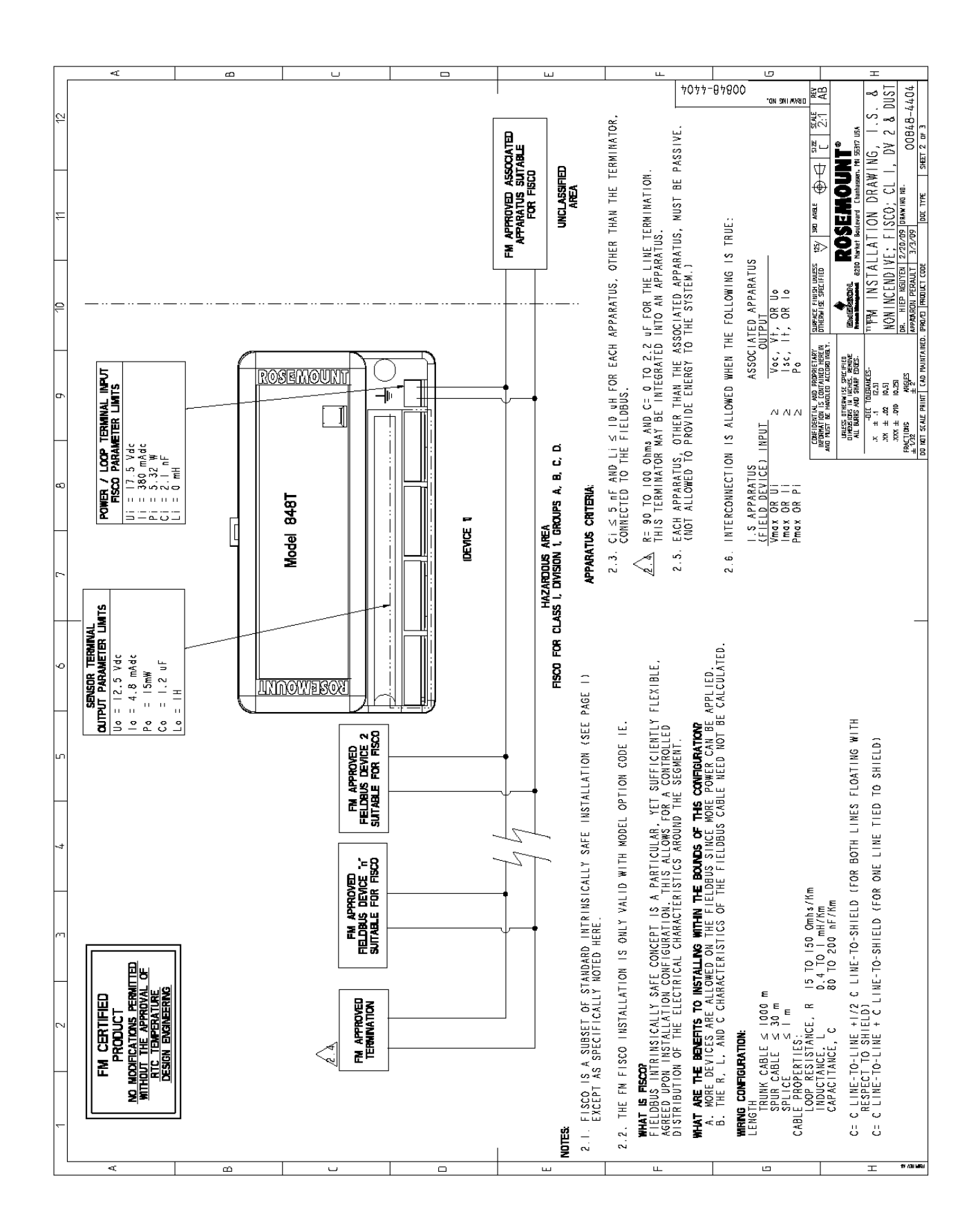

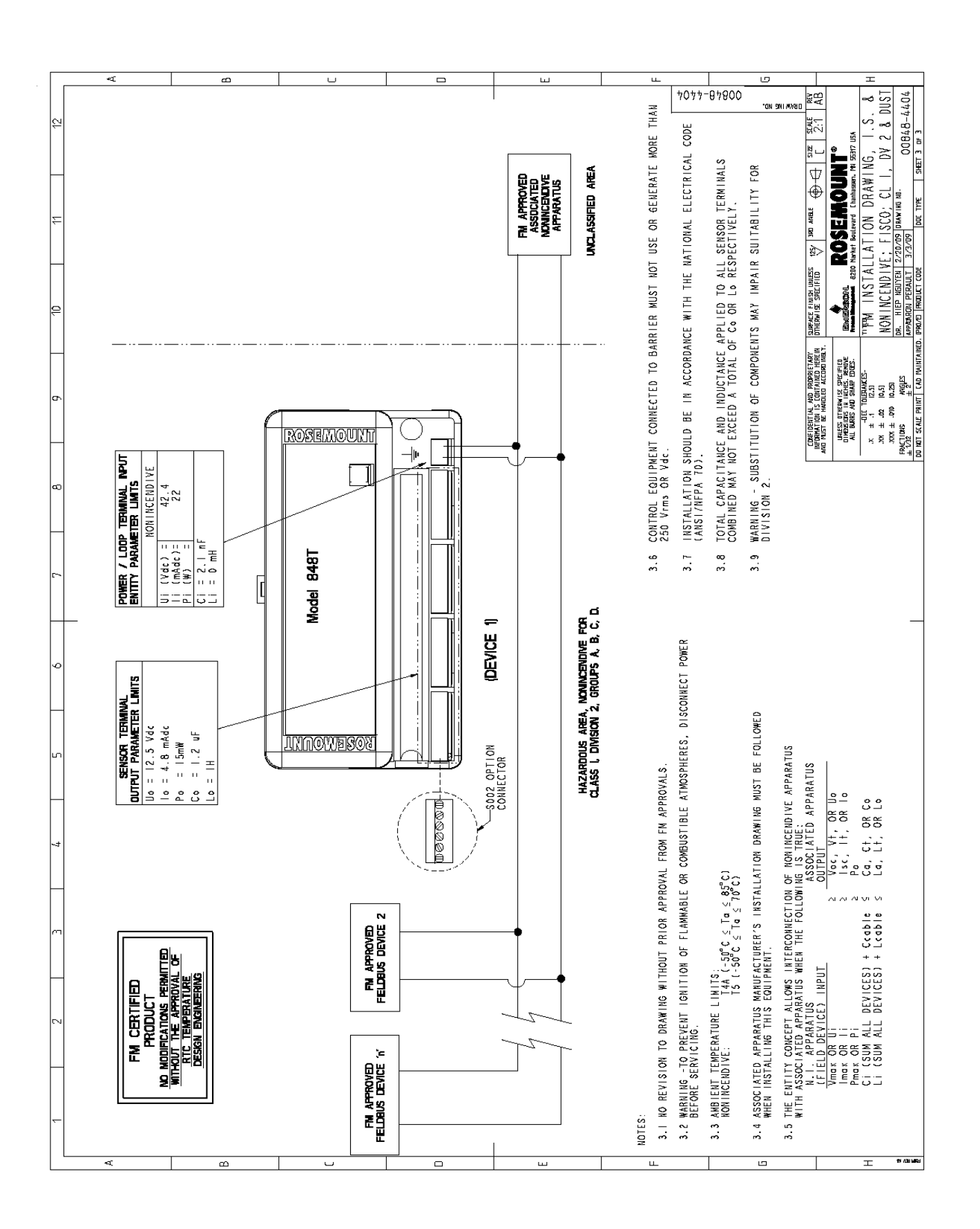

# Рисунок B-2. Сертификат искробезопасности FM / CSA

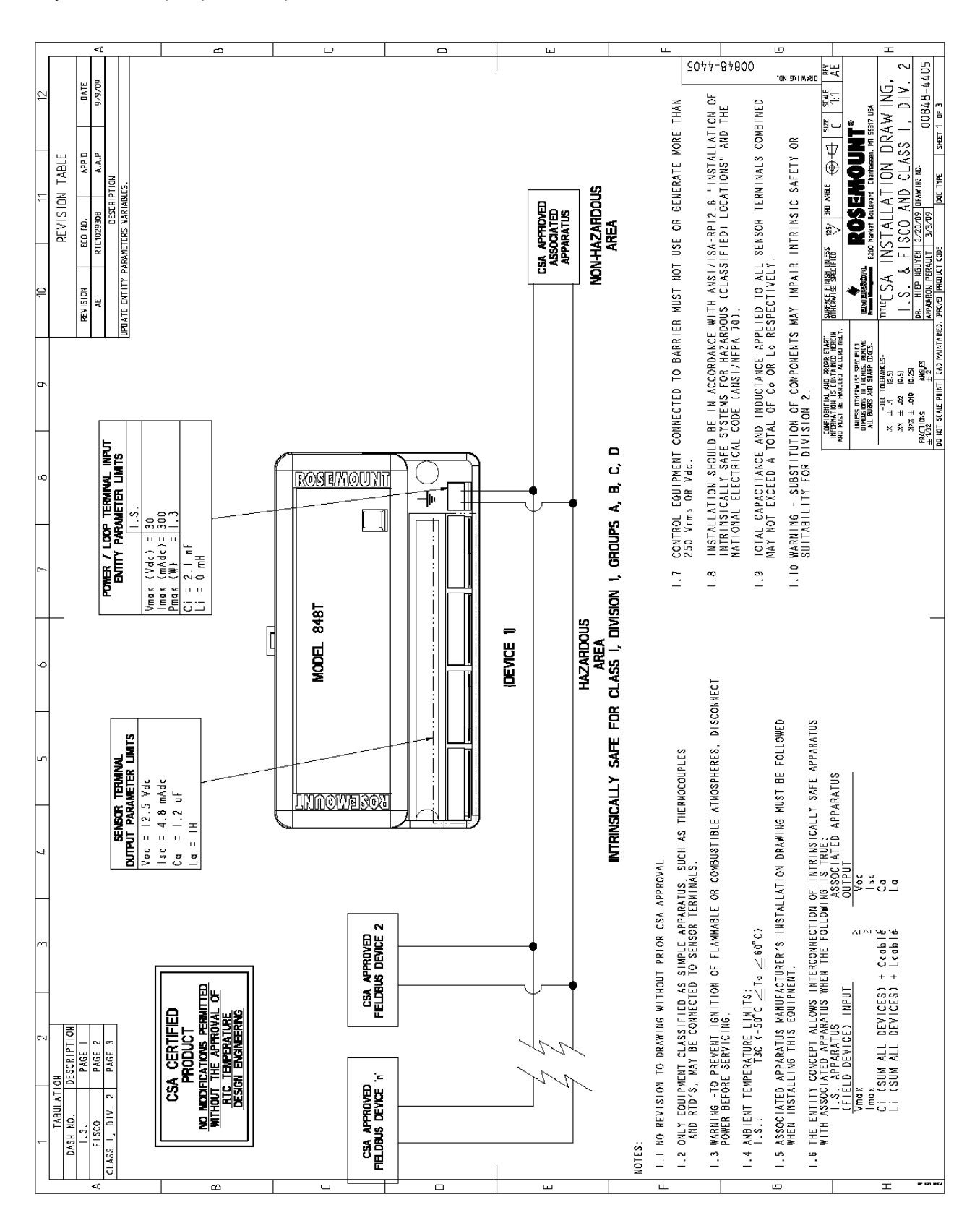

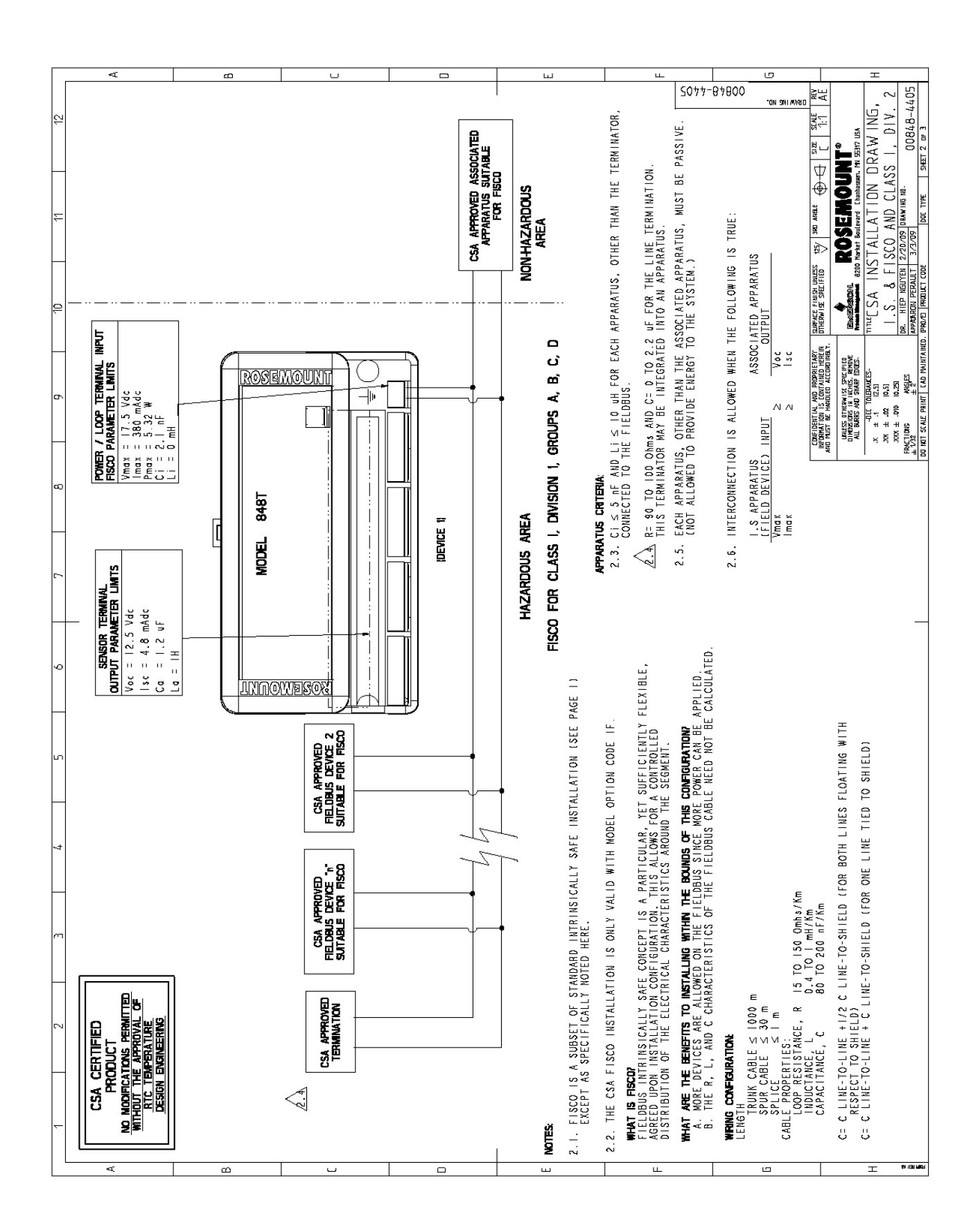

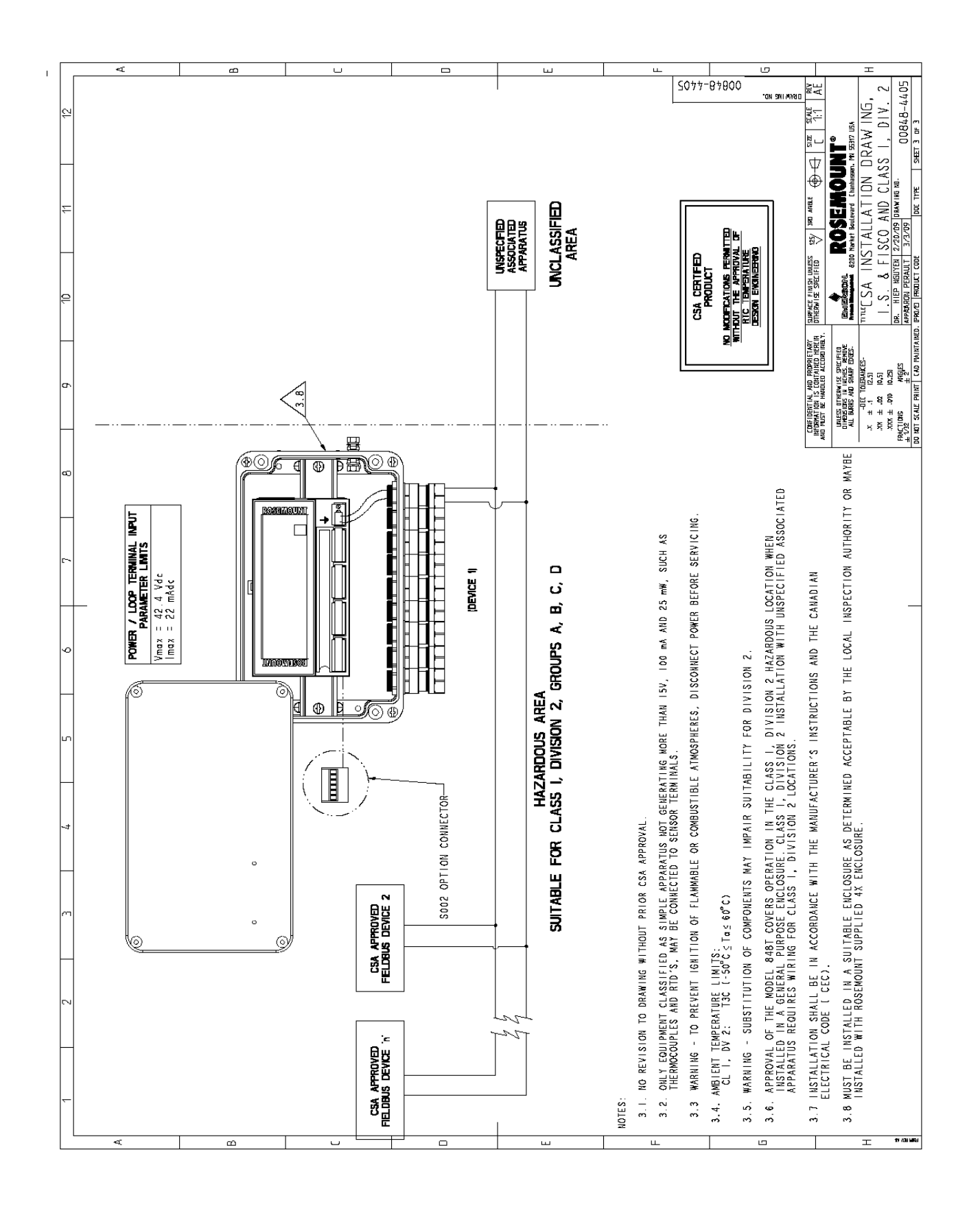

# **Приложение C Технология Foundation fieldbus**

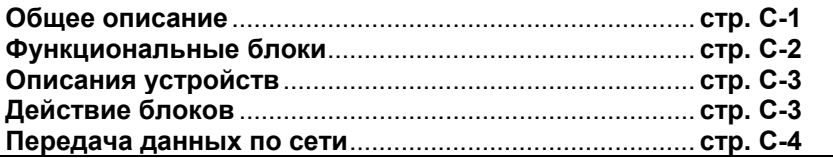

**ОБЩЕЕ ОПИСАНИЕ** ПОЛЕВАЯ ШИНА FOUNDATION fieldbus представляет собой полностью цифровой последовательный двунаправленный коммуникационный протокол, используемый для связи таких устройств, как ПИ, ПП, приводы и контроллеры клапанов. Протокол Fieldbus – это локальная сеть (LAN) для измерительных приборов, применяемых в автоматизации производства и технологического процесса. Протокол имеет встроенные возможности для распределения управляющих приложений по сети. Среда полевой шины – это группа цифровых сетей базового уровня и иерархия сетей станции. Протокол FOUNDATION fieldbus сохраняет и оптимизирует все

достоинства аналоговых систем 4-20 мА, включая стандартный физический интерфейс с проводной сетью связи, подачу питания по шине на устройства, находящиеся на одной проводной паре и опции искробезопасности. Он также позволяет обеспечить следующие возможности:

- Расширение функциональных возможностей благодаря использованию полностью цифровой системы связи.
- Сокращение протяженности проводки и монтажных соединений благодаря подключению нескольких устройств к одной проводной паре.
- Расширенный выбор поставщиков приборов благодаря совместимости.
- Уменьшенная вычислительная нагрузка на оборудование щитов управления благодаря возможности передачи некоторых функций управления и ввода-вывода полевым устройствам.

УСТРОЙСТВА FOUNDATION fieldbus функционируют совместно для обеспечения сигналов ввода-вывода и управления автоматизированными процессами и процедурами. Fieldbus FOUNDATION представляет концептуальную основу для описания этих систем как группы физических устройств, соединенных сетью fieldbus. Одним из способов использования физических устройств является выполнение их части общей работы системы путем реализации одного или нескольких функциональных блоков.

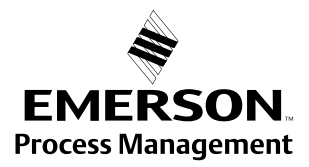

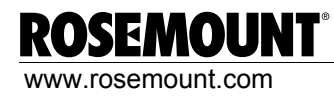

#### **ФУНКЦИОНАЛЬНЫЕ БЛОКИ**

Функциональные блоки выполняют функции управления процессом, например, функции аналогового входа (AI) и аналогового выхода (AO), а также функции пропорционально-интегрально-дифференциального регулирования (ПИД). Стандартные функциональные блоки представляют общую структуру для определения входов функциональных блоков, выходов, управляющих параметров, событий, аварийных сигналов и режимов, а также их комбинирование в процесс, который может быть реализован в пределах одного устройства, либо по сети fieldbus. Это упрощает идентификацию характеристик, которые являются общими для функциональных блоков.

Функциональные блоки были введены организацией Fieldbus FOUNDATION путем описания небольшого набора параметров, используемых во всех функциональных блоках, так называемых универсальных параметров. Также организация FOUNDATION определило стандартный набор классов функциональных блоков, таких как блоки ввода, вывода, управления и вычислений. Каждый из этих классов имеет небольшой набор параметров, заданных для них. Также организацией Foundation опубликованы описания для блоков преобразователя, которые в целом используются со стандартными функциональными блоками. Примеры включают блоки преобразователей температуры, давления, уровня и расхода.

Спецификации и описания организации FOUNDATION позволяют поставщикам добавлять свои собственные параметры путем импортирования и дополнительного классифицирования заданных классов. Благодаря такому подходу существует возможность расширения описаний функциональных блоков по мере появления новых требований и новых технологических разработок.

На Рисунке С-1 показана внутренняя структура функционального блока. Как только начинается исполнение алгоритма, значения входных параметров из других блоков поступают в данный блок. Процесс фиксации входных значений гарантирует, что эти значения не будут изменяться во время исполнения блока. Новые значения, поступившие для этих параметров, не влияют на полученные значения и не будут использоваться функциональным блоком во время текущего исполнения.

#### Рисунок C-1. Внутренняя структура функционального блока

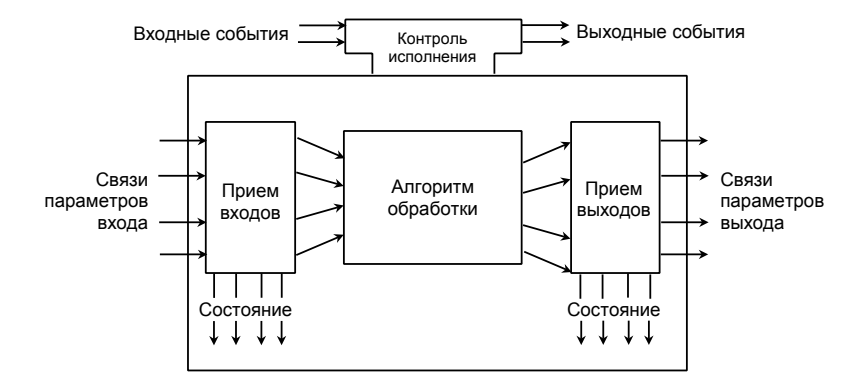

Сразу же после получения входных сигналов алгоритм работает с ними и генерирует выходные сигналы. Исполнения алгоритма контролируются через установку внутренних параметров. Эти параметры являются внутренними по отношению к функциональным блокам и не появляются как обычные входные и выходные параметры. Тем не менее, их можно открывать и изменять дистанционно, согласно правилам, заданным функциональным блоком.

Входные события могут повлиять на работу алгоритма. Функция контроля исполнением регулирует прием входных событий и формирование выходных событий во время исполнения данного алгоритма. По завершении алгоритма внутренние данные блока

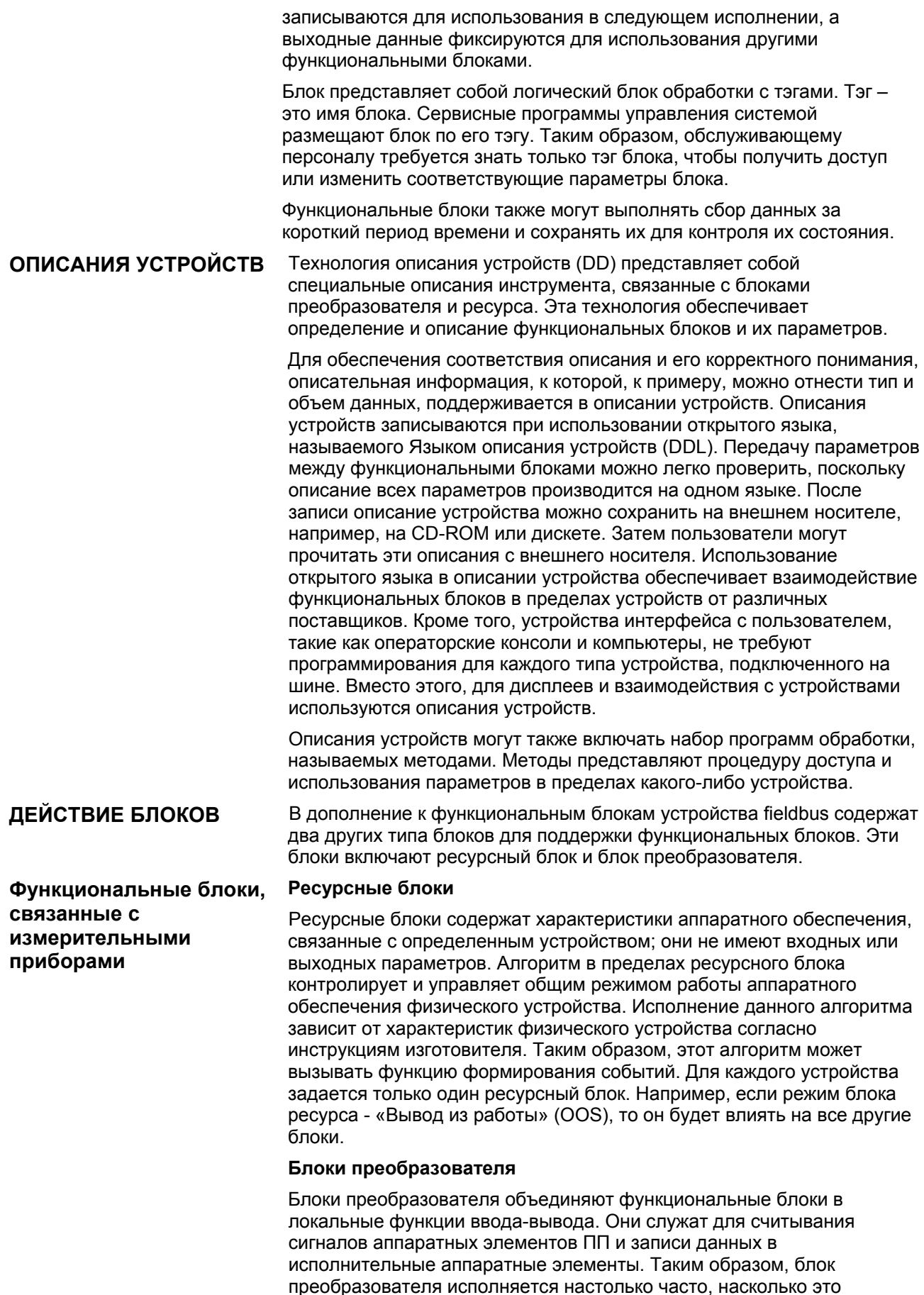

необходимо для получения оптимальных данных из ПП и передачи

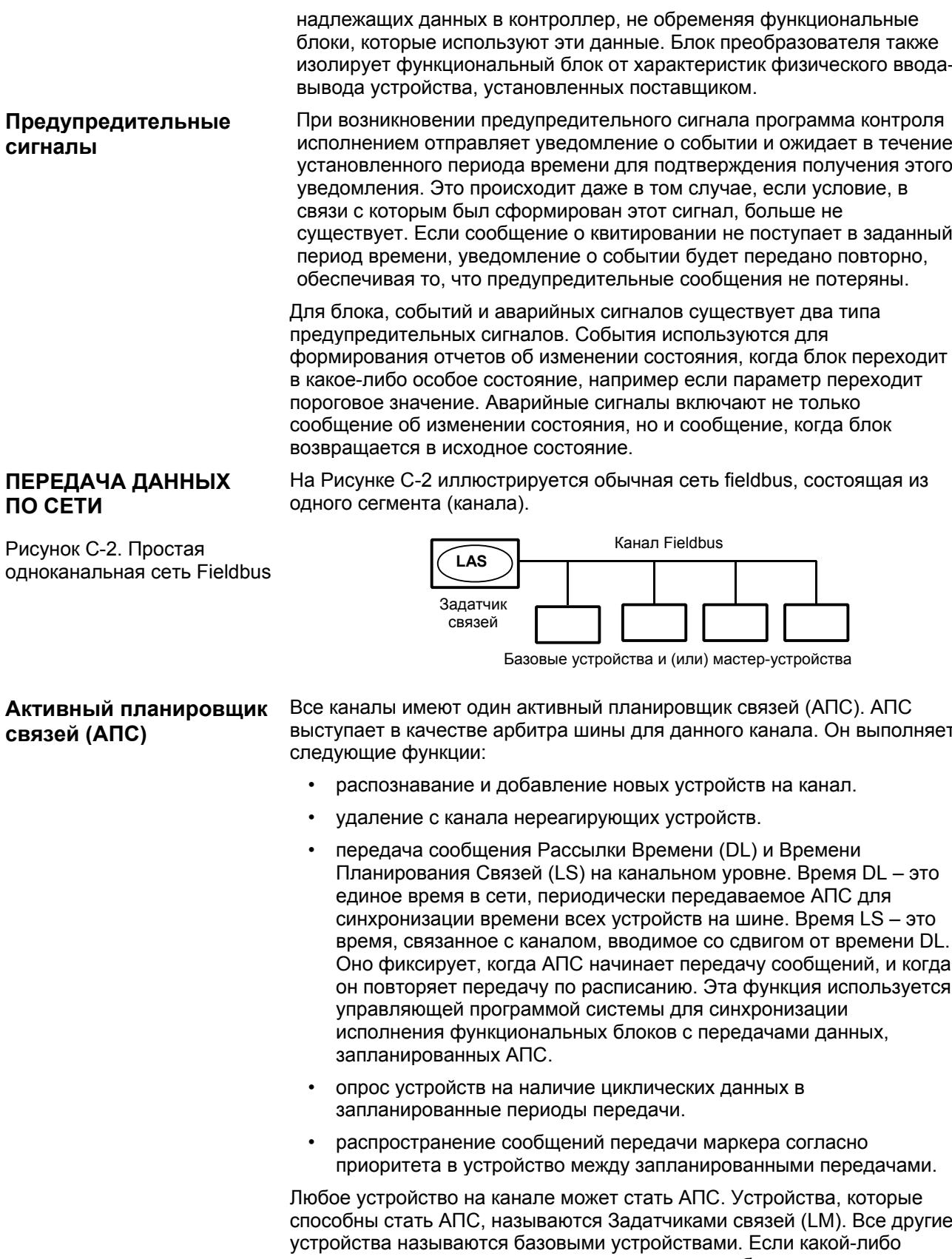

сегмент запускается в первую очередь или при сбое существующего АПС, задатчики связей на сегменте посылают запрос на функционирование в качестве АПС. Тот задатчик связей, который получает разрешение, начинает работать в качестве АПС сразу же после завершения процедуры выбора. Задатчики связей, которые не стали АПС, действуют как базовые устройства. Тем не менее,

задатчики связей могут функционировать как резервные АПС, контролируя канал на наличие сбоев текущего АПС, и в случае его сбоя посылают запрос на функционирование в качестве нового АПС.

В каждый момент времени может работать только одно устройство. Разрешение на связь по шине контролируется централизованным сообщением передачи маркера, передаваемым между устройствами посредством АПС. Разрешение на связь получает только устройство, имеющее это сообщение. АПС поддерживает список всех устройств, которым требуется доступ к шине. Этот список называется списком действующих узлов.

АПС используют два типа маркеров. Сообщение Принудительной Рассылки данных (Compel Data (CD)) с маркером времени передается АПС согласно расписанию. Сообщение Передачи маркера, не привязанное ко времени (PT), передается АПС в каждое устройство в цифровом порядке по возрастанию согласно адресу.

На сегменте может быть множество устройств задатчиков связей (LM), но только АПС контролирует трафик передачи. Остальные устройства LM на сегменте находятся в резервном режиме, готовые принять на себя управление в случае сбоя первичного устройства АПС. Это обеспечивается путем постоянного контроля трафика передачи на шине и определения отсутствия активности. Поскольку на сегменте может быть множество задатчиков связей, то при сбое первичного АПС устройство с наименьшим адресом узла становится первичным АПС и принимает управление шиной. При использовании этой стратегии сбой любого количества АПС контролируется без потери функции планирования связей на коммуникационной шине.

### **Параметры АПС**

Существует много коммуникационных параметров шины, но используются только некоторые из них. Для стандартного протокола связи RS-232, конфигурационные параметры включают скорость передачи в бодах, стартовые / стоповые биты и бит четности. Ключевыми параметрами коммуникационного уровня H1 FOUNDATION fieldbus являются следующие.

- **Интервал ответа (ST)**  используется в процессе выбора задатчика на шине. Это максимальный период времени, допустимый для устройства А для передачи сообщения в устройство В. Интервал ответа – это параметр, который определяет наибольшую задержку времени, которая включает внутреннюю задержку в устройстве-отправителе и в устройствеполучателе. Увеличение значения интервала ответа снижает трафик на шине, поскольку устройство АПС потребуется больше времени ожидания прежде чем определить, какой из Задатчиков связей вышел из строя.
- **Минимальная задержка внутри PDU (MID)**  минимальный период времени между двумя сообщениями на сегменте fieldbus или период времени между последним байтом одного сообщения и первым байтом следующего сообщения. Единицами задержки MID являются октеты. Октет – это 256 секунд, и, соответственно, единицы MID составляют приблизительно ¼ мс. Это означает, что минимальная задержка 16 разряда будет приблизительно составлять минимум 4 мс между сообщениями на сегменте Fieldbus. Увеличение значения MID снижает трафик на шине, поскольку возникает большой интервал между передачами.
- **Максимальное время реагирования (MRD)**  определяет максимальный период времени, допустимый для реагирования на прямой запрос, например, сообщения Принудительной рассылки данных (СD), сообщения Передачи маркера (PT). Если

опубликованное значение запрашивается посредством команды CD, MRD определяет период времени, прежде чем устройство опубликует эти данные. Увеличение этого параметра снижает трафик на шине путем уменьшения значения, определяющего как быстро сообщения Принудительной рассылки данных могут быть переданы в сеть. Значение MRD измеряется в единицах интервала ответа.

• **Класс синхронизации времени (TSC)** - Переменная, которая определяет, в течение какого времени устройство может оценить период до выхода за установленные предела. Задатчик связей периодически отправляет сообщения об обновлении времени для синхронизации устройств на сегменте. Уменьшение значения этого параметра увеличивает количество необходимых публикаций сообщений рассылки времени, что повышает трафик на шине и перегружает Задатчик связей. См. Рисунок С-3.

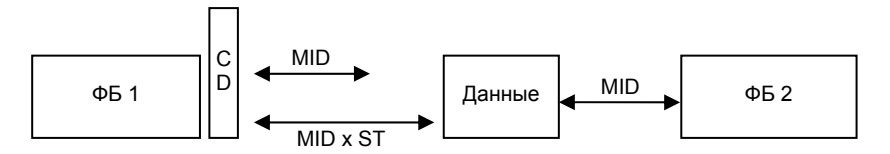

#### **Резервный АПС**

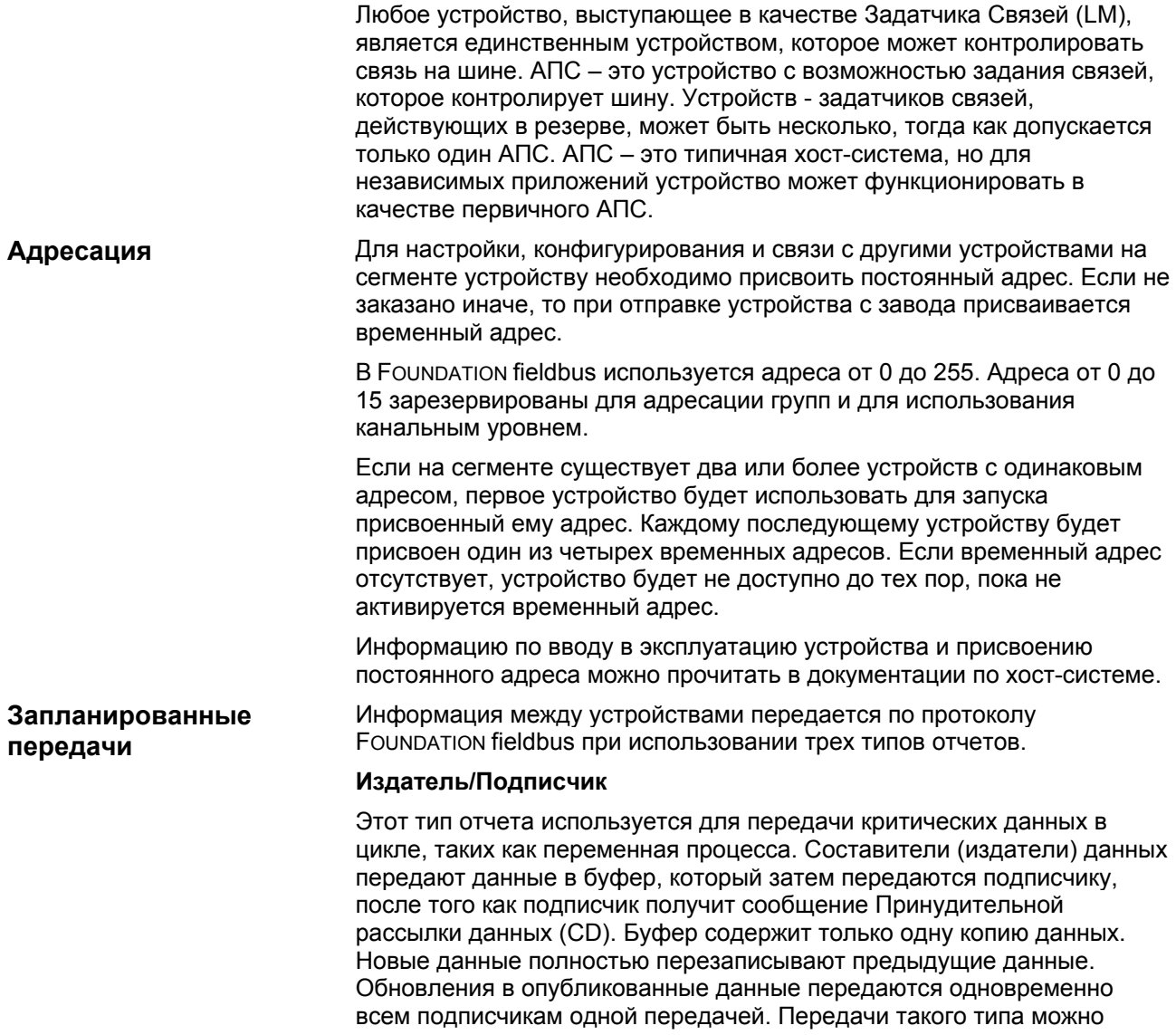

Рисунок C-3. Схема параметров АПС

запланировать на точно периодической основе.

#### **Рассылка отчетов**

Этот тип используется для простой и многоабонентской передачи сообщений и отчетов о трендах. Адрес назначения может быть предопределенным так, чтобы все отчеты отправлялись по одному и тому же адресу, или может быть задан отдельно для каждого отчета. Передачи такого типа организуются в порядке очереди. Они доставляются получателям в заданном порядке, хотя могут возникать интервалы в связи с поврежденными передачами. Такие передачи являются незапланированными и возникают между запланированными передачами с заданным приоритетом.

### **Клиент/Сервер**

Этот тип отчетов используется для обменов запросами/ответами между парами устройств. Также как и отчеты типа Рассылки отчетов, они являются сообщениями, поставленными в очередь, незапланированными и принимаются в соответствии со своими приоритетами. Поставленный в очередь означает, что сообщения будут отправлены и получены в порядке, заданном для передачи согласно приоритету без перезаписи предыдущих сообщений. Тем не менее, в отличие от Рассылки отчетов, эти передачи контролируются согласно потоку. В них используется механизм повторной передачи в случае искажения сообщения.

На Рисунке С-4 иллюстрируется метод запланированной передачи данных. Запланированные передачи данных обычно используются для регулярной циклической передачи данных между устройствами на сегменте Fieldbus. Для запланированных передач используется тип отчетов «издатель/подписчик». АПС поддерживает список времени передачи для всех издателей во всех устройствах, требующих циклической передачи данных. Когда в устройстве наступает время для публикации данных, АПС передает в устройство сообщение Принудительной рассылки данных (CD). После получения сообщения CD устройство транслирует или «публикует» данные во все устройства на сегменте fieldbus. Любое устройство, которое сконфигурировано для получения данных, называется «подписчиком».

Рисунок C-4. Запланированная передача данных

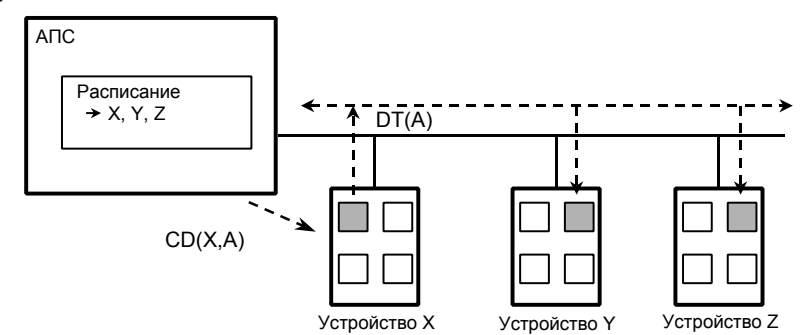

- АПС = Активный планировщик связей
- P = Издатель
- S = Подписчик
- CD = Принудительная рассылка данных
- DT = Пакет передачи данных

На Рисунке С-5 показана схема незапланированной передачи. Незапланированные передачи используется для передачи инициируемых оператором запросов на изменение, например запросов на изменение уставок, запросов на изменение режимов, запросов на изменение параметров настройки и запросов выгрузки и загрузки. Для незапланированных передач используются либо Рассылка отчетов, либо тип клиента/сервера передачи отчетов о передаче данных.

Все устройства на сегменте FOUNDATION fieldbus могут отправлять незапланированные сообщения между передачами запланированных данных. АПС дает разрешение устройству на использование сегмента fieldbus путем

# **Незапланированные передачи**

отправки в устройство сообщения Передачи маркера (PT). Как только устройство получает сообщение Передачи маркера (PT), оно получает разрешение на отправку сообщений до тех пор, пока оно не закончит передачу, или пока не истечет максимальное время владения маркером, в зависимости от того, какое из них истечет раньше. Сообщение может быть передано в один узел назначения или в несколько узлов.

Рисунок C-5. Незапланированная передача данных

**Планирование исполнения**

**блоков**

**функциональных** 

АПС Расписание X, Y, Z Устройство X Устройство Y Устройство Z PT(Z) DT(M)

P = Издатель S = Подписчик PT = Передача маркера M = Сообщение

На Рисунке С-6 иллюстрируется пример планирования канала. Одиночная итерация расписания на канале в устройство называется макроциклом. Если система сконфигурирована, и функциональные блоки связаны, для АПС создается главное расписание на уровне на канале. Каждое устройство поддерживает свою часть расписания на канале, так называемое Расписание исполнения функционального блока. Расписание исполнения функциональных блоков обозначает, когда должны исполняться функциональные блока для данного устройства. Запланированное время исполнения для каждого функционального блока представлено в качестве сдвига от начала стартового времени макроцикла.

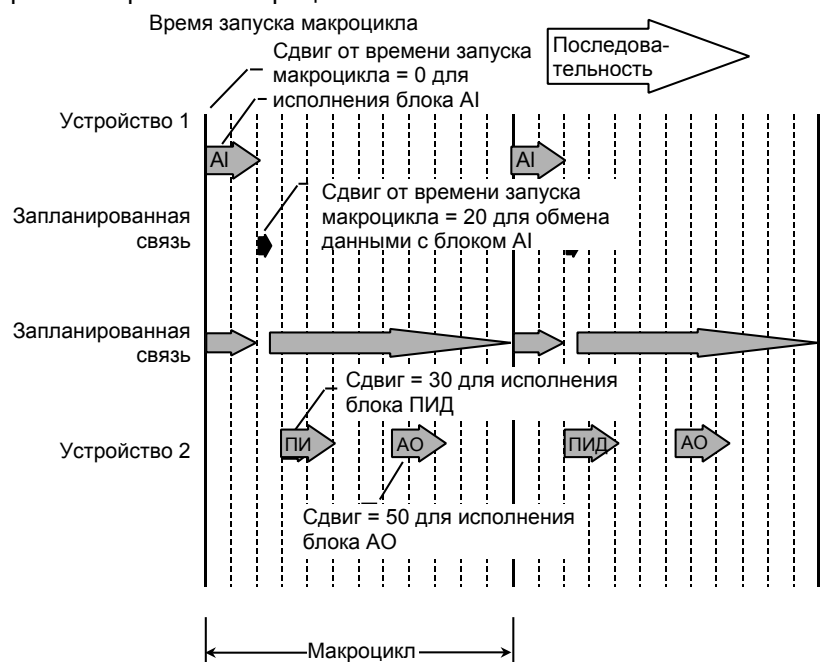

Для поддержки синхронизации расписаний периодически передается время планирования исполнения (LS). Начало макроцикла представляет общее стартовое время для всех расписаний исполнения функциональных блоков на канале и для расписания АПС для канала. Это обеспечивает синхронизацию исполнения функциональных блоков и передачи их соответствующих данных.

Рисунок С-6. Пример расписания канала, отображающего запланированные и незапланированные передачи данных

# **Приложение D.Функциональные блоки**

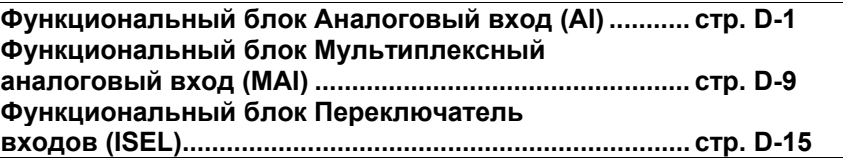

# **ФУНКЦИОНАЛЬНЫЙ БЛОК АНАЛОГОВЫЙ ВХОД (AI)**

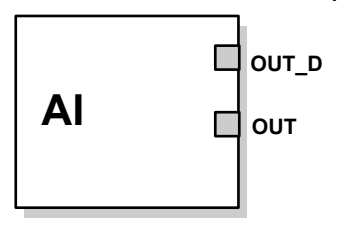

Out = Выходное значение и состояние блока Out\_D = Дискретный выход, отображающий выбранное условие аварийного сигнала

Функциональный блок Аналоговый вход (AI) используется для обработки измеренных значений прибора и отображения этих данных для других функциональных блоков. Выходное значение из блока AI отображается в технических единицах и содержит состояние, определяющее качество измерения. Измерительный прибор может иметь несколько измеренных значений или производных значений, имеющихся в различных каналах. Используйте номер канала для описания переменной, которую будет обрабатывать блок AI.

Блок AI поддерживает такие функции, как формирование аварийных сигналов, масштабирование сигнала, фильтрация сигнала, вычисление состояния сигнала, управление режимом и моделирование. В автоматическом режиме выходной параметр (OUT) блока отражает значение и состояние переменной процесса (ПП). В ручном режиме OUT можно задать вручную. Активация ручного режима отображается в состоянии выхода. Дискретный выход (OUT\_D) предназначенный для индикации, показывает, активно ли выбранное условие сигнализации. Распознавание сигнализации построено на значении OUT и задаваемых пользователем пределах сигнализации. Время выполнения блока составляет 30 мс.

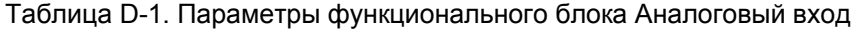

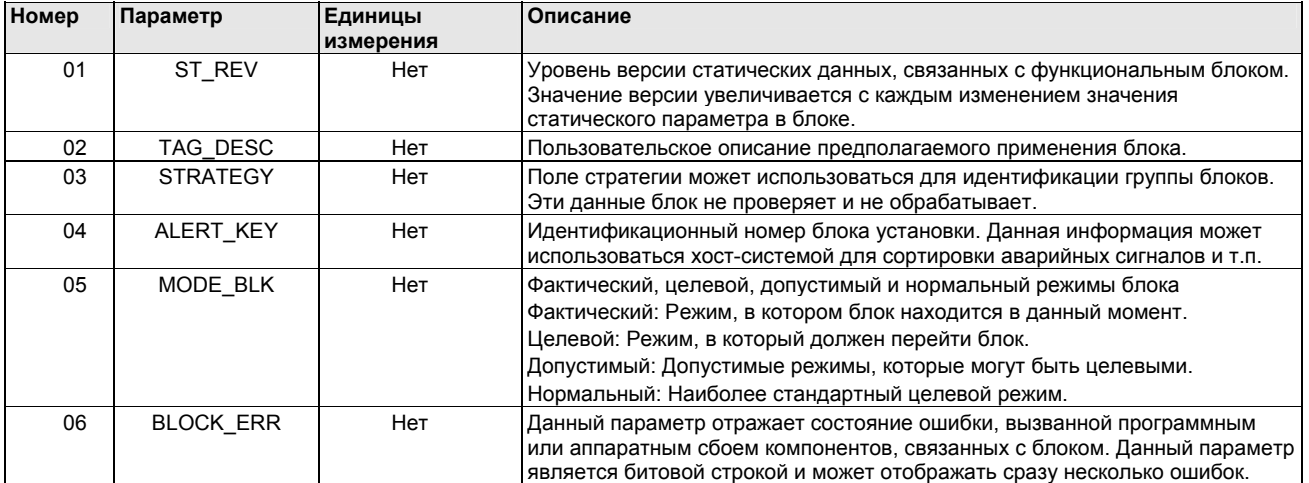

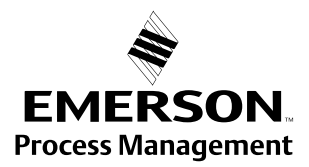

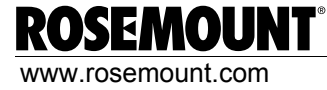

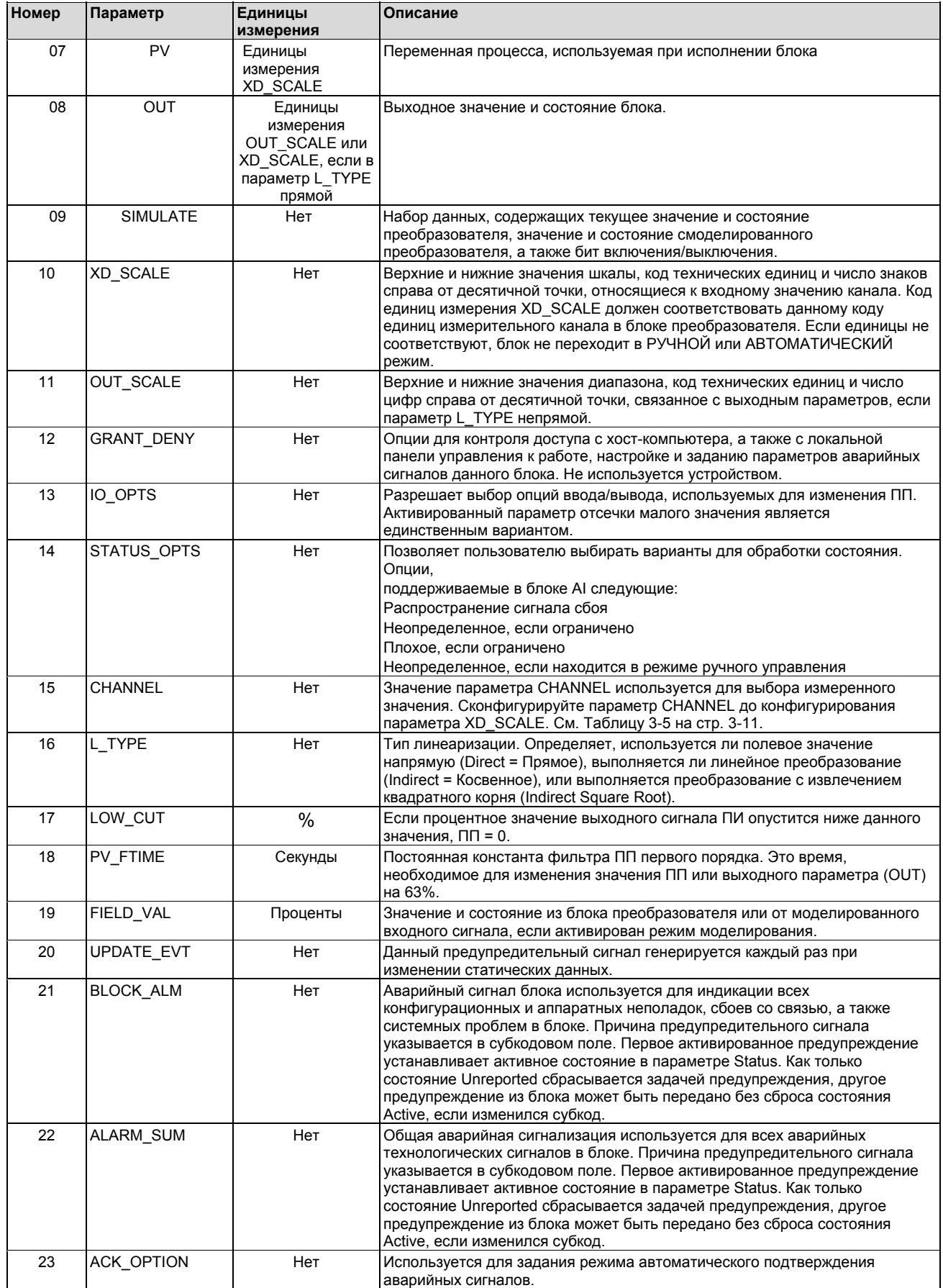

# Таблица D-1. Параметры функционального блока Аналоговый вход

### Таблица D-1. Параметры функционального блока Аналоговый вход

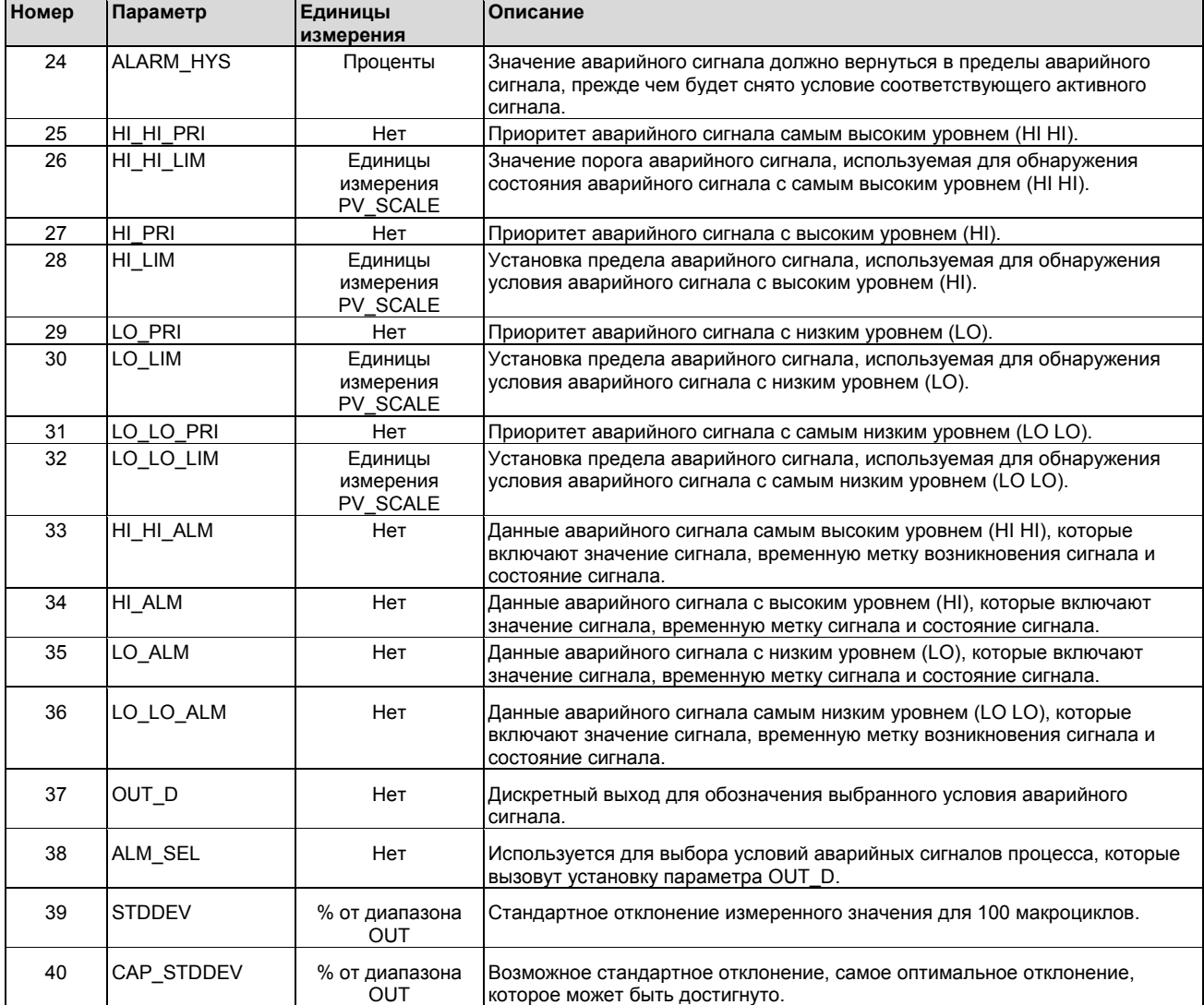

**Функциональные возможности**

### **Моделирование**

Для выполнения тестирования либо измените режим блока на ручной или отрегулируйте выходное значение, либо активируйте режим моделирования с помощью конфигуратора и вручную введите величину измеренного значения и его состояние. В режиме моделирования на полевом устройстве должна быть установлена перемычка ENABLE (активация).

# **ПРИМЕЧАНИЕ**

Все измерительные приборы FOUNDATION fieldbus оснащены перемычкой для включения режима моделирования. В целях безопасности эту перемычку следует каждый раз устанавливать в исходное состояние после прерывания питания. Эта мера позволяет предотвратить установку устройств с включенным режимом моделирования.

При включенном режиме моделирования фактическое измеренное значение не влияет на выходное значение или состояние.

#### Руководство по эксплуатации 00809-0107-4697, Ред. ЕА

# Октябрь 2011 г.

# Rosemount 848T

Рисунок D-1. Схема Выход (OUT) (ручной режим) синхронизации функционального блока Аналоговый вход **Выход OUT** (автоматический режим)  $n<sub>n</sub>$ 63% изменения **FIELD VAL** Время (секунды) **PV FTIME** Аналоговые Рисунок D-2. Схема измерение функционального блока ׀֧֩֝֜<br>׆׀ Аналоговый вход ALM SEL Доступ к HI HI LIM аналоговому измерению HI\_LIM Обнаружение OUT D LO LO LIM аварийного LO LIM сигнала КАНАП **ALARM HYS** LOW CUT **OUT**  $\mathsf{P}$ Отсечи Фильт пn Coctos Преобраз Pacu. SIMULATE PV FTIME **PEKIN** L TYPE FIELD VAL IO OPTS STATUS\_OPTS OUT\_SCALE<br>XD\_SCALE

OUT = Выходное значение и состояние блока

OUT\_D = Дискретный выход, который передает выбранное условие аварийного сигнала

#### Фильтрация

Функция фильтрации позволяет изменить время отклика устройства, чтобы сгладить отклонения в выходных показаниях, вызванные быстрыми изменениями на входе. Отрегулируйте постоянную константу фильтрации (в секундах) при использовании параметра РУ FTIME. Установите постоянную константу фильтрации на нуль. чтобы отключить функцию фильтрации.

#### Преобразование сигнала

Установите тип преобразования сигнала с помощью параметра Тип Линеаризации (L\_TYPE). Преобразованный сигнал (в процентном соотношении параметра XD SCALE) можно увидеть с помощью параметра FIELD VAL.

FIELD\_VAL = 
$$
\frac{100 \times (3 \text{havenue kahana}) - EU^*@0\%}{(EU^*@100\% - EU^*@0\%)} \times 3 \text{havehия XD SCALE}
$$

Выберите с помощью параметра L TYPE тип преобразования: прямое, косвенное или косвенное с извлечением квадратного корня.

#### **Прямое**

Прямое преобразование сигнала позволяет сигналу проходить через входное значение канала (или моделированное значение, если включен режим моделирования).

ПП = Значение канала

### **Косвенное**

Косвенное преобразование сигнала линейно преобразует сигнал во входное значение канала (или моделированное значение, если включен режим моделирования) из заданного диапазона (XD\_SCALE) в диапазон и единицы ПП или Выходных параметров (OUT) (OUT\_SCALE).

$$
\Pi \Pi = \left( \frac{\text{FIELD\_VAL}}{100} \right) \times (\text{EU}^{**} \textcircled{2} 100\% - \text{EU}^{**} \textcircled{2} 0\%) + \text{EU}^{**} \textcircled{2} 0\%
$$

#### **Косвенное преобразование с извлечением квадратного корня**

Данный тип преобразования сигнала выполняет извлечение квадратного корня из значения, вычисленного во время косвенного преобразования сигнала, и масштабирует это значение в соответствии с диапазоном и единицами параметров ПП и OUT.

$$
\Pi \Pi = \sqrt{\left(\frac{\text{FIELD\_VAL}}{100}\right) \times (\text{EU}^{**} \textcircled{2} 100\% - \text{EU}^{**} \textcircled{2} 0\%) + \text{EU}^{**} \textcircled{3} 0\%}
$$

Если преобразованное входное значение ниже предела, заданного параметром LOW\_CUT, включается функция Low Cutoff I/O (IO\_OPTS) , т.е. устанавливается значение True (достоверное), а преобразованное значение (ПП = переменная процесса) устанавливается на нуль. Эта функция устраняет ложные показания, если измеренное значение перепада давления становится близким к нулю, и может быть использовано для измерительных приборов с отсчетом от нуля, например, для расходомеров.

#### **ПРИМЕЧАНИЕ**

**Low Cutoff** является единственной опцией ввода-вывода, поддерживаемой блоком Аналоговый вход. Установите опцию ввода/вывода, если блок находится в режиме OOS (вывод из работы).

### **Ошибки блока**

В Таблице D-2 перечислены условия, сообщения о которых выводятся в параметре BLOCK\_ERR. Условия, выделенные **жирным шрифтом**, не являются активными для блока Аналоговый вход и даны для справки.

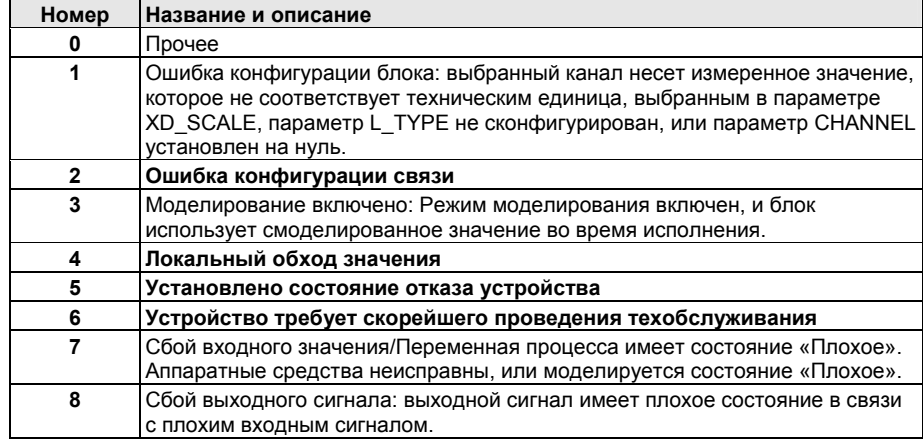

Таблица D-2. Состояния BLOCK\_ERR

Октябрь 2011 г.

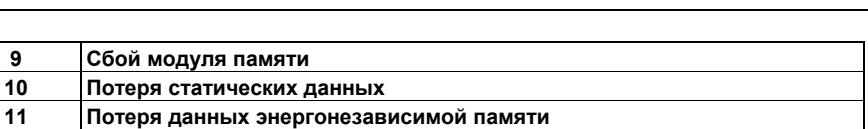

- **12 Сбой эхопроверки 13 Устройство требует проведения техобслуживания в настоящий момент 14** Включение питания
- **15** Вывод из работы: Фактический режим выведен из работы.

#### **Режимы**

Функциональный блок Аналоговый вход поддерживает три режима работы, определяемые параметром MODE\_BLK:

#### **Ручной (Man)**

Значение выхода блока (OUT) можно установить вручную.

#### **Автоматический (Auto)**

Выход блока (OUT) отражает измеренное значение аналогового входа или смоделированное значение, если включен режим моделирования.

#### **Вывод из работы (OOS)**

Блок не выполняет обработку данных. Переменные FIELD\_VAL и ПП не обновляются, а состояние выхода (OUT) устанавливается на значение «Плохое»: Вывод из работы. Параметр BLOCK\_ERR показывает режим «Вывод из работы». В этом режиме возможно изменять все конфигурируемые параметры.

#### **Обнаружение аварийных сигналов**

Аварийный сигнал блока генерируется, если в параметре BLOCK\_ERR установлен бит ошибки. Типы ошибок блока Al указаны выше.

Обнаружение аварийного сигнала основано на значении параметра OUT (выход). Сконфигурируйте пределы аварийного сигнала для следующих стандартных сигналов:

- Высокий уровень (HI\_LIM)
- Самый высокий уровень (HI\_HI\_LIM)
- Низкий уровень (LO\_LIM)
- Самый низкий уровень (LO\_LO\_LIM)

Во избежание вибрации аварийного сигнала, если переменная колеблется в заданных пределах сигнала, можно задать гистерезис аварийного сигнала, выражаемый в процентном соотношении ПП, при использовании параметра ALARM\_HYS. Приоритет каждого сигнала задается в следующих параметра:

- HI\_PRI
- HI\_HI\_PRI
- LO\_PRI
- $\cdot$  LO LO PRI

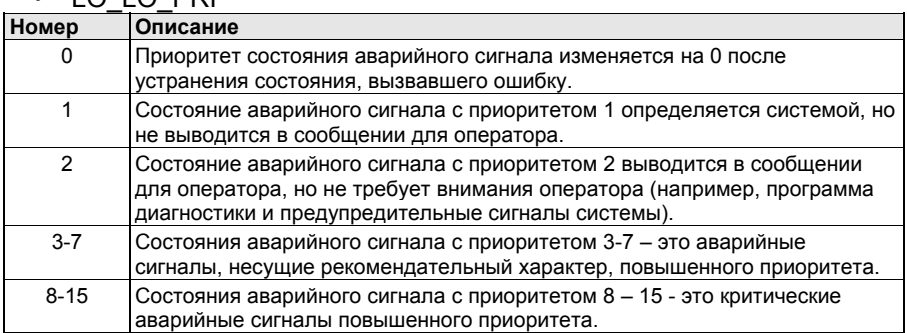

**Обработка состояния**

Таблица D-3. Уровни приоритетов аварийных сигналов

Обычно состояние ПП отражает состояние измеренного значения, рабочего режима платы ввода-вывода и любое состояние активного аварийного сигнала. В автоматическом режиме выходное значение (OUT) отражает качество значения и состояния ПП. В ручном режиме постоянный предел состояния выходного значения (OUT) устанавливается для указания того, что значение является постоянным, а состояние выходной переменной «Хорошее».

Если предел ПП превышает верхнее или нижнее значение диапазона, состояние ПП устанавливается высоким или низким уровнем, а состояние диапазона технических единиц устанавливается на значение «Неопределенное».

В параметре STATUS\_OPTS выберите нужную опцию для управления функцией обработки состояний:

#### **Плохое, если ограничено**

Эта опция устанавливает состояние выходной переменной (OUT) на значение «Плохое», если значение выше или ниже пределов ПП.

#### **Неопределенное, если ограничено**

Устанавливает состояние выходной переменной (OUT) на значение «Неопределенное», если значение выше или ниже пределов ПП.

#### **Неопределенное, если находится в режиме ручного управления**

Состояние выхода устанавливается на значение *«Неопределенное»*, если задан ручной режим.

### **ПРИМЕЧАНИЯ**

1. Измерительный прибор должен быть установлен в режим OOS, чтобы задать опцию состояний.

2. Блок Аналоговый вход только поддерживает опцию «Плохое, если ограничено», «Неопределенное если ограничено» и «Неопределенное, если находится в режиме ручного управления».

#### **Расширенные функции**

Функциональный блок Аналоговый вход, предусмотренный в устройствах fieldbus Rosemount, обеспечивает дополнительные возможности путем добавления следующих параметров:

#### **ALARM\_TYPE**

Позволяет функциональному блоку AI обнаружить одно или несколько сбойных ситуаций, если задан параметр блока OUT\_D.

# **OUT\_D**

Дискретный выход функционального блока AI, позволяющий обнаружить условие (условия) аварийного сигнала процесса. Данный параметр можно связать с другими функциональными блоками, которые требуют цифрового входа, основываясь на определении условия аварийного сигнала.

# **STD\_DEV и CAP\_STDDEV**

Диагностические параметры, которые можно использовать для определения изменчивости процесса.

#### **Информация о применении**

Конфигурация функционального блока Аналоговый вход (AI) и связанных с ним выходных каналов зависит от определенного применения. Типовая конфигурация блока AI включает следующие параметры:

# **CHANNEL**

Устройство поддерживает несколько измеренных значений, поэтому следует удостовериться, что выбранный канал содержит соответствующее измеренное или производное значение. Список доступных каналов в ПИ 848Т приведен в Таблице 3-5 на стр. 3- $11.$ 

# L TYPE

Выберите значение **Direct** (прямой), если измеренное значение выражено в нужных технических единицах для выхода блока. Выберите Indirect (косвенный) при преобразовании измеренной переменной в другую переменную, например давление в уровень или расход в энергию.

# **SCALING**

XD\_SCALE предусматривает диапазон и единицы измерений, а OUT SCALE предусматривает диапазон и технические единицы выхода. OUT SCALE используется только в том случае, если выполняется косвенное преобразование или косвенное преобразование с извлечением квадратного корня.

# Поиск и устранение неисправностей в блоке AI

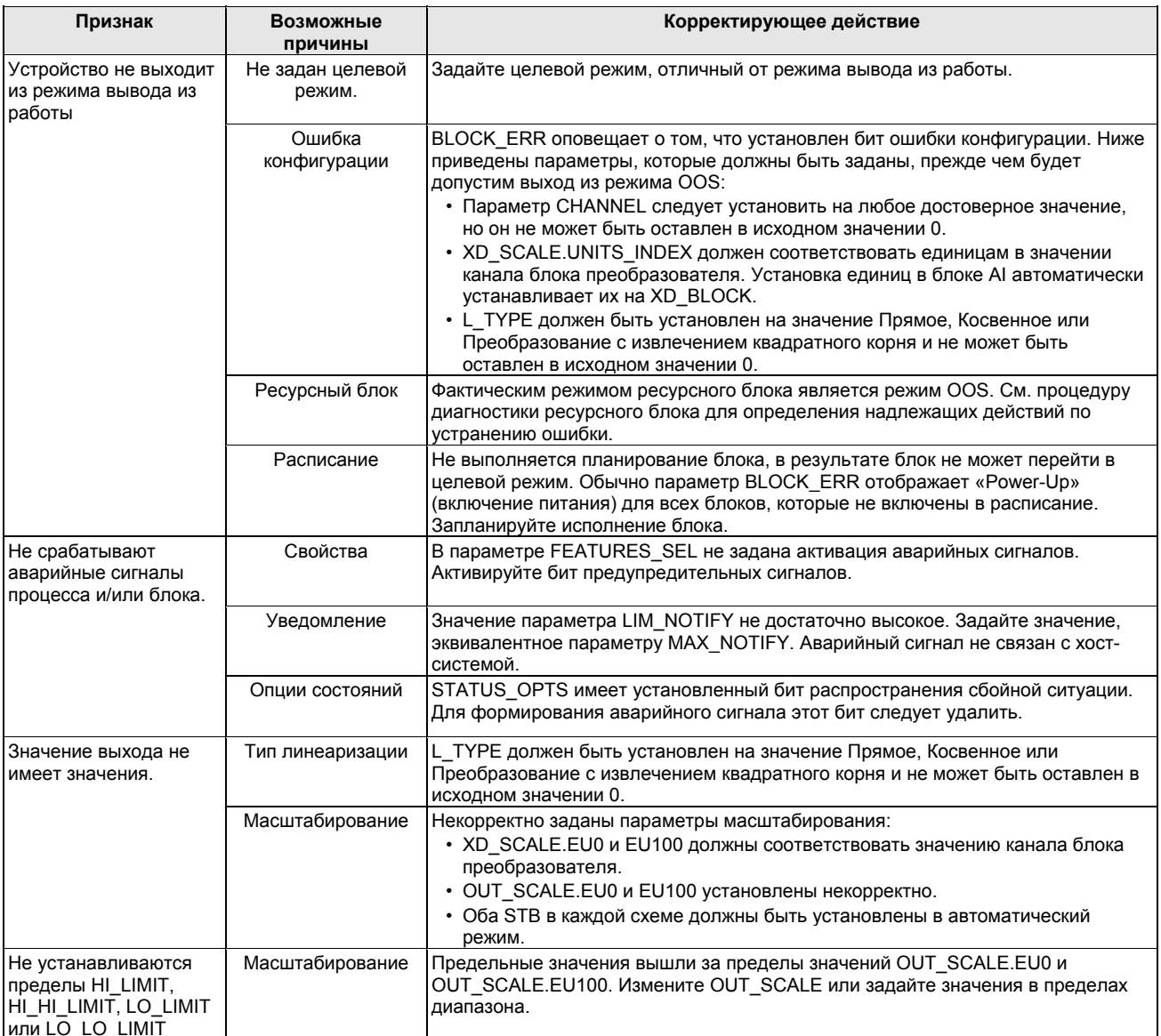

# **Функциональный блок Мультиплексный аналоговый вход (MAI)**

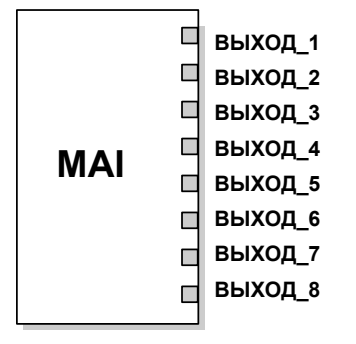

Out1 = Выходное значение блока и состояние первого канала.

Функциональный блок Мультиплексный аналоговый вход имеет возможность обработки до восьми измеренных значений устройства и делает их доступными для других функциональных блоков. Выходные значения из блока MAI выражаются в технических единицах и содержат состояние, обозначающее качество измерения. Измерительный прибор может иметь несколько измеренных или производных значений, доступных в разных каналах. Используйте номера каналов для определения переменных, которые будет обрабатывать блок MAI.

Блок MAI поддерживает такие функции, как масштабирование сигнала, фильтрация сигнала, вычисление состояния сигнала, управление режимом и моделирование. В автоматическом режиме выходные параметры (OUT\_1 – OUT\_8) блока отражают значения и состояние переменной процесса (ПП). В ручном режиме выходное значение (OUT) может быть задано вручную. Ручной режим отражается на состояние выхода. В Таблице D-4 приведены параметры блока MAI и их единицы измерения, описания и порядковые номера. Время выполнения блока составляет 30 мс.

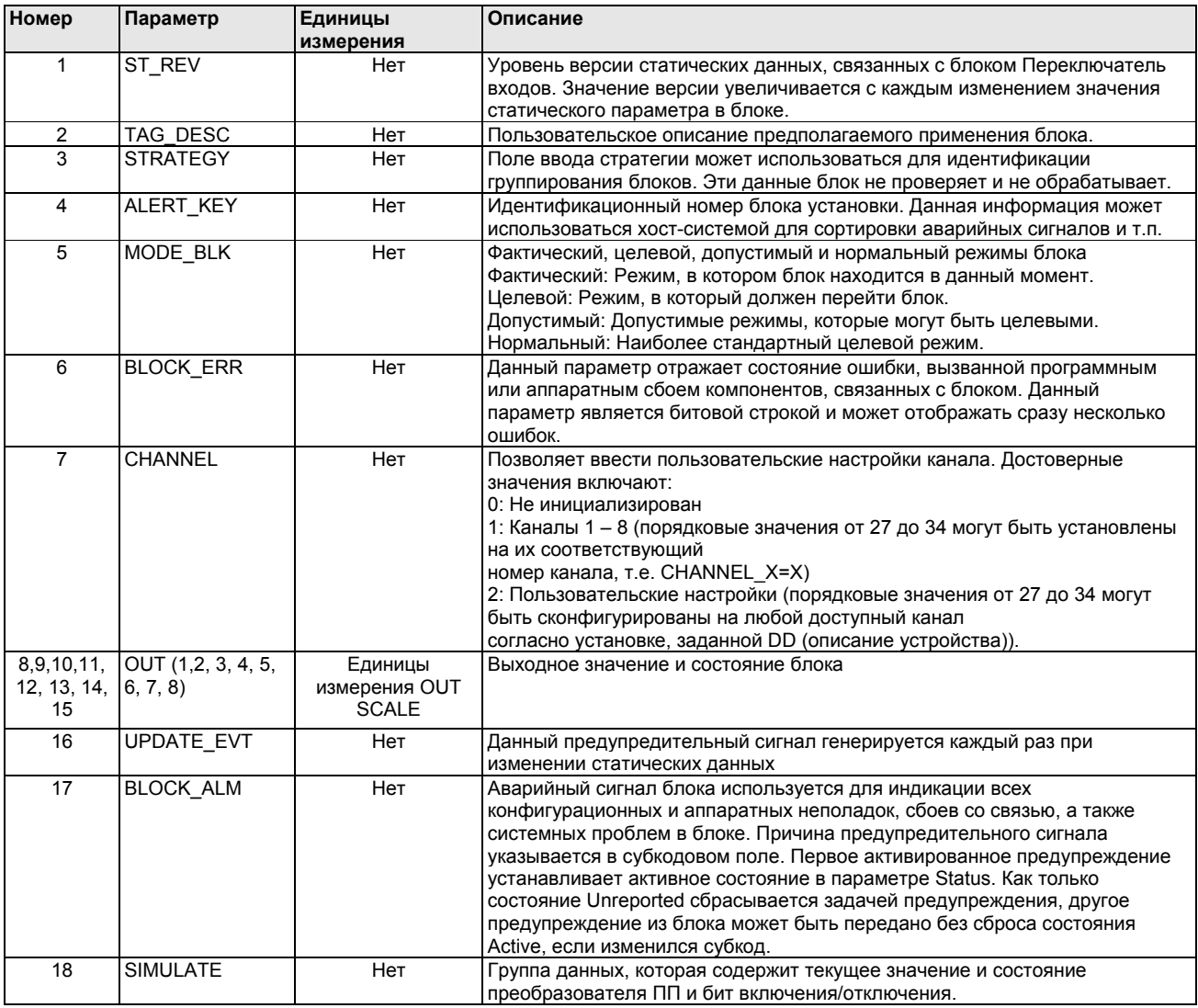

### Таблица D-4. Параметры функционального блока Мультиплексный аналоговый вход

#### Таблица D-4. Параметры функционального блока Мультиплексный аналоговый вход

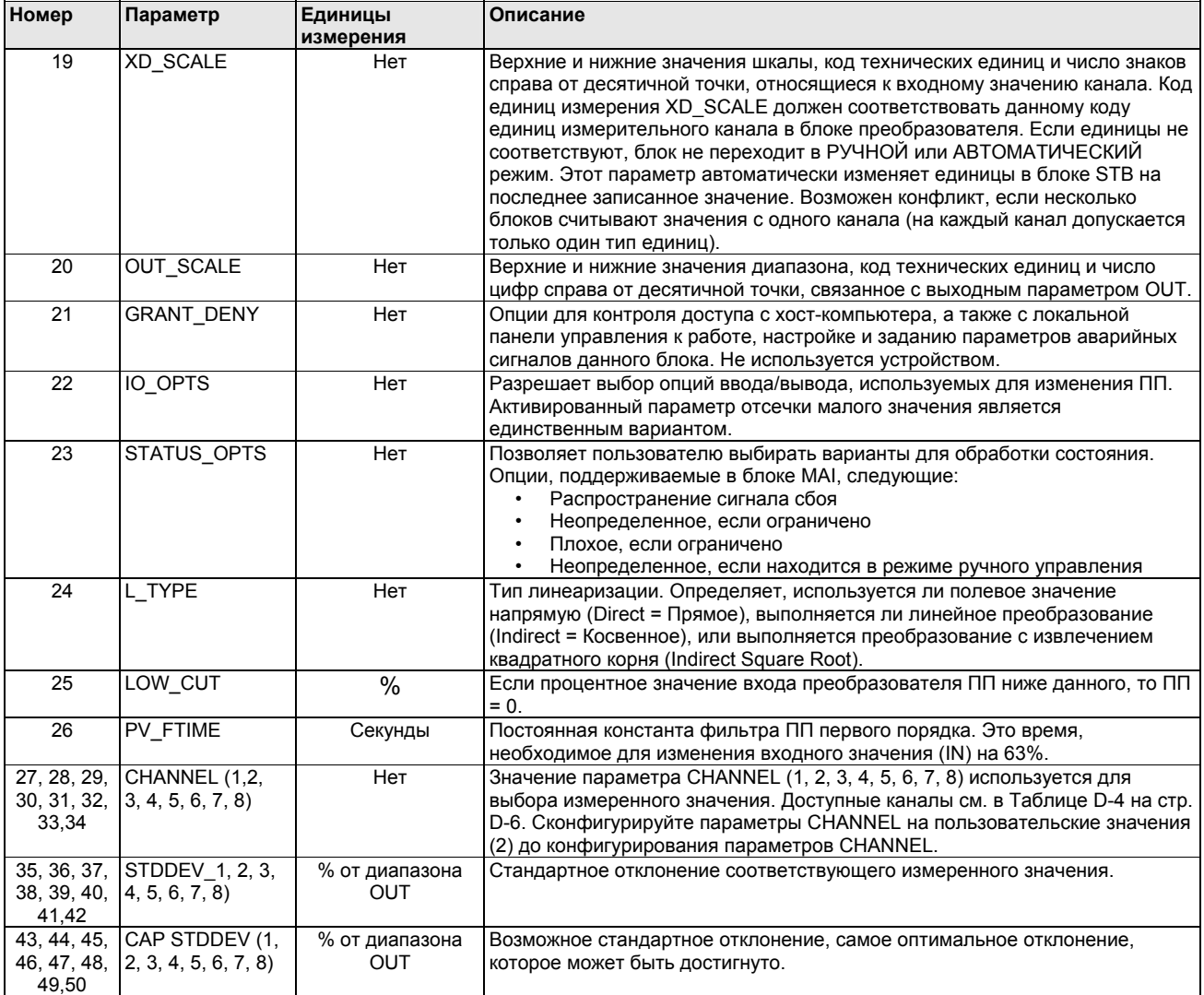

**Функциональные возможности**

#### **Моделирование**

Для выполнения тестирования либо измените режим блока на ручной или отрегулируйте выходное значение, либо активируйте режим моделирования с помощью конфигуратора и вручную введите величину измеренного значения и его состояние (это единственное значение будет отнесено ко всем выходным сигналам). В обоих случаях прежде чем выполнить это, установите перемычку ENABLE (включить) в полевом устройстве.

#### **ПРИМЕЧАНИЕ**

Все измерительные приборы FOUNDATION fieldbus оснащены перемычкой для включения режима моделирования. В целях безопасности эту перемычку следует каждый раз устанавливать в исходное состояние после прерывания питания. Эта мера позволяет предотвратить установку устройств с включенным режимом моделирования.

При включенном режиме моделирования фактическое измеренное значение не влияет на выходное значение или состояние. Значения выходного параметра (OUT) будут иметь те же значения, которые были заданы в режиме моделирования.

Рисунок D-3. Схема синхронизации функционального блока Мультиплексный аналоговый вход

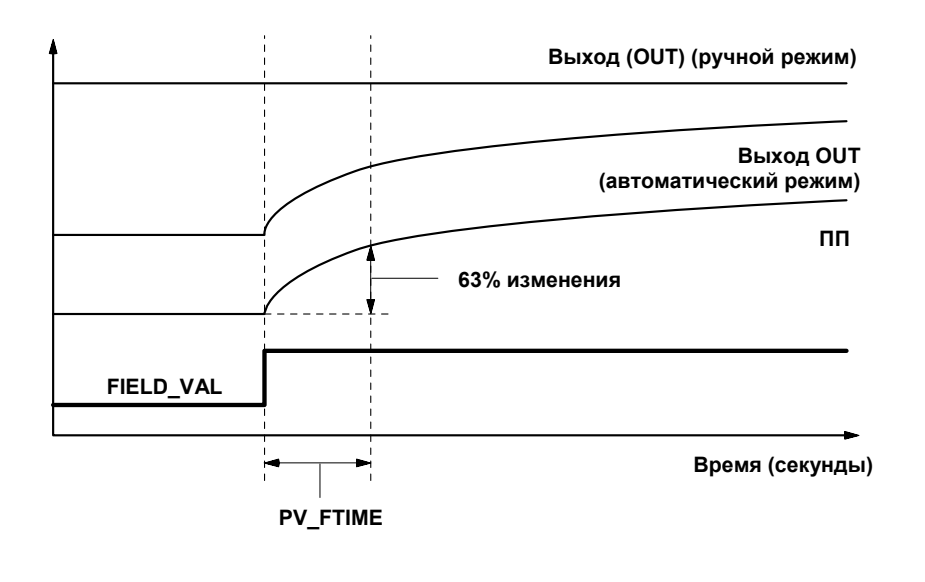

Рисунок D-4. Схема функционального блока Мультиплексный аналоговый вход

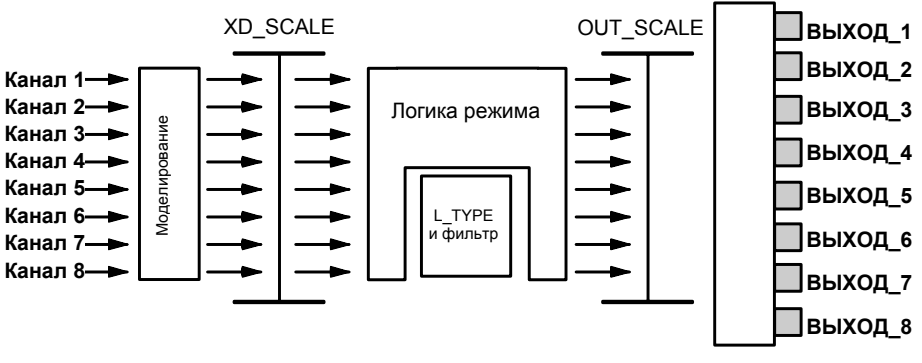

# **Фильтрация**

Функция фильтрации позволяет изменить время отклика устройства, чтобы сгладить отклонения в выходных показаниях, вызванные быстрыми изменениями на входе. Отрегулируйте постоянную константу фильтрации (в секундах), используя параметр PV\_FTIME (одинаковое значение применяется к восьми каналам). Установите постоянную константу фильтрации на нуль, чтобы отключить функцию фильтрации.

#### **Преобразование сигнала**

Установите тип преобразования сигнала с помощью параметра Тип Линеаризации (L\_TYPE). Выберите с помощью параметра L\_TYPE тип преобразования: прямое, косвенное или косвенное с извлечением квадратного корня.

#### **Прямое**

Прямое преобразование сигнала позволяет сигналу проходить через входное значение канала (или моделированное значение, если включен режим моделирования).

ПП = Значение канала

#### Косвенное

Косвенное преобразование сигнала линейно преобразует сигнал во входное значение канала (или моделированное значение, если включен режим моделирования) из заданного диапазона (XD SCALE) в диапазон и единицы ПП или Выходных параметров (OUT) (OUT SCALE).

$$
\Pi = \left(\frac{3 \text{H} \text{H}}{100}\right) \times \left(\text{EU}^* \text{Q} 100\% - \text{EU}^* \text{Q} 0\% \right) + \text{EU}^* \text{Q} 0\% = 0.00 \times 10^{-4} \text{V}
$$

#### Косвенное преобразование с извлечением квадратного корня

Данный тип преобразования сигнала выполняет извлечение квадратного корня из значения, вычисленного во время косвенного преобразования сигнала, и масштабирует это значение в соответствии с диапазоном и единицами параметров ПП и OUT.

ПП = 
$$
\sqrt{\left(\frac{3 \text{Ha} + 200 \text{m}}{100}\right)} \times (EU^{**} \textcircled{2} 100\% - EU^{**} \textcircled{2} 0\%) + EU^{**} \textcircled{2} 0\%
$$

Если преобразованное входное значение ниже предела, заданного параметром LOW CUT, включается функция Low Cutoff I/O (IO OPTS), т.е. устанавливается значение True (достоверное), а преобразованное значение (ПП = переменная процесса) устанавливается на нуль. Эта опция полезна для устранения ложных показаний при измерении перепада температур близком к нулю. Также может использоваться в устройствах с отсчетом от нуля, например, в расходомерах.

# **ПРИМЕЧАНИЕ**

Low Cutoff является единственной опцией ввода-вывода, поддерживаемой блоком MAI. Установите опцию входа/выхода, если только блок находится в режиме OOS (вывод из работы).

#### Ошибки блока

В Таблице D-5 перечислены условия, сообщения о которых выводятся в параметре BLOCK ERR. Условия, выделенные жирным шрифтом не являются активными для блока MAI и даны для справки.

Название и описание Номер  $\mathbf 0$ Прочее Ошибка конфигурации блока: выбранный канал несет измеренное  $\overline{1}$ значение, которое не соответствует техническим единица, выбранным в параметре XD SCALE, параметр L TYPE не сконфигурирован, или параметр WRITE\_CHECK установлен на нуль.  $\overline{\mathbf{z}}$ Ошибка конфигурации связи  $\overline{3}$ Моделирование включено: Режим моделирования включен, и блок использует смоделированное значение во время исполнения.  $\overline{4}$ Локальный обход значения  $\overline{5}$ Установлено состояние отказа устройства  $\overline{6}$ Устройство требует скорейшего проведения техобслуживания  $\overline{7}$ Сбой входного значения/Переменная процесса имеет состояние «Плохое». Аппаратные средства неисправны, или моделируется состояние «Плохое».  $\overline{\mathbf{8}}$ Сбой выходного сигнала: выходной сигнал имеет плохое состояние в связи с плохим входным сигналом.  $\overline{9}$ Сбой модуля памяти  $10$ Потеря статических данных  $11$ Потеря данных энергонезависимой памяти 12 Сбой эхопроверки  $\overline{13}$ Устройство требует проведения техобслуживания в настоящий момент  $\overline{14}$ Включение питания  $15$ Вывод из работы: Фактический режим - выведен из работы.

Таблица D-5. Состояния **BLOCK ERR** 

#### **Режимы**

Функциональный блок MAI поддерживает три режима работы, определяемых параметром MODE\_BLK:

#### **Ручной (Man)**

Значение выхода блока (OUT) можно установить вручную.

### **Автоматический (Auto)**

Выход блока OUT $\dot{1}$  – OUT  $\dot{8}$  отражает измеренное значение аналогового входа или смоделированное значение, если включен режим моделирования.

### **Вывод из работы (OOS)**

Блок не выполняет обработку данных. ПП не обновляется, а состояние выхода (OUT) устанавливается на значение «Плохое: Вывод из работы». Параметр BLOCK\_ERR показывает режим «Вывод из работы». В этом режиме можно выполнять изменения во все конфигурируемые параметры. Целевой режим блока может быть ограничен одним или несколькими поддерживаемыми блоком режимами.

#### **Обработка состояния**

Обычно состояние ПП отражает состояние измеренного значения, рабочего режима платы ввода-вывода и любое состояние активного аварийного сигнала. В автоматическом режиме выходное значение (OUT) отражает качество значения и состояния ПП. В ручном режиме постоянный предел состояния выходного значения (OUT) устанавливается для указания того, что значение является постоянным, а состояние выходной переменной «Хорошее».

Если предел ПП превышает верхнее или нижнее значение диапазона, состояние ПП устанавливается высоким или низким уровнем, а состояние диапазона технических единиц устанавливается на значение «Неопределенное».

В параметре STATUS\_OPTS выберите нужную опцию для управления функцией обработки состояний:

#### **Плохое, если ограничено**

Эта опция устанавливает состояние выходной переменной (OUT) на значение «Плохое», если значение выше или ниже пределов ПП.

#### **Неопределенное, если ограничено**

Устанавливает состояние выходной переменной (OUT) на значение «Неопределенное», если значение выше или ниже пределов ПП.

**Неопределенное, если находится в режиме ручного управления** Состояние выхода устанавливается на значение *«Неопределенное»*, если задан ручной режим.

#### **ПРИМЕЧАНИЯ**

1. Измерительный прибор должен быть установлен в режим OOS, чтобы задать опцию состояний.

2. Блок MAI поддерживает только опцию «Плохое значение, если ограничено».

#### **Информация о применении**

Данный тип функционального блока предназначен для таких применений, в которых типы ПП и функции каждого канала (например, моделирование, масштабирование, фильтрация, тип аварийных сигналов и опции) одинаковые.

Конфигурация функционального блока MAI и связанных с ним выходных каналов зависит от определенного применения. Типовая конфигурация блока MAI включает следующие параметры:

### **CHANNEL**

Если устройство поддерживает несколько измеренных значений, следует удостовериться, что выбранный канал содержит соответствующее измеренное или производное значение. Список доступных каналов в ПИ Rosemount 848Т приведен в Таблице D-4 на стр. D-6.

# **L\_TYPE**

Выберите значение **Direct** (прямой), если измеренное значение уже выражено в нужных технических единицах для выхода блока. Выберите **Indirect** (косвенный) при преобразовании измеренной переменной в другую переменную, например давление в уровень или расход в энергию. Выберите **Indirect Square Root** (косвенное с извлечением квадратного корня), если значение параметра вводавывода блока представляет измерение расхода при дифференциальном давлении, если преобразователь не выполняет извлечение квадратного корня.

#### **SCALING**

XD\_SCALE предусматривает диапазон и единицы измерений, а OUT\_SCALE предусматривает диапазон и технические единицы выхода.

### **Поиск и устранение неисправностей в блоке MAI**

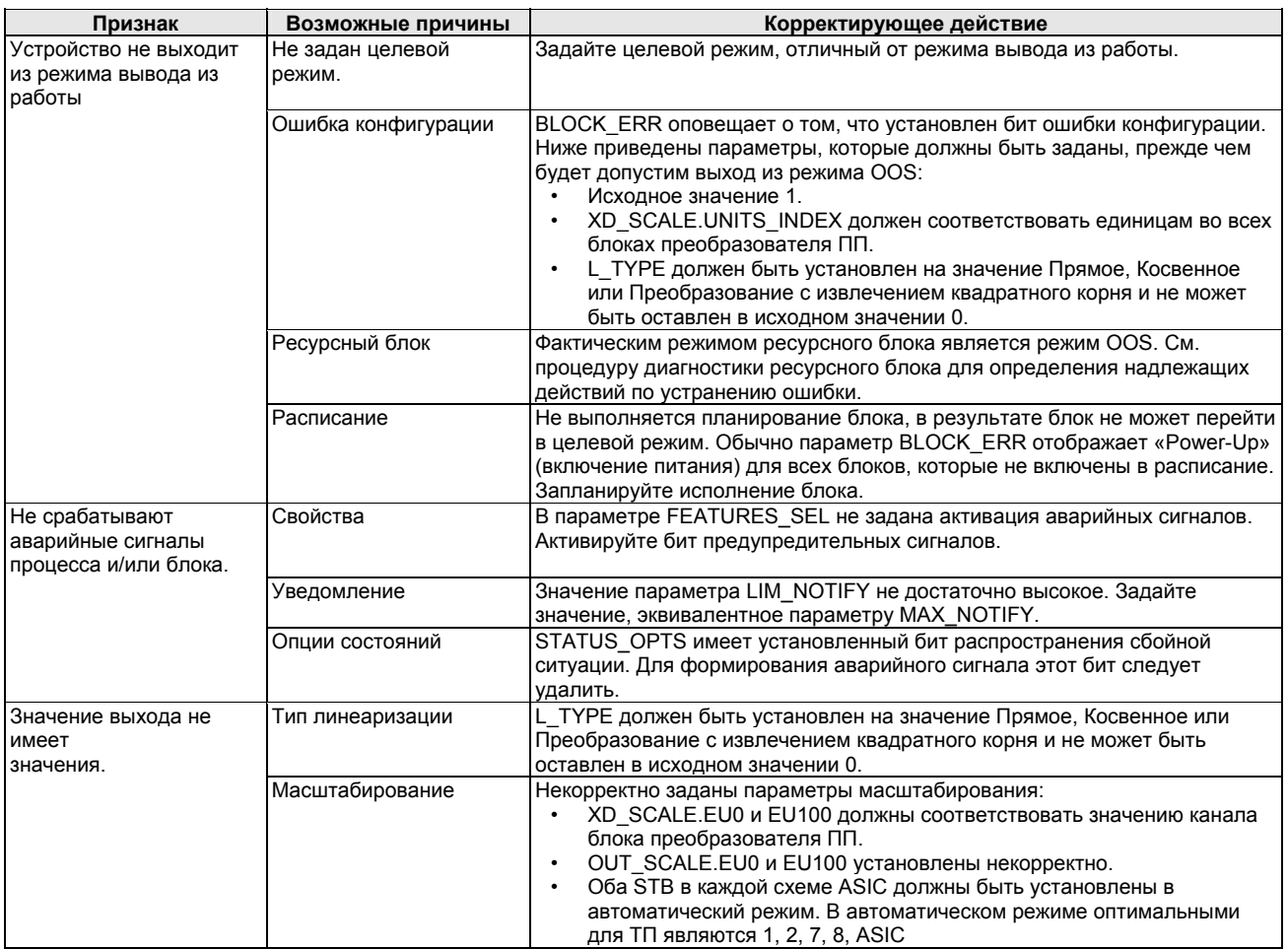

# **ФУНКЦИОНАЛЬНЫЙ БЛОК ПЕРЕКЛЮЧАТЕЛЬ ВХОДОВ (ISEL)**

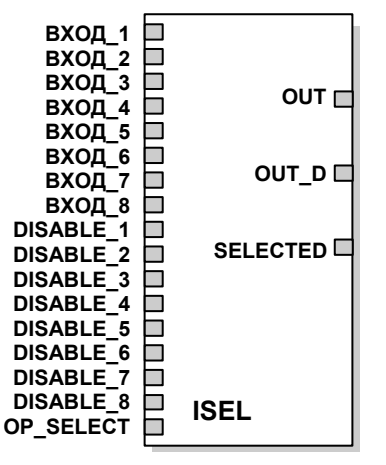

Функциональный блок Переключатель входов (ISEL) может быть использован для выбора первого оптимального значения, горячего резервирования, максимального, минимального или среднего из восьми входных значений и установите его на выход. Блок поддерживает функцию распространения состояния сигнала. В функциональном блоке Переключатель входов существует функция обнаружения аварийного сигнала в процессе. В Таблице D-6 перечислены параметры блока ISEL, а также их описания, единицы измерения и порядковые номера. Время выполнения блока составляет 30 мс.

ВХОД (1-8) = Вход

DISABLE (1-8) = Дискретный вход, используемый для отключения связанного входного канала. SELECTED = Выбранный номер канала OUT = Выход блока и состояние OUT\_D = Дискретный выход, который передает выбранное условие аварийного сигнала

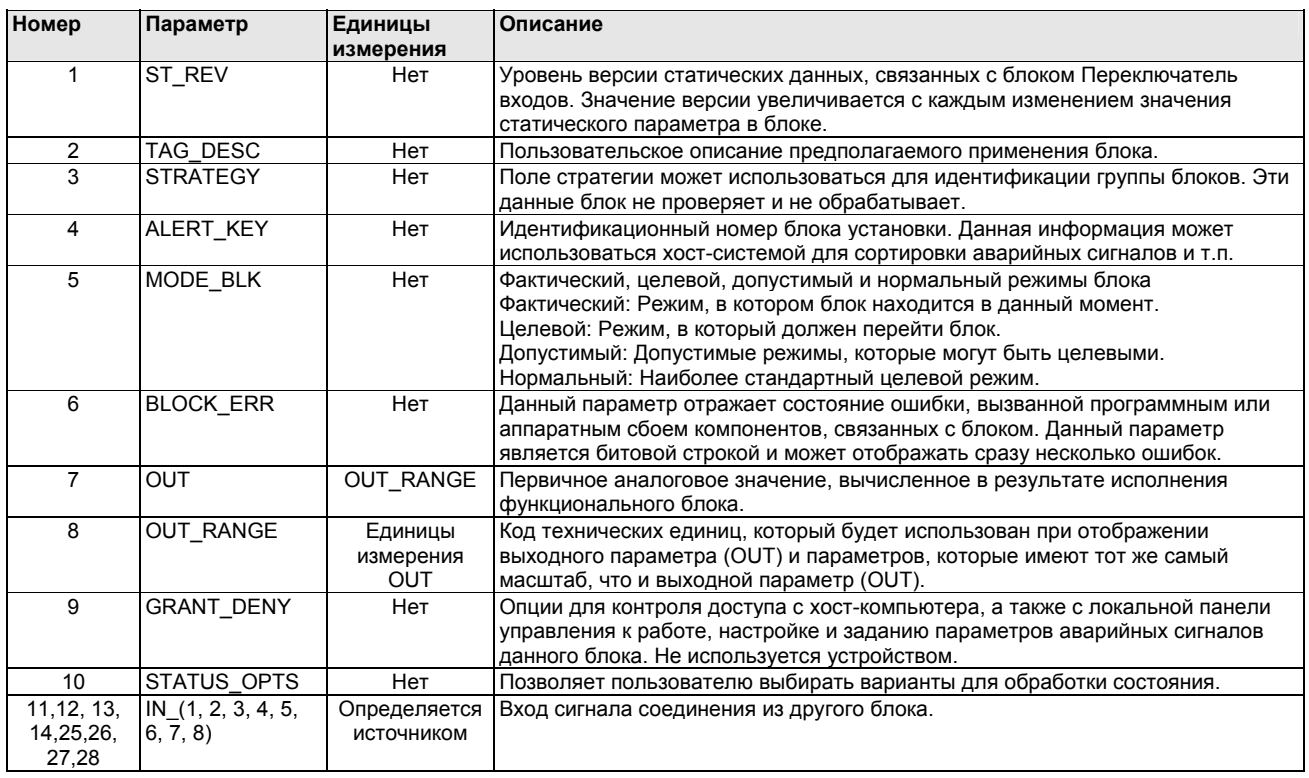

# Таблица D-6. Параметры функционального блока Переключатель входов (ISEL)

# Таблица D-6. Параметры функционального блока Переключатель входов (ISEL)

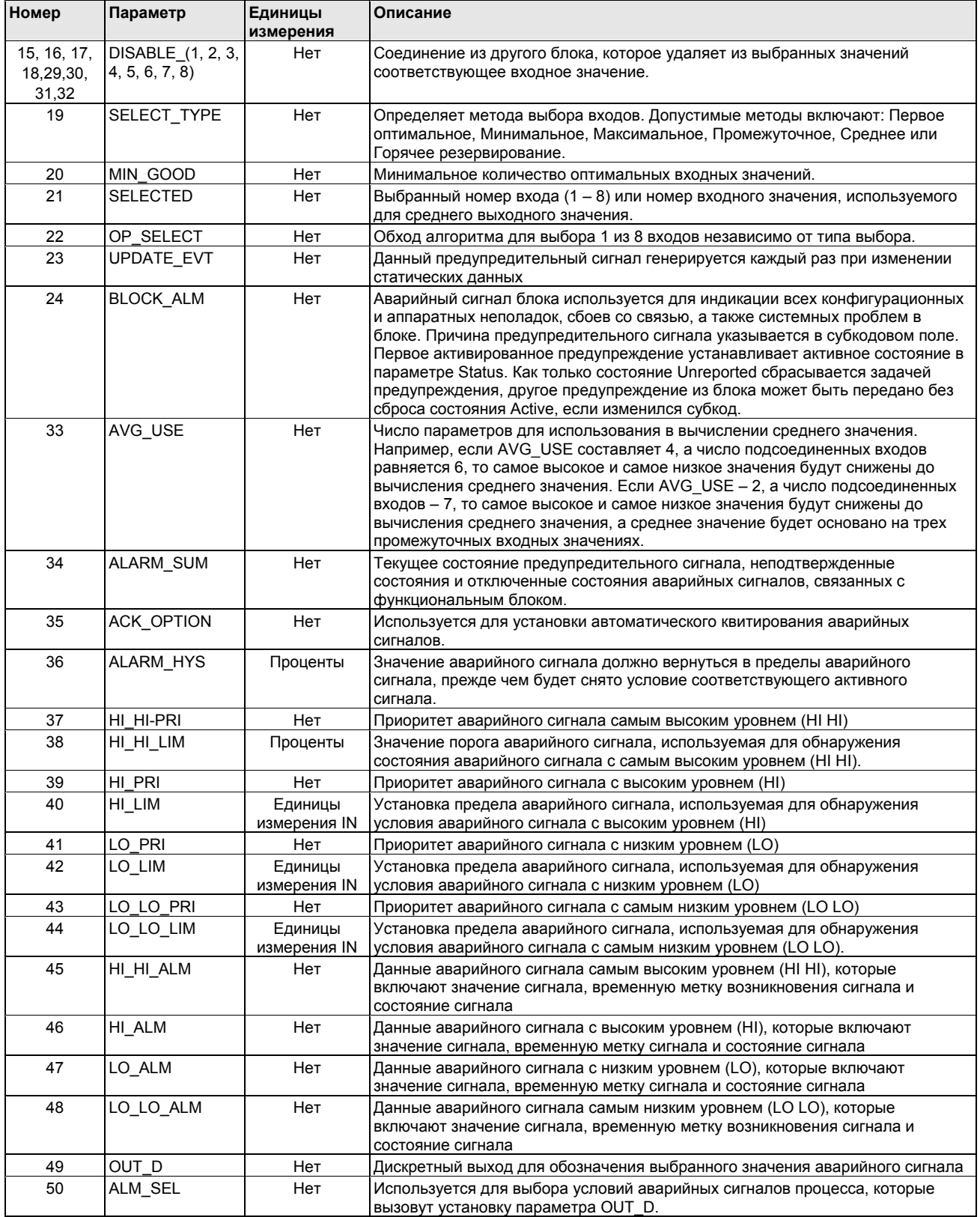

### **Функциональные возможности**

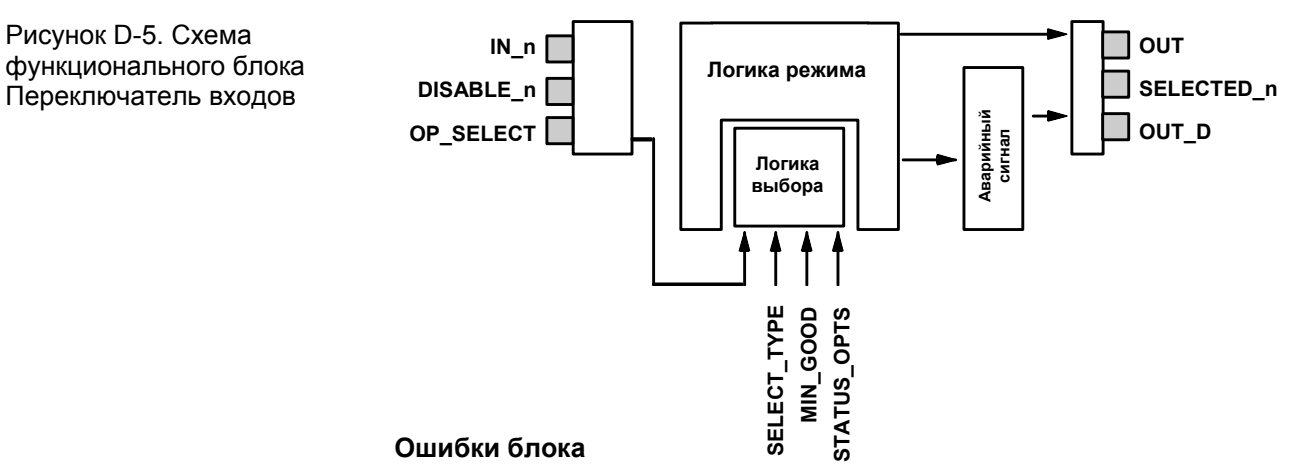

В Таблице D-7 перечислены условия, сообщения о которых выводятся в параметре BLOCK\_ERR. Условия, выделенные **жирным шрифтом**, не являются активными для блока ISEL и даны для справки.

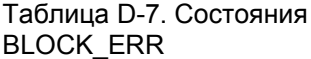

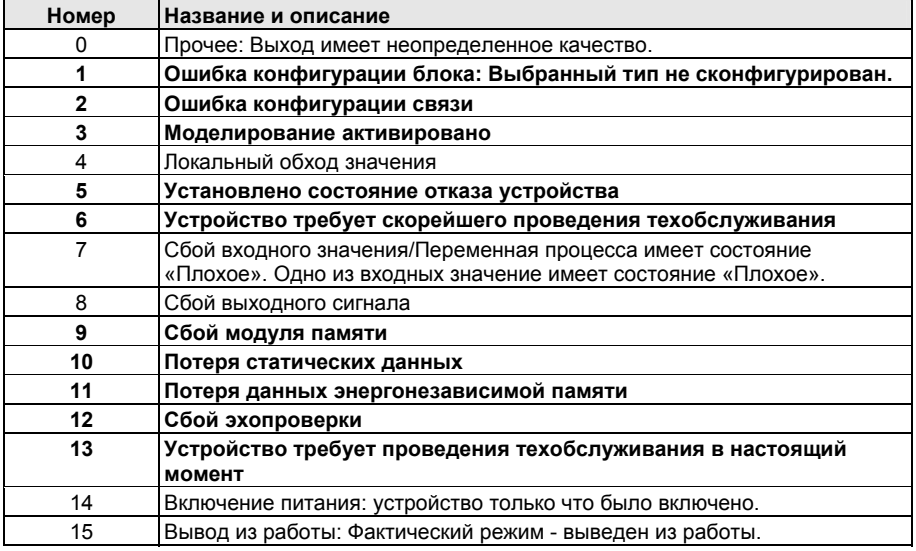

#### **Режимы**

Функциональный блок ISEL поддерживает три режима работы, определяемые параметром MODE\_BLK:

#### **Ручной (Man)**

Значение выхода блока (OUT) можно установить вручную

#### **Автоматический (Auto)**

Выход блока (OUT) отражает выбранное значение.

### **Вывод из работы (OOS)**

Блок не выполняет обработку данных. Параметр BLOCK\_ERR показывает режим «Вывод из работы». Целевой режим блока может быть ограничен одним или несколькими поддерживаемыми блоком режимами. В этом режиме можно выполнять изменения во все конфигурируемые параметры.

### **Обнаружение аварийных сигналов**

Аварийный сигнал блока генерируется, если в параметре BLOCK\_ERR установлен бит ошибки. Типы ошибок блока ISEL указаны выше.

Обнаружение аварийного сигнала основано на значении параметра OUT (выход). Пределы аварийного сигнала можно сконфигурировать для следующих стандартных аварийных сигналов:

- Высокий уровень (HI\_LIM)
- Самый высокий уровень (HI\_HI\_LIM)
- Низкий уровень (LO\_LIM)
- Самый низкий уровень (LO\_LO\_LIM)

Во избежание вибрации аварийного сигнала тревоги, если переменная колеблется в заданных пределах сигнала, можно задать гистерезис аварийного сигнала, выражаемый в процентном соотношении диапазона ПП, при использовании параметра ALARM\_HYS. Приоритет каждого сигнала задается в следующих параметрах:

- HI\_PRI
- HI\_HI\_PRI
- LO\_PRI
- LO LO PRI

# Таблица D-8. Уровни приоритетов аварийных сигналов

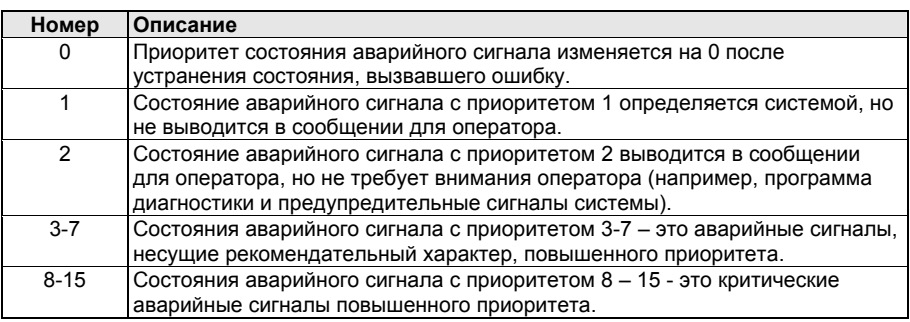

#### **Исполнение блока**

Функциональный блок ISEL считывает значения и состояние максимум восьми входов. Чтобы определить, какой из шести имеющихся методов (алгоритмов) используется для выбора выходного параметра, сконфигурируйте параметр переключателя (SELECT\_TYPE):

- Параметр **Max** позволяет выбрать максимальную величину входов.
- Параметр **Min** позволяет выбрать минимальную величину входов.
- **Avg** служит для вычисления среднего значения входов.
- **Mid** служит для вычисления обновленного значения для восьми ПП.
- **1st Good** служит для выбора первого доступного оптимального входного значения.

Если активирован параметр DISABLE\_N, в алгоритме выборе не используется соответствующий вход.

Если вход не подключен, он также не используется в алгоритме.

Если параметр OP\_SELECT установлен на значение от 0 до 8, логика типа выбора не учитывается, а выходное значение и состояние устанавливаются на значение и состояние входа, выбранное
#### параметром OP\_SELECT

Параметр SELECTED включает количество выбранных входов, если значение параметра SELECT\_TYPE – Mid (промежуточное). В этом случае выбирается среднее из двух промежуточных значений. Затем SELECTED устанавливается на 0, если существует четное количество входов.

#### **Обработка состояния**

В автоматическом режиме параметр OUT отражает значение и состояние выбранного входа. Если количество входов с состоянием «Хорошее» меньше значения MIN\_GOOD, то состояние на выходе будет «Плохое».

В ручном режиме устанавливаются верхние и нижние пределы состояния параметра OUT, чтобы отобразить, что значение является постоянным, а состояние выходного параметра (OUT) всегда «Хорошее».

В параметре STATUS\_OPTS выберите нужную опцию для управления функцией обработки состояний:

**Использование состояния «Неопределенное» как «Хорошее»** Эта опция устанавливает состояние выхода (OUT) на значение «Хорошее», если состояние выбранного входа является «Неопределенным».

**Неопределенное, если находится в режиме ручного управления** Состояние выхода устанавливается на значение *«Неопределенное»*, если задан ручной режим.

#### **ПРИМЕЧАНИЕ**

Измерительный прибор должен быть установлен в режим OOS, чтобы задать опцию состояний.

#### **Информация о применении**

Функциональный блок ISEL используется для следующих задач:

- Выбор входа максимальной температуры из восьми входов и отправка этого значения в другие функциональные блоки (см. Рисунок D-6)
- Вычисление средней температуры из восьми входов (см. Рисунок D-7)
- Использование только шести из восьми входов для вычисления средней температуры.

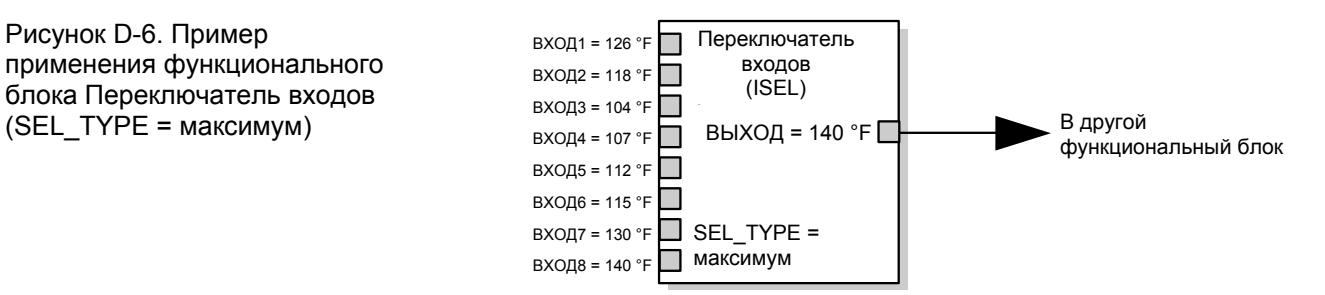

## Rosemount 848T

Октябрь 2011 г.

Рисунок D-7. Пример применения функционального блока Переключатель входов (SEL\_TYPE = среднее)  $AVG_USE = 6$ 

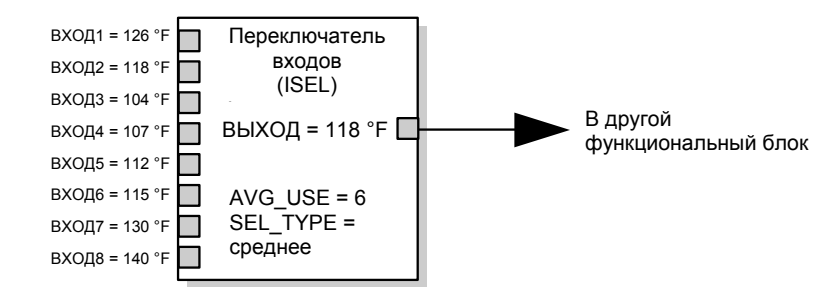

Для определения выходного параметра (OUT) для показания по 6 входам снимите показания со всех восьми входов, отсортируйте из в цифровой последовательности, отсортируйте значения с самого высокого до самого низкого и рассчитайте среднюю величину.

 $\frac{107 + 112 + 115 + 118 + 126 + 130}{6} = 118^{\circ}F$ 

#### **Поиск и устранение неисправностей в блоке ISEL**

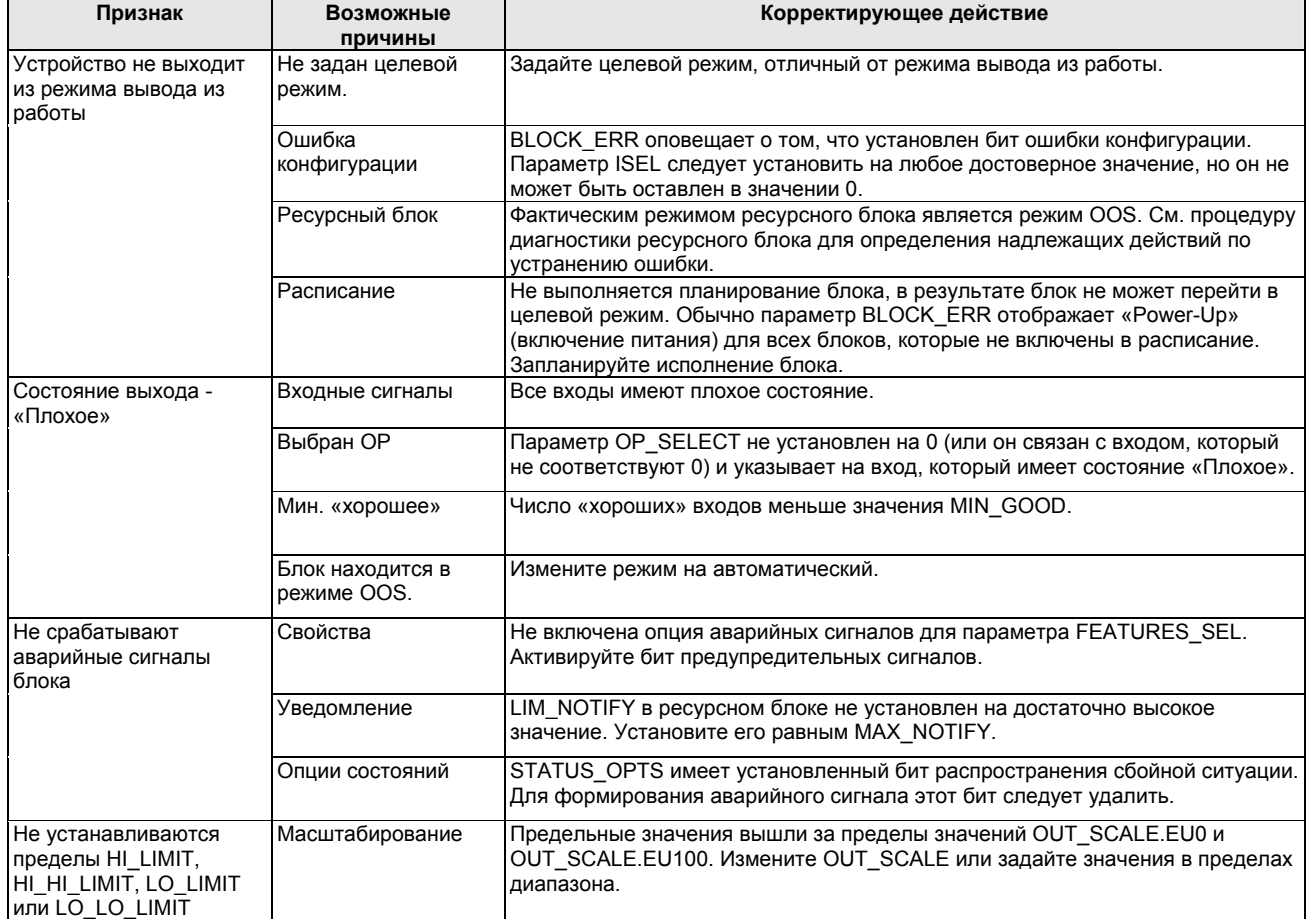

# **Алфавитный указатель**

### **А**

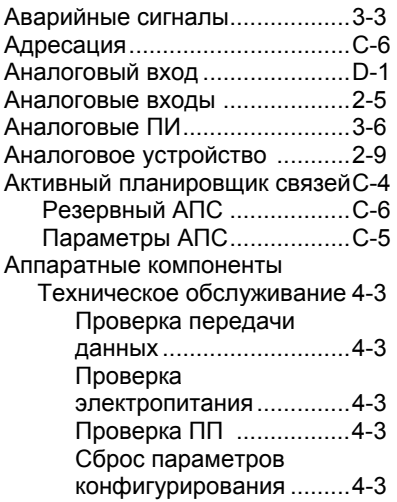

#### **Б**

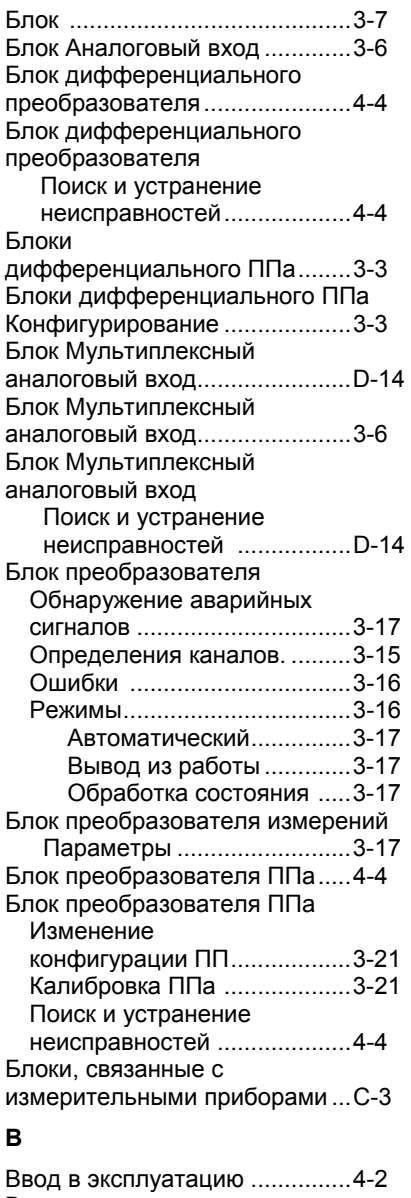

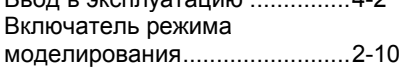

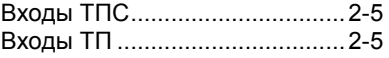

#### **Д**

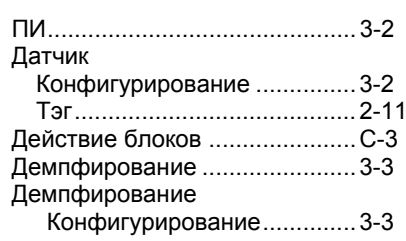

#### **З**

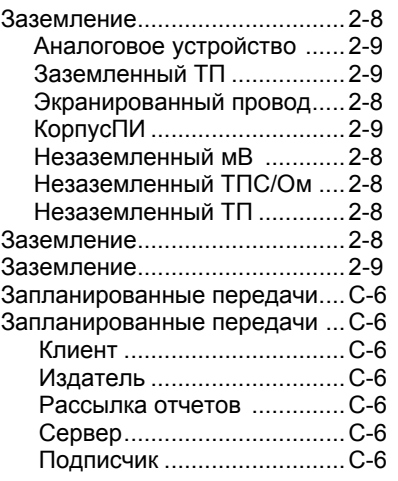

#### **И**

Информация о кабельных сальниках ............... 2-12 Информация о применении ..... D-14

#### **К**

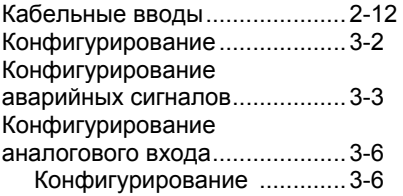

#### **М**

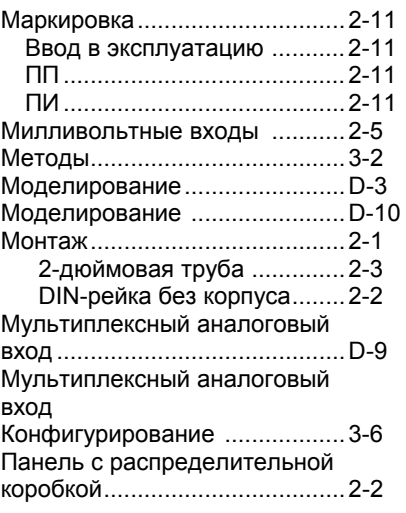

#### **Н**

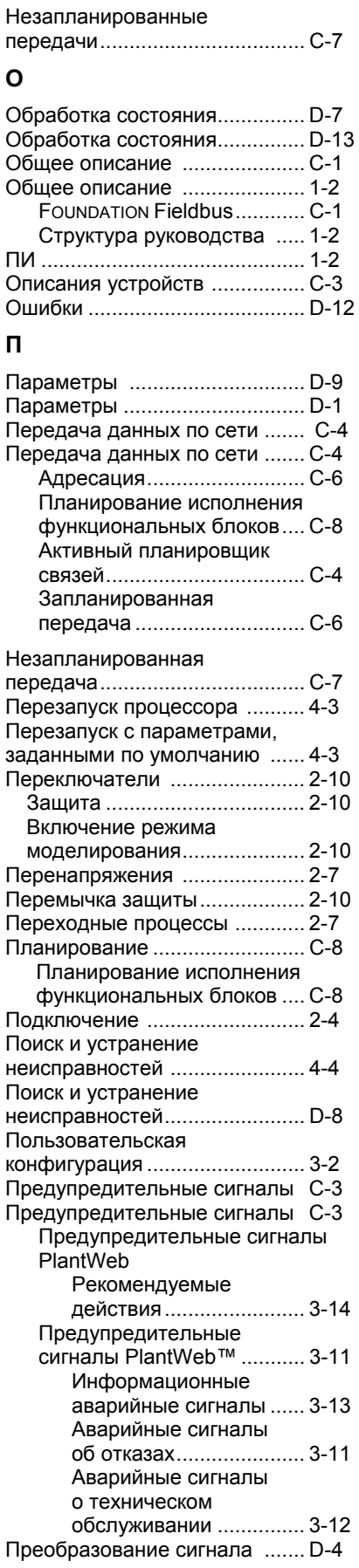

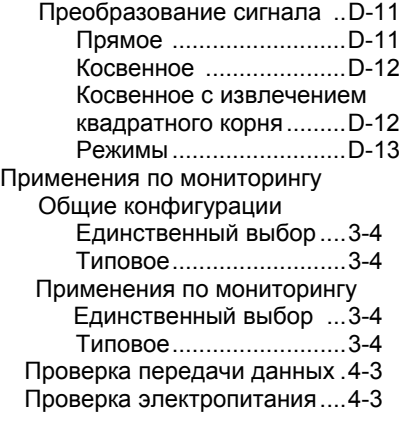

#### **Р**

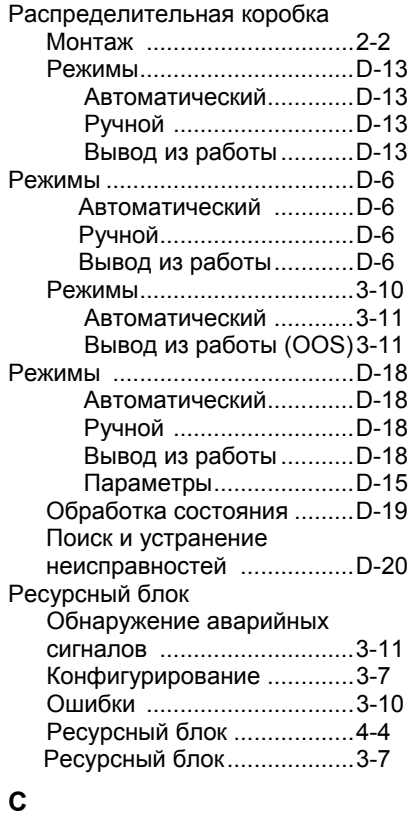

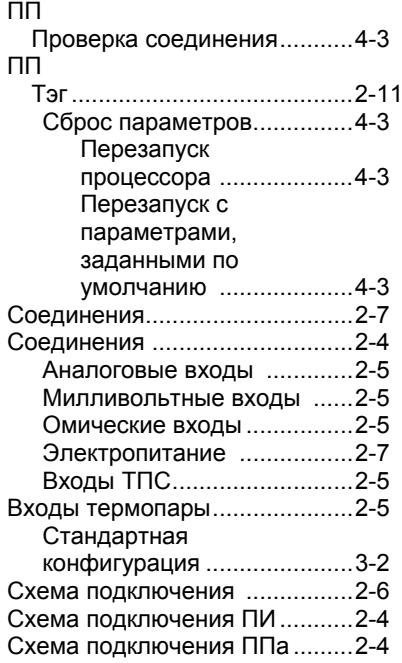

#### **Т**

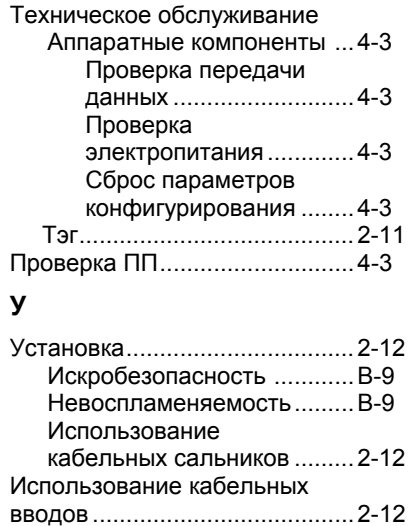

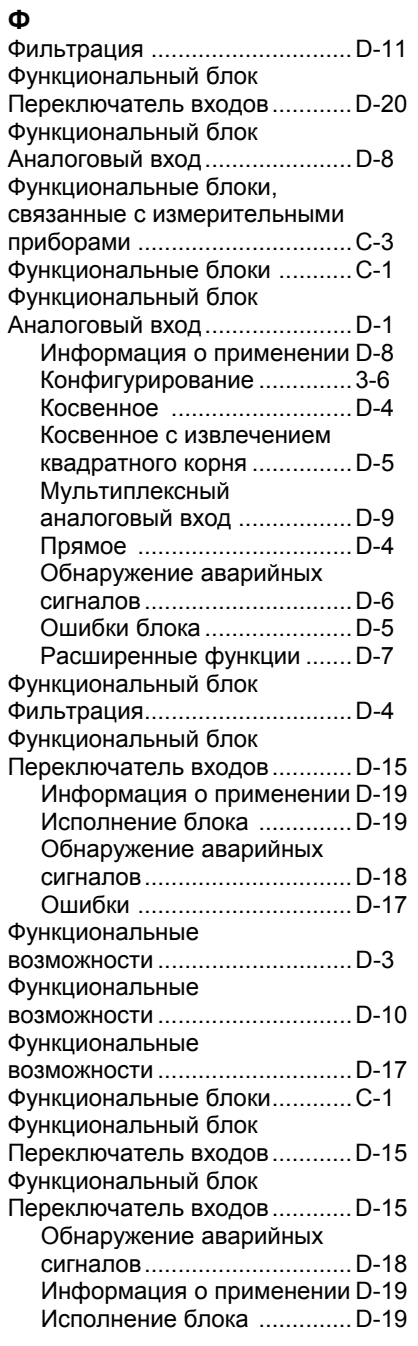

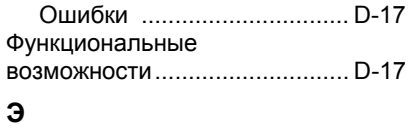

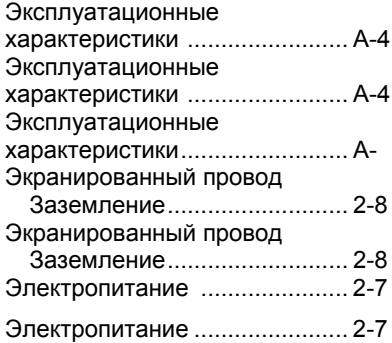

### **Цифровые**

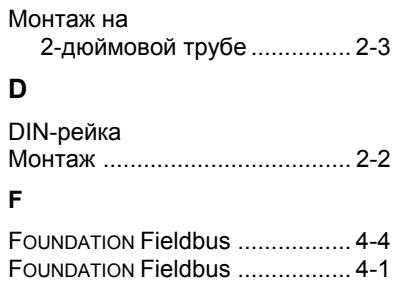

*Стандартные условия и положения о порядке сбыта приводятся по ссылке www.rosemount.com/terms\_of\_sale Логотип Emerson является зарегистрированной торговой и сервисной маркой Emerson Electric Co. Rosemount и логотип Rosemount являются зарегистрированными торговыми марками компании Rosemount Inc. SuperModule и Coplanar являются торговыми марками компании Rosemount Inc. PlantWeb является торговой маркой одной из компаний Emerson Process Management. HART является зарегистрированной торговой маркой организации HART Communication Foundation. ASP Diagnostics Suite является зарегистрированной торговой маркой одной из компаний Emerson Process Management. Syltherm и D.C. являются зарегистрированными торговыми марками Dow Corning Co. Neobee M-20 является зарегистрированной торговой маркой Stephan Chemical Co. Символ 3-A является зарегистрированным торговым знаком 3-A Sanitary Standards Symbol Council. FOUNDATION fieldbus является зарегистрированным товарным знаком Fieldbus Foundation. Grafoil является зарегистрированной торговой маркой Union Carbide Corp. Все прочие торговые марки являются собственностью соответствующих владельцев.* © *2011 Rosemount. Все права защищены.* 

Технические консультации по выбору и применению

продукции осуществляет Центр поддержки Заказчиков

#### **Emerson Process Management**

Россия, 115114, г. Москва, ул. Летниковская, д. 10, стр. 2, этаж 5 Телефон: +7 (495) 981-981-1 Факс: +7 (495) 981-981-0 Info.Ru@Emerson.com www.emersonprocess.ru

Промышленная группа «Метран»

Россия, 454112, г. Челябинск, Комсомольский проспект, 29 Телефон: +7 (351) 799-51-51 Info Metran@Emerson.com www.metran.ru

Азербайджан, AZ-1063, г. Баку Шоссе Бадамдар, 35 "Бахра Центр", блок Б, офис 8<br>"Бахра Центр", блок Б, офис 8<br>Телефон: +994 (12) 498-2448 Факс: +994 (12) 498-2449 e-mail: Info Az@Emerson.com

Телефон +7 (351) 799-51-51

Факс +7 (351) 247-16-67

Казахстан, 050012, г. Алматы ул. Толе Би, 101, корпус Д, Е, 8 этаж Телефон: +7 (727) 356-12-00 Факс: +7 (727) 356-12-05 e-mail: Info Kz@Emerson.com

Украина, 04073, г. Киев Куреневский переулок, 12, строение А, офис А-302 строенно г., сфист Гост<br>Телефон: +38 (044) 4-929-929 Факс: +38 (044) 4-929-928 e-mail: Info.Ua@Emerson.com

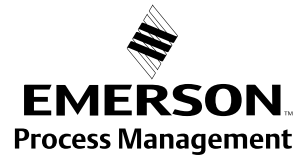

00809-0107-4697 Ред. EA, 10/11